<span id="page-0-0"></span>WenQuanYi Micro Hei [Scale=0.9]WenQuanYi Micro Hei Mono song-WenQuanYi Micro Hei sfWenQuanYi Micro Hei "zh" = 0pt plus 1pt

# nebulas Documentation VersiÃşn 1.0

nebulas

07 de enero de 2020

# Category:

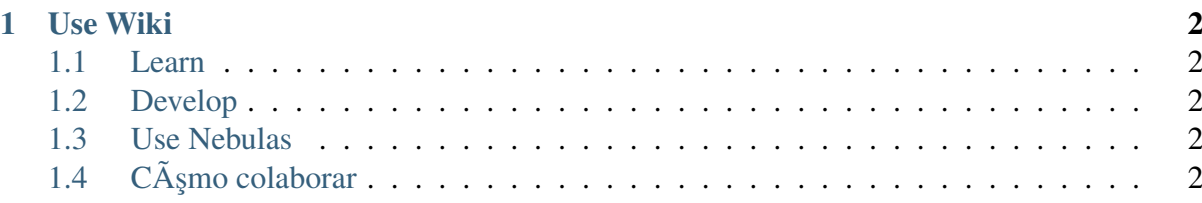

Nebulas es una nueva generaci $\tilde{A}$ șn de blockchain p $\tilde{A}$ žblico que apunta a mejorar el ecosistema cripto de forma sostenida. BasÃandose en su mecanismo de valuaciÃs ndel blockchain, Nebulas introduce conceptos tales como \_incentivos orientados a futuro, \_sistemas consensuales y la habilidad de evolucionar su propio cÂşdigo sin necesidad de realizar forks.

La comunidad de Nebulas es abierta; cualquier persona puede colaborar en su crecimiento y ayudarnos a crear un mundo descentralizado.

La wiki de Nebulas es una herramienta para la comunidad, que permite publicar documentos en forma colaborativa. Esto incluye las guà [as de uso,](wiki-usage-guide.html) las guà [as de desarrollo,](dapp-development/README.html) [los](dapp-development/learning-resources.html) [recursos de aprendizaje,](dapp-development/learning-resources.html) y otros documentos Þtiles.

# CHAPTER 1

# Use Wiki

# <span id="page-4-1"></span><span id="page-4-0"></span>**1.1 Learn**

## <span id="page-4-2"></span>**1.2 Develop**

# <span id="page-4-3"></span>**1.3 Use Nebulas**

# <span id="page-4-4"></span>**1.4 CÃ ¸smo colaborar**

# **1.4.1 WhatâA˘ Zs Nebulas ´**

#### **The Future of Collaboration**

Nebulas is an open-source, public blockchain focused on creating a true Autonomous Metanet. Nebulasâ $\tilde{A}\tilde{Z}$  focus utilizing on-chain data for users interactions and collaboration. Our core principal is Let everyone get values from decentralized collaboration fairly through technical ways such as blockchain.

Nebulas uses its innovative technology to realize its vision of creating a collaboration model with the help of unique innovative technologies to manage on-chain public assets and to realize the Decentralized Autonomous Organization (DAO) which will provide positive incentives and self-evolution.

There are four technical features:

• Quantifiable: measure the value of Blockchain data

- Self-evolving: low-cost instant upgrade capability
- Incentive: positive ecosystem incentives
- On-chain Governance: improved decentraalized autonomous organization (DAO)

#### **Autonomous Metanet**

We focus on on-chain data and interactions. Raw Data is such as users and smart contracts. Metadata is information that provides information about other data such as balance and address. Hypermapping refers to the raw data, then abstracts a layer of metadata to beetter describe itself. And Hyper-mapped Structural Metadata can handle increasingly complex on-chain data and describe these interactions. visit the [Nebulas Technology Page on the official website](https://nebulas.io/technology.html) to learn more about metadata.

For example, [Nebulas Rank \(NR\)](nebulas-rank-nr.html) is a hyper-mapped structural metadata. It can measure the value of Blockchain data. Read the [Yellow Paper - Nebulas Rank](https://nebulas.io/docs/NebulasYellowpaper.pdf) to learn more about the Nebulas Rank. Or visit NR page to learn more:

 $\hat{A}$ aAtenci $\tilde{A}$ sn! Este art $\tilde{A}$  culo est $\tilde{A}$ a en traducci $\tilde{A}$ sn. Es posible que encuentres lagunas de contenido o bien secciones y subsecciones en otro idioma.

#### **Nebulas Rank (NR)**

*Nebulas Rank* es un algoritmo de valoraci $\tilde{A}$ sn (*ranking*), de c $\tilde{A}$ sdigo abierto, utilizado para ponderar la influencia de las relaciones entre direcciones, contratos inteligentes y aplicaciones distribuidas (*DApps*).

Sirve para que los usuarios puedan utilizar la creciente cantidad de informaci $\tilde{A}$ sn disponible en los blockchains; adem $\tilde{A}$ as, es de utilidad para que los desarrolladores utilicen el *framework* de b $\tilde{A}$ žsqueda directamente en sus aplicaciones.

En Nebulas, medimos el valor de acuerdo a estos par $\tilde{A}$ ametros:

• Liquidez

Las finanzas son una actividad social que permite optimizar los recursos sociales a travÃl's de la liquidez de capitales y a su vez promover el desarrollo econ $\tilde{A}$ smico.

Los blockchains son, esencialmente, una red de valores en la que los activos financieros pueden moverse libremente. Los vol $\tilde{A}$ žmenes diarios de criptodivisas como Bitcoin y Ethereum (las m $\tilde{A}$ as conocidas actualmente), son de mil millones de d $\tilde{A}$ slares o m $\tilde{A}$ as. A partir de esta informaciÃsn, podemos ver que, a mayor volumen de transacciones y mayor escala, mayor es la liquidez. Como consecuencia de ello, esa mayor liquidez genera una mayor calidad en las transacciones y aumenta el valor de esos activos. Este concepto, el de liquidez, es la primera dimensi $\tilde{A}$ sn que *Nebulas Rank* toma en cuenta en su ponderaci $\tilde{A}$ sn.

• PropagaciÃsn

Las plataformas sociales tales como WeChat y Facebook cuentan ya con mÂas de tres mil millones de usuarios activos, y su base de usuarios crece mensualmente. Este crecimiento es el resultado del reflejo de las redes sociales existentes, y de un fuerte crecimiento viral. En particular, la llamada *transmisi* $\tilde{A}$ *sn viral* (compuesta de vectores como velocidad, alcance, vinculaci $\tilde{A}$ sn y profundidad de la transmisi $\tilde{A}$ sn de informaci $\tilde{A}$ sn), es un indicador clave para monitorear la calidad de las redes sociales y el crecimiento de sus bases de usuarios.

En el mundo blockchain podemos observar este mismo patr $\tilde{A}$ sn. Una propagaci $\tilde{A}$ sn viral intensa usualmente es una buena indicaci $\tilde{A}$ sn del alcance y la profundidad del activo digital; esto puede ayudar a promover la calidad y la escala del activo. De este modo, la transmisi $\tilde{A}$ sn viral del activo (su alcance y profundidad), son en conjunto la segunda dimensi $\tilde{A}$ sn que *Nebulas Rank* toma en cuenta en su ponderaciÃsn.

• Interoperabilidad

Durante la infancia de internet s $\tilde{A}$ slo exist $\tilde{A}$  an sitios web rudimentarios, con informa $ci\tilde{A}$ sn privada. En la actualidad es posible reenviar o copiar la informaci $\tilde{A}$ sn de distintas plataformas en la red, con lo que los silos de informaci $\tilde{A}$ sn privada son cada vez m $\tilde{A}$ as escasos.

Esta tendencia es el proceso de identificaci $\tilde{A}$ sn de informaci $\tilde{A}$ sn de mayor dimensi $\tilde{A}$ sn. Desde nuestro punto de vista, el mundo de los blockchains deber $\tilde{A}$  a seguir un patr $\tilde{A}$ sn similar, aunque a una velocidad mucho mayor. La informaci $\tilde{A}$ sn de los activos de los usuarios, de los contratos inteligentes y de las aplicaciones distribuidas (*DApps*) estarÃą cada vez mÃąs enriquecida, y la interacci $\tilde{A}$ șn de la informaci $\tilde{A}$ șn de mayor dimensi $\tilde{A}$ șn ser $\tilde{A}$ a m $\tilde{A}$ as frecuente, haciendo que una mejor interoperabilidad sea cada vez mÃas necesaria. Este indicador (interoperabilidad) es la tercera dimensi $\tilde{A}$ sn que *Nebulas Rank* toma en cuenta en su ponderaci $\tilde{A}$ sn.

BasÀandonos en las tres dimensiones mencionadas, hemos iniciado la construcciÃsn del sistema *Nebulas Rank*, buscando el enriquecimiento de los datos, construyendo un mejor modelo, desempolvando valores dimensionales mà ˛as diversificados y estableciendo un sistema de ponderacià en el mundo blockchain.

And a network includes hyper-mapped structural metada is the metanet.

#### **New Consensus Incentives**

Nebulas Incentives are the cornerstone of autonomy, which provide lasting positive incentives. Motivate developers through the Developer Incentive Protocol (DIP), motivate communities through Proof of Devotion (PoD) algorithm. Read the [Mauve Paper - DIP](https://nebulas.io/docs/NebulasMauvepaper.pdf) to learn more about DIP. And visit the [node strategy page](#page-0-0) to learn more about Nebulas PoD Node Decentralization Strategy - Based on the Proof of Devotion (PoD) Mechanism.

## **New Upgrade Capabilities**

Upgrade without hard forks, self-evolution is the future of autonomy. Nebulas Force (NF) provides the ability to upgrade without hard forks.

A series of basic protocols such as the NR, the PoD, and the DIP shall become a part of the blockchain data. With the growth of data on Nebulas, these basic protocols will be upgraded,

which will avoid fractures between developers and community, as well as a âAIJforkâAI. We call this fundamental capability of our blockchain  $\tilde{a}$  AIJNebulas Force $\tilde{a}$ AI (NF).

As the Nebulas community grows, NF and basic protocols a AZ update ability shall be open to the community. According to users $\hat{a} \times \hat{Z}$  NR weight and the community voting mechanism, Nebulasâ $\tilde{A}\tilde{Z}$  evolution direction and its update objectives will be determined by the community. With the help of NFâ $\tilde{A}Z$ s core technology and its openness, Nebulas will have an ever-growing evolutive potential and infinite evolving possibilities.

#### **Decentralized Collaboration with Smart Assets**

- Redefining the token economy: Nebulas founder Hitters Xu launches the new Smart asset platform nextDAO (2019).
- Decentralization is the Essence of Blockchain (by Hitters Xu, 2018)

Visit nextDAO to learn more.

#### **Learning Resources**

Nebulas Vision: Let everyone get values from decentralized collaboration fairly. View the Nebulas Manifesto, which was written on the first block.

If you want to know more about Nebulas, please subscribe to the official blog, or visit our website: nebulas io to follow basic news. Here are some useful categories:

- Weekly & Monthly Report
- Announcements
- $AMA$

#### **Interviews**

Interviews with Nebulas Team:

- Interview with the Founder of Nebulas Hitters Xu Seeing Through The Blockchain **Bubble**
- The Nebulas That Iâ $\Delta \Sigma$ m Looking Forward to [Youtube]
- Why Join Nebulas by Ph.D Samuel Chen [Youtube]
- Nebulers' Thoughts on the Future of Blockchain [Youtube]
- One day in Nebulas [Youtube]
- The Inspiration Behind the Nebulas NOVA Design by Mengggo Liu
- Take the Lead to Set Up Nebulas Research Institute by Xuepeng Fan
- Let Nebulas Fly Higher and Farther! by Congming Chen
- My Heart Belongs to Nebulas, I Hope We Shine Together by Zaiyang Tang
- Exclusive Interview to Nebulas Technical Director Dr. Joel
- My First Job at Nebulas by Dr. Yulong Zeng
- Life Is A Challenge by Dr. Dai

Interviews with Members of the Community:

- Nebulas Incentive Programâ $\tilde{A}L\tilde{A}$  $\tilde{A}L\tilde{A}$  EInterview with the Champion of Week 1
- Interview with a Nebulas DApp Developer: Jason Mansfield
- DApp Development and Architecture Designâ $\Delta$ Łâ $\Delta$ Tâ $\Delta$ ŁInterview with Honey Thakuria

#### **Events**

Since June 2017, the Nebulas meetups and hackathons (more than 60 meetups) have been held in 20 cities, 9 countries around the world. We have visited the University of California, Berkeley, the New York University, Columbia University, Harvard University, the Singapore University of Social Sciences, Tsinghua University, Tongji University, and many others. View the events history. You are welcome to organize local meetups and participate in the history of Nebulas.

## **1.4.2 Using Nebulas**

If you are a developer and want to develop a DApp or use the mainnet, please visit the develop chapter and toturials to learn more about Nebulas technology and find develop resources. If you are an individual, there are four ways to use Nebulas:

- 1. Use an application built on Nebulas
- 2. What's NAS and how to get it?
- 3. What's a wallet and how to hold NAS?
- 4. What's NAX and how to get it?

## <span id="page-8-0"></span>1. Use an application built on Nebulas

View recommend DApps here. You are welcome to submit the form to recommend more DApps. And you can find more DApps in the The Nebulas DApps Store by the community member m5j.

## 2. What's NAS and how to get it?

NAS is the native (utility) coin of Nebulas, viable for payment of transaction fees and the computing service charge. Click here to view the distribution. The Nebulas blockchain provides native incentives to encourage developers and community members to build a healthy economy and ecosystem.

You can buy & sell NAS from exchanges, [click here](https://nebulas.io/nas.html) to view the exchanges list. You can also buy NAS from [CoinSwitch](https://exchange.nebulas.io) and [SWFT Blockchain.](https://www.swft.pro/#/home)

You can also be a community contributor and earn NAS. Please visit nebulas community collaboration platform: [Go.nebulas.](https://go.nebulas.io)

## **3. What's a wallet and how to hold NAS?**

#### **NAS nano pro**

NAS nano pro is the official wallet, developed by the Nebulas team. You may download it [here.](https://nano.nebulas.io/index_en.html) It has a beautiful, easy-to-use interface, and implements all the features of a robust cryptocurrency wallet, as well as multiple security policies, so that users can easily manage their NAS assets without a steep learning curve.

The NAS nano pro wallet comes with four main features:

- Quickly and easily create, import, and manage wallets.
- Check the transaction progress in your wallet at a glance.
- Provide three kinds of wallet backups, including mnemonic, Keystore, private key backups, to minimize loss and theft of assets.
- Support NAS, as well as other NRC20 tokens, such as NAX and ATP. If you want to list your token on NAS nano pro, please [click here.](http://va.mikecrm.com/OXmbhsJ)

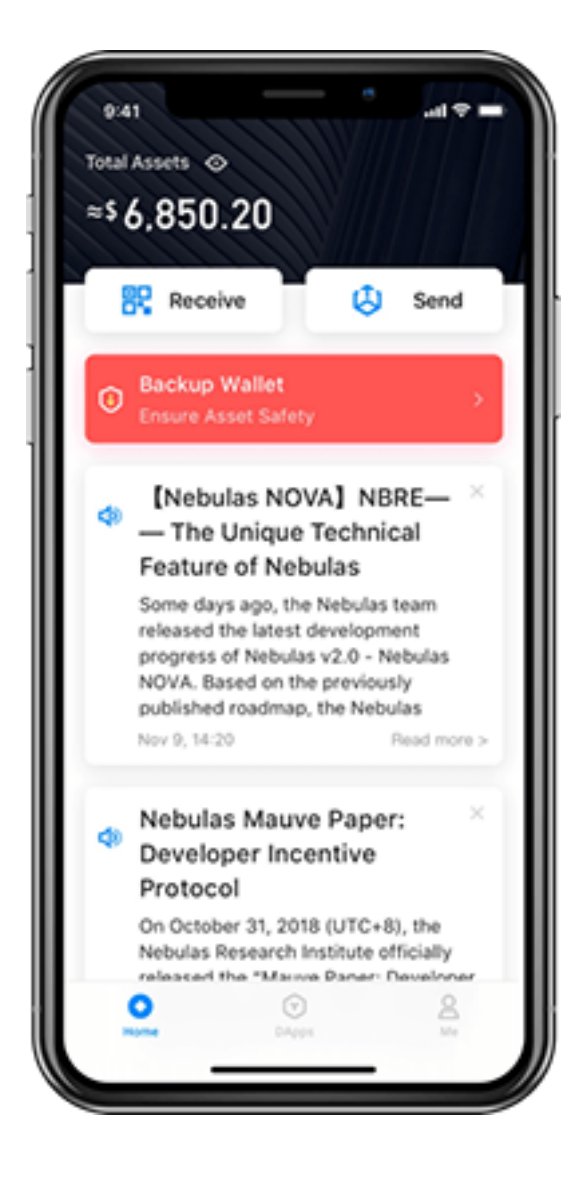

## **Nebulas Web Wallet**

Click here to download NAS Wallet (Chrome Extension version). Click here to download Nebulas web wallet (local version). Nebulas web wallet tutorial is below:

- Part 1 Creating A NAS Wallet
- Part 2 Sending NAS from your Wallet
- Part 3 Signing a Transaction Offline
- Part 4 View Wallet Information
- Part 5 Check TX Status
- Part 6 Deploy a Smart Contract
- Part 7 Call a Smart Contract on Nebulas Wallet

#### **Other wallets**

These following wallets support NAS, you can select the one you liked:

- [Wallet.io](https://wallet.io/)
- [Kaiser Wallet](http://www.kisc.io/) (an affordable cold wallet in a smart card form)
- [Math Wallet](http://www.mathwallet.org/en/)
- [SWFT Wallet](https://www.swft.pro/#/home)
- [BEPAL Wallet](https://bepal.pro/) (with hardware wallet)
- [Trust Wallet](https://trustwallet.com/) (a Secure Multi Coin Wallet, the official cryptocurrency wallet of Binance) [Click here](https://nebulas.io/wallets.html) to learn more details about these wallets.

## **4. What's NAX and how to get it?**

This smart asset is generated by decentralized pledging and is the first token on [nextDAO.](https://nextdao.io) Users on the Nebulas blockchain can obtain NAX by pledging NAS. NAX adopts dynamic distribution strategy where the actual issuance quantity is related to the global pledge rate, the amount of NAS pledged individually and the age of the pledge.

NAX is more closely related to its ecosystem and constitutes a positive-feedback economy. Visite [nextdao.io](https://nexedao.io) to learn more.

Buy & Sell NAX from Exchanges:

- [gate.io](https://gate.io)
- [MXC](https://www.mxc.com/)

You can hold NAX via NAS nano pro and NAS web wallet.

## **1.4.3 Develop**

#### **Getting started**

To get the basic concepts of Nebulas visit the Nebulas homepage over at [nebulas.io.](https://nebulas.io) If you want to get a deeper understanding, start by reading the [technical whitepaper](https://nebulas.io/docs/NebulasTechnicalWhitepaper.pdf) and [non-technical](https://nebulas.io/docs/NebulasWhitepaper.pdf) [whitepaper.](https://nebulas.io/docs/NebulasWhitepaper.pdf) To be a contributor, visit [how to contribute.](#page-0-0)

For getting started guides and documents, see here:

## **Tutoriales**

If you are a developer, here is all you need to dive into Nebulas. You can also visit the [developer page](https://nebulas.io/developers.html) to check all develop tools.

En esta pÂagina se listan todos los recursos de aprendizaje disponibles en nuestra wiki, en nuestro sitio web oficial, o bien aquellos recursos creados por terceros. Por el momento estos documentos se ofrecen en ingl $\tilde{A}$ l's; pr $\tilde{A}$ sximamente estar $\tilde{A}$ an disponibles en espa $\tilde{A}$ sol.

Recibiremos con agrado todas las contribuciones que surjan de nuestra comunidad. Esta pà ˛agina se puede editar a travÃl's de nuestro github, por medio de pull requests.

## **Go-Nebulas**

- [ÃŽnete a la Testnet](../testnet.md)
- [ÃŽnete a la Mainnet](../mainnet.md)
- [Explorador](https://explorer.nebulas.io)

Tutoriales (Nebulas 101):

#### **01 Compilar e instalar Nebulas**

La versiÂsn actual de Nebulas Mainnet es 2.0, que se llama Nebulas Nova.

Nebulas Nova pretende descubrir el valor de los datos de blockchain y tambiÃl'n significa el futuro de la colaboraci $\tilde{A}$ sn.

Consulta nuestra introducci $\tilde{A}$ sn en YouTube para m $\tilde{A}$ as detalles.

Puede descargar el c $\tilde{A}$ sdigo fuente de Nebulas para compilar la chain privada localmente.

- Para saber m $\tilde{A}$ as acerca de Nebulas, s $\tilde{A}$ rvase leer el libro blanco no-t $\tilde{A}$ l'cnico.
- Para aprender mÃas acerca de su tecnologÃ $\blacksquare$ a, lÃl'ase el [libro blanco tÃl'cnico](https://nebulas.io/docs/NebulasTechnicalWhitepaper.pdf) y el  $c\tilde{A}$ sdigo en github.

Por el momento, Nebulas s $\tilde{A}$ slo puede correr en entornos Mac y Linux. Estamos trabajando para lanzar la versi $\tilde{A}$ sn de Windows.

## **Entorno Golang**

Actualmente, Nebulas est $\tilde{A}$ a escrito en Golang y C++.

## **Mac OSX**

Se recomienda [Homebrew](https://brew.sh/) para instalar Golang en entornos Mac:

```
# instalaciÃsn
brew install go
# configuraciÃsn de las variables de entorno
export GOPATH=/path/to/workspace
```
Importante: GOPATH es una variable de entorno que apunta al directorio de trabajo local de golang, y que es personalizable. Luego de configurar GOPATH, es necesario guardar los proyectos GO en ese directorio.

#### **Linux**

```
# descarga
wget https://dl.google.com/go/go1.12.linux-amd64.tar.gz
# extracciÃșn
tar -C /usr/local -xzf go1.12.linux-amd64.tar.gz
# configuraciÃsn de las variables de entorno
export PATH=$PATH:/usr/local/go/bin
export GOPATH=/path/to/workspace
```
#### **Compilar Nebulas**

#### **Descarga**

Es necesario clonar el cÂsdigo fuente mediante estos comandos de consola:

```
# ingresar al espacio de trabajo
cd /path/to/workspace
# descargar
git clone https://github.com/nebulasio/go-nebulas.git
# ingresar al repositorio
cd go-nebulas
# la rama master es siempre la mÃas estable
git checkout master
```
## **Construccià ¸sn de Neb**

• Configurar el entorno de ejecuci $\tilde{A}$ sn

```
cd /path/to/workspace
source setup.sh
```
#### • Build NEB You can now build the executable for Nebulas:

```
cd /path/to/workspace
make build
```
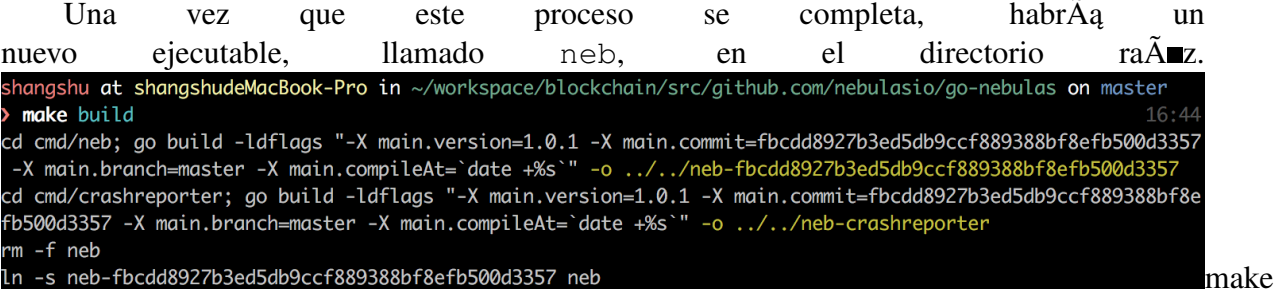

build

#### **Iniciar neb**

#### **Bloque inicial (Genesis Block)**

Antes de crear un nuevo *blockchain* Nebulas, es necesario definir la configuraciÃșn del bloque inicial,  $\alpha$  g $\tilde{A}$ *l* nesis.

## ConfiguraciÂșn del bloque inicial

```
# Esquema definido en core/pb/genesis.proto.
meta {
# Chain identity
chain id: 100
- }
consensus {
dpos {
# DinastÃma inicial, incluyendo los mineros iniciales
dynasty: [
[ miner address ],
\ddotsJ
\}\rightarrow# Pre-asignaciÃșn inicial de tokens
token_distribution [
\sqrt{ }address: [ allocation address ]
value: [ amount of allocation tokens ]
\},
\ddots\overline{1}
```
Existe un archivo genesis.conf de ejemplo en conf/default/genesis.conf.

### **Nodo**

Antes de poder lanzar un nodo neb, es necesario definir su configuraci $\tilde{A}$ sn.

## **Configuracià ¸sn del nodo Neb**

```
# El esquema estÃa definido en neblet/pb/config.proto:Config.
# ConfiguraciÃșn de la red
network {
# Para el primer nodo en un blockchain Nebulas, no es necesario el
→parÃametro `seed`.
# En otros casos, todo nodo requiere nodos seed que los.
→âĂIJpresentenâĂİ en el blockchain de Nebulas.
# seed: ["/ip4/127.0.0.1/tcp/8680/ipfs/
˓→QmP7HDFcYmJL12Ez4ZNVCKjKedfE7f48f1LAkUc3Whz4jP"]
# Servicio de alojamiento de la red p2p. Soporta mÞltiples IP y
˓→puertos.
listen: ["0.0.0.0:8680"]
# La clave privada se utiliza para generar el ID del nodo. Si no se
→utiliza una clave privada, el nodo generarÃa un ID nuevo.
# private_key: "conf/network/id_ed25519"
}
# ConfiguraciÃșn del blockchain
chain {
# ID de la red del chain (cadena)
chain_id: 100
# UbicaciÃșn del almacenamiento de la base de datos
datadir: "data.db"
# UbicaciÃșn de los archivos keystore de las cuentas
keydir: "keydir"
# ConfiguraciÃșn del bloque inicial
genesis: "conf/default/genesis.conf"
# Algoritmo de firma (signature)
signature_ciphers: ["ECC_SECP256K1"]
# Direcciøsn del minero
miner: "n1SAQy3ix1pZj8MPzNeVqpAmu1nCVqb5w8c"
# DirecciÃșn coinbase; todas las recompensas por minerÃma se
→enviarÃan a esta direcciÃsn:
coinbase: "n1FF1nz6tarkDVwWQkMnnwFPuPKUaQTdptE"
```

```
# La palabra clave para acceder al archivo keystore del minero
passphrase: "passphrase"
}
# ConfiguraciÃșn de la API
rpc {
# Puerto API¢aGRPC
rpc_listen: ["127.0.0.1:8684"]
# Puerto API HTTP
http_listen: ["127.0.0.1:8685"]
# mÃşdulo http
http_module: ["api", "admin"]
}
# ConfiguraciÃșn de registro
app {
# Log level: [debug, info, warn, error, fatal]
log_level: "info"
# UbicaciÃșn del registro
log_file: "logs"
# HabilitaciÃșn del registro de errores; `false` para
˓→deshabilitarlo, `true` para habilitarlo
enable crash report: false
}
# ConfiguraciÃșn de las mÃl'tricas
stats {
# HabilitaciÃșn de las mÃl'tricas; `false` para deshabilitarlo,
˓→`true` para habilitarlo
enable_metrics: false
# ConfiguraciÃșn de InfluxDB
influxdb: {
host: "http://localhost:8086"
db: "nebulas"
user: "admin"
password: "admin"
}
}
```
Existen distintos ejemplos que se pueden consultar en la carpeta \$GOPATH/src/ github.com/nebulasio/go-nebulas/conf/

### **Correr nodos**

El blockchain Nebulas que se ha configurado hasta este momento es privado y difiere de las redes oficiales Testnet y Mainnet de Nebulas.

Para crear un nuevo nodo Nebulas, es necesario ejecutar estos comandos:

```
cd $GOPATH/src/github.com/nebulasio/go-nebulas
./neb -c conf/default/config.conf
```
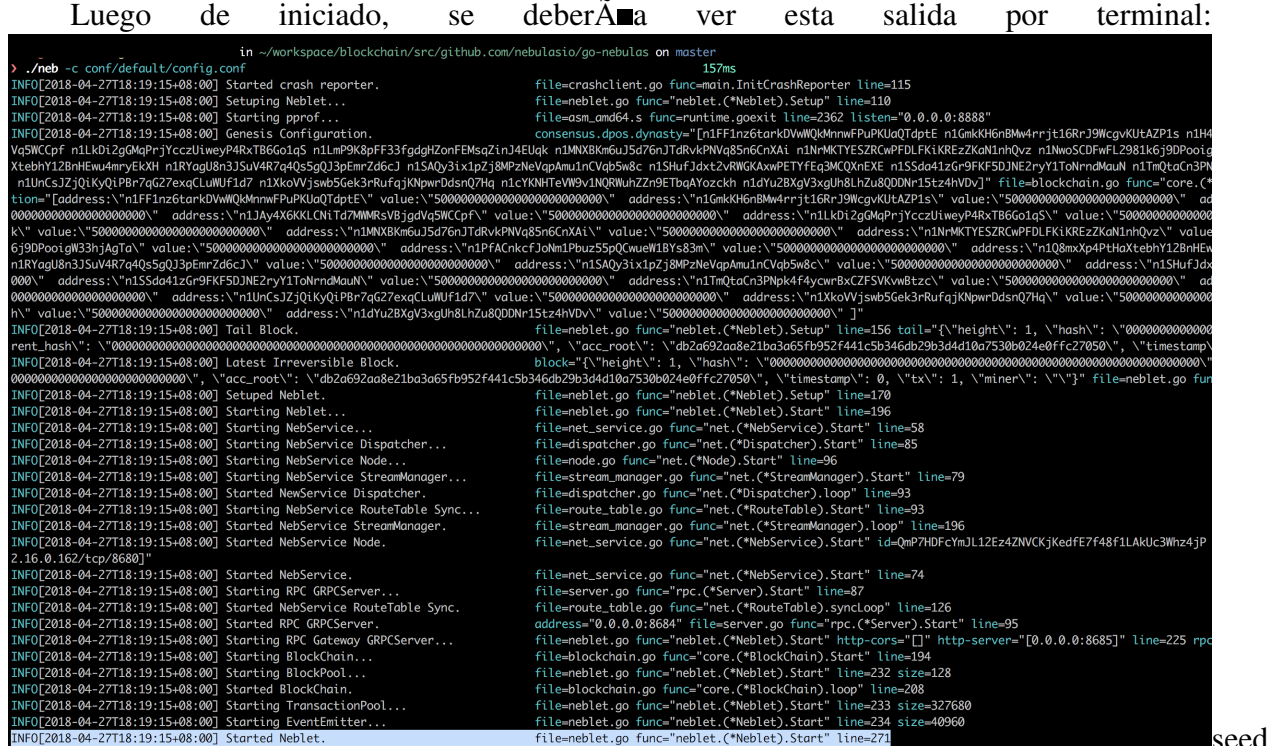

node start

Por defecto, el nodo utiliza el archivo conf/default/config.conf y no minar $\overline{A}$ a nuevos bloques. Para iniciar un nodo de minado Nebulas, ejec $\tilde{A}$ žtese lo siguiente:

```
cd $GOPATH/src/github.com/nebulasio/go-nebulas
./neb -c conf/example/miner.conf
```
Luego de iniciado el nodo, y si se conecta de forma satisfactoria con el nodo *seed*, se verÂą la siguiente salida en el registro logs/miner/neb.log:<br>time="2018-03-29T20:50:38+08:00" level=info msg="Started Sync Service." file=sync\_service.go func="sync.(\*<br>Service).startLoop" line=150<br>time="201 time="2018-03-29T20:50:38+08:00" level=info msg="Enabled Dpos Mining..." file=dpos.go func="dpos.(\*Dpos).E Chine= 2018-03-29T20:36+06:00 tevet=1mio msg= Enabted Dpos Mining... Tite=upos.go Tunc= upos.("Dpos).E<br>hableMining" line=155<br>time="2018-03-29T20:50:38+08:00" level=info msg="Started Active Sync Task." file=blockchain.go fu node

start

## **IMPORTANTE**

Es posible iniciar una cantidad arbitraria de nodos de forma local. Es necesario asegurarse de que los puertos especificados en los archivos de configuraci $\tilde{A}$ s no entren en conflicto entre  $s\tilde{A}$ .

## CapÂutulo siguiente: parte 2 del tutorial:

Enviar transacciones en Nebulas

## 02 Sending Transactions on Nebulas

#### **Youtube Tutorial**

For this portion of the tutorial we will pick up where we left off in the Installation tutorial.

Nebulas provides three methods to send transactionsiijŽ

- 1. Sign & Send
- 2. Send with Passphrase
- 3. Unlock & Send

Here is an introduction to sending a transaction in Nebulas through the three methods above and verifying whether the transaction is successful.

## **Prepare Accounts**

In Nebulas, each address represents an unique account.

Prepare two accounts: an address to send tokens (the sending address, called "from") and an address to receive the tokens (the receiving address, called "to").

## **The Sender**

Here we will use the coinbase account in the conf/example/miner.conf, which is n1FF1nz6tarkDVwWQkMnnwFPuPKUaQTdptE as the sender. As the miner's coinbase account, it will receive some tokens as the mining reward. Then we could send these tokens to another account later.

## **The Receiver**

Create a new wallet to receive the tokens.

\$ ./neb account new Your new account is locked with a passphrase. Please give a →passphrase. Do not forget this passphrase. Passphrase: Repeat passphrase: Address: n1SQe5d1NKHYFMKtJ5sNHPsSPVavGzW71Wy

When you run this command you will have a different wallet address with n1FF1nz6tarkDVwWQkMnnwFPuPKUaQTdptE. Please use your generated address as the receiver.

The keystore file of the new wallet will be located in  $SGOPATH/src/arithub.com/$ nebulasio/go-nebulas/keydir/

#### **Start the Nodes**

#### **Start Seed Node**

Firstly, start a seed node as the first node in local private chain.

./neb -c conf/default/config.conf

#### **Start Miner Node**

Secondly, start a miner node connecting to the seed node. This node will generate new blocks in local private chain.

./neb -c conf/example/miner.conf

#### How long a new block will be minted?

In Nebulas, DPoS is chosen as the temporary consensus algorithm before Proofof-Devotion (PoD, described in Technical White Paper) is ready. In this consensus algorithm, each miner will mint new block one by one every 15 seconds.

In current context, we have to wait for  $315(=15*21)$  seconds to get a new block because there is only one miner among 21 miners defined in conf/default/ genesis.conf working now.

Once a new block minted by the miner, the mining reward will be added to the coinbase wallet address used in conf/example/miner.conf which is n1FF1nz6tarkDVwWQkMnnwFPuPKUaQTdptE.

#### **Interact with Nodes**

Nebulas provides developers with HTTP API, gRPC API and CLI to interact with the running nodes. Here, we will share how to send a transaction in three methods with HTTP API

(API Module | Admin Module).

The Nebulas HTTP Lisenter is defined in the node configuration. The default port of our seed node is 8685.

At first, check the sender's balance before sending a transaction.

## **Check Account State**

Fetch the state of sender's account n1FF1nz6tarkDVwWQkMnnwFPuPKUaQTdptE with /v1/user/accountstate in API Module using curl.

```
> curl -i -H Accept:application/json -X POST http://localhost:8685/
→v1/user/accountstate -d '{"address":
→"n1FF1nz6tarkDVwWQkMnnwFPuPKUaQTdptE"}'
    "result": {
        "balance": "67066180000000000000",
        "nonce": "0",
        "type": 87
```
Note Type is used to check if this account is a smart contract account. 88 represents smart contract account and 87 means a non-contract account.

As we see, the receiver has been rewarded some tokens for mining new blocks.

Then let's check the receiver's account state.

```
> curl -i -H Accept:application/json -X POST http://localhost:8685/
→v1/user/accountstate -d '{"address":"your address"}'
    "result": {
         "balance": "0",
        "nonce": "0",
        "type": 87
    \overline{\phantom{a}}
```
The new account doesn't have tokens as expected.

## **Send a Transaction**

Now letâ $\tilde{A}Z$ s send a transaction in three methods to transfer some tokens from the sender to the receiver!

### **Sign & Send**

In this way, we can sign a transaction in an offline environment and then submit it to another online node. This is the safest method for everyone to submit a transaction without exposing your own private key to the Internet.

First, sign the transaction to get raw data.

```
> curl -i -H 'Content-Type: application/json' -X POST http://
˓→localhost:8685/v1/admin/sign -d '{"transaction":{"from":
˓→"n1FF1nz6tarkDVwWQkMnnwFPuPKUaQTdptE","to":
˓→"n1QZMXSZtW7BUerroSms4axNfyBGyFGkrh5", "value":
˓→"1000000000000000000","nonce":1,"gasPrice":"1000000","gasLimit":
˓→"2000000"}, "passphrase":"passphrase"}'
{"result":{"data":"CiAbjMP5dyVsTWILfXL1MbwZ8Q6xOgX/
˓→JKinks1dpToSdxIaGVcH+WT/
→SVMkY18ix7SG4F1+Z8evXJoA35caGhlXbip8PupTNxwV4SRM87r798jXWADXpWnqIhAAAAAAAAAAAA
\hookrightarrow \text{``} \ \} \ \}
```
Note Nonce is an very important attribute in a transaction. It's designed to prevent [replay attacks.](https://en.wikipedia.org/wiki/Replay_attack) For a given account, only after its transaction with nonce N is accepted, will its transaction with nonce N+1 be processed. Thus, we have to check the latest nonce of the account on chain before preparing a new transaction.

Then, send the raw data to an online Nebulas node.

```
> curl -i -H 'Content-Type: application/json' -X POST http://
˓→localhost:8685/v1/user/rawtransaction -d '{"data":
˓→"CiAbjMP5dyVsTWILfXL1MbwZ8Q6xOgX/JKinks1dpToSdxIaGVcH+WT/
→SVMkY18ix7SG4F1+Z8evXJoA35caGhlXbip8PupTNxwV4SRM87r798jXWADXpWnqIhAAAAAAAAAAAA
˓→"}'
{"result":{"txhash":
˓→"1b8cc3f977256c4d620b7d72f531bc19f10eb13a05ff24a8a792cd5da53a1277
˓→","contract_address":""}}â´R˝O
```
#### **Send with Passphrase**

If you trust a Nebulas node so much that you can delegate your keystore files to it, the second method is a good fit for you.

First, upload your keystore files to the keydir folders in the trusted Nebulas node.

Then, send the transaction with your passphrase.

```
> curl -i -H 'Content-Type: application/json' -X POST http://
˓→localhost:8685/v1/admin/transactionWithPassphrase -d '{
˓→"transaction":{"from":"n1FF1nz6tarkDVwWQkMnnwFPuPKUaQTdptE","to":
˓→"n1QZMXSZtW7BUerroSms4axNfyBGyFGkrh5", "value":
˓→"1000000000000000000","nonce":2,"gasPrice":"1000000","gasLimit":
˓→"2000000"},"passphrase":"passphrase"}'
```

```
{"result":{"txhash":
˓→"3cdd38a66c8f399e2f28134e0eb556b292e19d48439f6afde384ca9b60c27010
˓→","contract_address":""}}
```
Note Because we have sent a transaction with nonce 1 from the account n1FF1nz6tarkDVwWQkMnnwFPuPKUaQTdptE, new transaction with same from should be increased by 1, namely 2.

## **Unlock & Send**

This is the most dangerous method. You probably shouldnâ $\Delta Zt$  use it unless you have complete trust in the receiving Nebulas node.

First, upload your keystore files to the keydir folders in the trusted Nebulas node.

Then unlock your accounts with your passphrase for a given duration in the node. The unit of the duration is nano seconds (3000000000000=300s).

```
> curl -i -H 'Content-Type: application/json' -X POST http://
˓→localhost:8685/v1/admin/account/unlock -d '{"address":
˓→"n1FF1nz6tarkDVwWQkMnnwFPuPKUaQTdptE","passphrase":"passphrase",
˓→"duration":"300000000000"}'
{"result":{"result":true}}
```
After unlocking the account, everyone is able to send any transaction directly within the duration in that node without your authorization.

```
> curl -i -H 'Content-Type: application/json' -X POST http://
˓→localhost:8685/v1/admin/transaction -d '{"from":
˓→"n1FF1nz6tarkDVwWQkMnnwFPuPKUaQTdptE","to":
˓→"n1QZMXSZtW7BUerroSms4axNfyBGyFGkrh5", "value":
˓→"1000000000000000000","nonce":3,"gasPrice":"1000000","gasLimit":
˓→"2000000"}'
{"result":{"txhash":
˓→"8d69dea784f0edfb2ee678c464d99e155bca04b3d7e6cdba6c5c189f731110cf
→", "contract_address": ""}}âŔŐ
```
#### **Transaction Receipt**

We'll get a txhash in three methods after sending a transaction successfully. The txhash value can be used to query the transaction status.

```
> curl -i -H Accept:application/json -X POST http://localhost:8685/
˓→v1/user/getTransactionReceipt -d '{"hash":
˓→"8d69dea784f0edfb2ee678c464d99e155bca04b3d7e6cdba6c5c189f731110cf
˓→"}'
{"result":{"hash":
˓→"8d69dea784f0edfb2ee678c464d99e155bca04b3d7e6cdba6c5c189f731110cf
˓→","chainId":100,"from":"n1FF1nz6tarkDVwWQkMnnwFPuPKUaQTdptE","to":
˓→"n1QZMXSZtW7BUerroSms4axNfyBGyFGkrh5","value":"1000000000000000000
˓→","nonce":"3","timestamp":"1524667888","type":"binary","data
˓→":null,"gas_price":"1000000","gas_limit":"2000000","contract_
→address":"", "status":1, "gas_used":"20000"}}âŔŐ
```
The status fields may be 0, 1 or 2.

- 0: Failed. It means the transaction has been submitted on chain but its execution failed.
- 1: Successful. It means the transaction has been submitted on chain and its execution successeed.
- 2: Pending. It means the transaction hasn't been packed into a block.

#### **Double Check**

Let's double check the receiver's balance.

```
> curl -i -H Accept:application/json -X POST http://localhost:8685/
˓→v1/user/accountstate -d '{"address":
˓→"n1QZMXSZtW7BUerroSms4axNfyBGyFGkrh5"}'
{"result":{"balance":"3000000000000000000","nonce":"0","type":87}}
```
Here you should see a balance that is the total of all the successful transfers that you executed.

#### **Next step: Tutorial 3**

[Write and run a smart contract with JavaScript](https://github.com/nebulasio/wiki/blob/master/tutorials/%5BEnglish%5D%20Nebulas%20101%20-%2003%20Smart%20Contracts%20JavaScript)

#### **03 Write and run a smart contract**

#### [YouTube Tutorial](https://www.youtube.com/watch?v=0ut_RcFyQGM)

Through this tutorial we will learn how to write, deploy, and execute smart contracts in Nebulas.

## **Preparation**

Before entering the smart contract, first review the previously learned content:

- 1. Install, compile and start neb application
- 2. Create a wallet address, setup coinbase, and start mining
- 3. Query neb node information, wallet address and balance
- 4. Send a transaction and verify the transaction was successful

If who have doubts about the above content you should go back to the previous chapters. So lets do this. We will learn and use smart contracts through the following steps:

- 1. Write a smart contract
- 2. Deploy the smart contract
- 3. Call the smart contract, and verify the contract execution results

#### **Write a smart contract**

Like Ethereum, Nebulas implements NVM virtual machines to run smart contracts, and the NVM implementation uses the JavaScript V8 engine, so for the current development we can write smart contracts using JavaScript and TypeScript.

Write a brief specification of a smart contract:

- 1. The Smart contract code must be a Prototype object;
- 2. The Smart contract code must have a init() method, this method will only be executed once during deployment;
- 3. The private methods in Smart contract must be prefixed with \_ , and the private method cannot be a be directly called outside of the contract;

Below we use JavaScript to write the first smart contract: bank safe. This smart contract needs to fulfill the following functions:

- 1. The user can save money from this bank safe.
- 2. Users can withdraw money from this bank safe.
- 3. Users can check the balance in the bank safe.

Smart contract example:

```
'use strict';
var DepositeContent = function (text) {
  if (text) {
    var o = JSON.parse(text);
    this.balance = new BigNumber(o.balance);
    this.expiryHeight = new BigNumber(o.expiryHeight);
  } else {
```

```
this. balance = new BigNumber(0);
    this.expiryHeight = new BigNumber(0);
  \rightarrow\} ;
DepositeContent.prototype = {
 toString: function () {
    return JSON.stringify(this);
  \rightarrow\};
var BankVaultContract = function () {
 LocalContractStorage.defineMapProperty(this, "bankVault", {
    parse: function (text) {
      return new DepositeContent (text);
    \cdotstringify: function (o) {
      return o.toString();
    \rightarrow\});
\} ;
// save value to contract, only after height of block, users can,
\leftarrowtakeout
BankVaultContract.prototype = {
  init: function () {
    //TODO:\},
  save: function (height) {
    var from = Blockchain.transaction.from;
    var value = Blockchain.transaction.value;
    var bk_height = new BigNumber (Blockchain.block.height);
    var orig_deposit = this.bankValue.get(from);
    if (orig deposit) {
      value = value.plus(orig deposit.balance);
    \mathcal{F}var deposit = new DepositeContent();
    deposit.balance = value;
    deposit.expiryHeight = bk\_height.plus(height);
    this.bankVault.put(from, deposit);
  \},
  takeout: function (value) {
    var from = Blockchain.transaction.from;
    var bk height = new BigNumber (Blockchain.block.height);
    var amount = new BigNumber (value) ;
```

```
var deposit = this.bankVault.get(from);
    if (!deposit) {
      throw new Error("No deposit before.");
    }
    if (bk_height.lt(deposit.expiryHeight)) {
      throw new Error("Can not takeout before expiryHeight.");
    }
    if (amount.gt(deposit.balance)) {
      throw new Error("Insufficient balance.");
    }
    var result = Blockchain.transfer(from, amount);
    if (!result) {
      throw new Error("transfer failed.");
    }
    Event.Trigger("BankVault", {
      Transfer: {
        from: Blockchain.transaction.to,
        to: from,
        value: amount.toString()
      }
    });
    deposit.balance = deposit.balance.sub(amount);
    this.bankVault.put(from, deposit);
  },
 balanceOf: function () {
    var from = Blockchain.transaction.from;
    return this.bankVault.get(from);
  },
  verifyAddress: function (address) {
    // 1-valid, 0-invalid
   var result = Blockchain.verifyAddress(address);
    return {
      valid: result == 0 ? false : true
    };
  }
module.exports = BankVaultContract;
```
As you can see from the smart contract example above, BankVaultContract is a prototype object that has an init() method. It satisfies the most basic specification for writing smart contracts that we have described before. BankVaultContract implements two other methods:

- save(): The user can save money to the bank safe by calling the save() method;
- takeout(): Users can withdraw money from bank safe by calling takeout() method;
- balance Of (): The user can check the balance with the bank vault by calling the bal-

};

anceOf() method;

The contract code above uses the built-in Blockchain object and the built-in BigNumber () method. Let's break down the parsing contract code line by line:

 $save():$ 

```
// Deposit the amount into the safe
save: function (height) {
  var from = Blockchain.transaction.from:
 var value = Blockchain.transaction.value;
 var bk_height = new BigNumber (Blockchain.block.height);
 var orig_deposit = this.bankValue.get(from);
  if (orig_deposit) {
    value = value.plus(orig_deposit.balance);
  \left\{ \right.var deposit = new DepositeContent();
  deposit.balance = value;
  deposit.expiryHeight = bk\_height.plus(height);
 this.bankVault.put(from, deposit);
Ι.
```
takeout  $()$ :

```
takeout: function (value) {
  var from = Blockchain.transaction.from;
 var bk_height = new BigNumber (Blockchain.block.height);
  var amount = new BigNumber (value) ;
 var deposit = this.bankValue. get (from);
  if (!deposit) {
    throw new Error("No deposit before.");
  \mathcal{E}if (bk height.lt(deposit.expiryHeight)) {
    throw new Error ("Can not takeout before expiryHeight.");
  \lambdaif (amount.gt(deposit.balance)) {
    throw new Error ("Insufficient balance.");
  \mathcal{E}var result = Blockchain.transfer(from, amount);
  if (!result) {
    throw new Error ("transfer failed.");
  \lambdaEvent. Trigger ("BankVault", {
    Transfer: {
      from: Blockchain.transaction.to,
```

```
to: from,
      value: amount.toString()
    }
  });
 deposit.balance = deposit.balance.sub(amount);
 this.bankVault.put(from, deposit);
},
```
#### **Deploy smart contracts**

The above describes how to write a smart contract in Nebulas, and now we need to deploy the smart contract to the chain. Earlier, we have introduced how to make a transaction in Nebulas, and we used the sendTransaction() interface to initiate a transfer. Deploying a smart contract in Nebulas is actually achieved by sending a transaction by calling the sendTransaction() interface, just with different parameters.

```
// transaction - from, to, value, nonce, gasPrice, gasLimit,
˓→contract
sendTransactionWithPassphrase(transaction, passphrase)
```
We have a convention that if from and to are the same address, contract is not null and binary is null, we assume that we are deploying a smart contract.

- from: the creator's address
- to: the creator's address
- value: it should be "0" when deploying the contract;
- nonce: it should be 1 more than the current nonce in the creator's account state, which can ben obtained via [GetAccountState](https://github.com/nebulasio/wiki/blob/master/rpc.md#getaccountstate).
- gasPrice: The gasPrice used to deploy the smart contract, which can be obtained via [GetGasPrice](https://github.com/nebulasio/wiki/blob/master/rpc.md#getgasprice), or using default values: "1000000";
- gasLimit: The gasLimit for deploying the contract. You can get the estimated gas consumption for the deployment via [EstimateGas](https://github.com/nebulasio/wiki/blob/master/rpc.md#estimateGas), and cannot use the default value. And you could also set a larger value. The actual gas consumption is decided by the deployment execution.
- contract: the contract information, the parameters passed in when the contract is deployed
	- source: contract code
	- sourceType: Contract code type, js and ts (corresponding to javaScript and typeScript code)
	- args: parameters for the contract initialization method. Use empty string if there is no parameter, and use JSON array if there is a parameter.

Detailed Interface Documentation [API.](https://github.com/nebulasio/wiki/blob/master/rpc_admin.md#sendtransactionwithpassphrase)

Example of deploying a smart contract using curl:

```
> curl -i -H 'Accept: application/json' -X POST http://
˓→localhost:8685/v1/admin/transactionWithPassphrase -H 'Content-
˓→Type: application/json' -d '{"transaction": {"from":
˓→"n1H4MYms9F55ehcvygwWE71J8tJC4CRr2so","to":
˓→"n1H4MYms9F55ehcvygwWE71J8tJC4CRr2so", "value":"0","nonce":1,
˓→"gasPrice":"1000000","gasLimit":"2000000","contract":{"source":"\
˓→"use strict\";var DepositeContent=function(text){if(text){var
˓→o=JSON.parse(text);this.balance=new BigNumber(o.balance);this.
\rightarrowexpiryHeight=new BigNumber(o.expiryHeight);}else{this.balance=new.
˓→BigNumber(0);this.expiryHeight=new BigNumber(0);}};
˓→DepositeContent.prototype={toString:function(){return JSON.
˓→stringify(this);}};var BankVaultContract=function()
˓→{LocalContractStorage.defineMapProperty(this,\"bankVault\",
˓→{parse:function(text){return new DepositeContent(text);},
˓→stringify:function(o){return o.toString();}});};BankVaultContract.
˓→prototype={init:function(){},save:function(height){var
˓→from=Blockchain.transaction.from;var value=Blockchain.transaction.
˓→value;var bk_height=new BigNumber(Blockchain.block.height);var
→orig_deposit=this.bankVault.get(from);if(orig_deposit)
˓→{value=value.plus(orig_deposit.balance);} var deposit=new
˓→DepositeContent();deposit.balance=value;deposit.expiryHeight=bk_
˓→height.plus(height);this.bankVault.put(from,deposit);},
˓→takeout:function(value){var from=Blockchain.transaction.from;var
˓→bk_height=new BigNumber(Blockchain.block.height);var amount=new
˓→BigNumber(value);var deposit=this.bankVault.get(from);if(!deposit)
˓→{throw new Error(\"No deposit before.\");} if(bk_height.
→lt(deposit.expiryHeight)){throw new Error(\"Can not takeout,
→before expiryHeight.\"); } if(amount.gt(deposit.balance)){throw<sub>u</sub>
˓→new Error(\"Insufficient balance.\");} var result=Blockchain.
→transfer(from, amount);if(!result){throw new Error(\"transfer,
˓→failed.\");} Event.Trigger(\"BankVault\",{Transfer:
˓→{from:Blockchain.transaction.to,to:from,value:amount.toString()}}
˓→);deposit.balance=deposit.balance.sub(amount);this.bankVault.
˓→put(from,deposit);},balanceOf:function(){var from=Blockchain.
˓→transaction.from;return this.bankVault.get(from);},
˓→verifyAddress:function(address){var result=Blockchain.
˓→verifyAddress(address);return{valid:result==0?false:true};}};
˓→module.exports=BankVaultContract;","sourceType":"js", "args":""}},
˓→ "passphrase": "passphrase"}'
{"result":{"txhash":
˓→"aaebb86d15ca30b86834efb600f82cbcaf2d7aaffbe4f2c8e70de53cbed17889
```
˓<sup>→</sup>","contract\_address":"n1rVLTRxQEXscTgThmbTnn2NqdWFEKwpYUM"}}

The return value for deploying a smart contract is the transaction's hash address  $\text{txhash}$ and the contract's deployment address contract\_address. Get the return value does not guarantee the successful deployment of the contract, because the sendTransaction () is an asynchronous process, which need to be packaged by the miner. Just as the previous transfer transaction, the transfer does not arrive in real time, it depends on the speed of the miner packing. Therefore we need to wait for a while (about 1 minute), then you can verify whether the contract is deployed successfully by querying the contract address or calling this smart contract.

#### Verify the deployment of the contract is successful

Check the receipt of the deploy transaction via [GetTransactionReceipt](https://github.com/nebulasio/wiki/blob/master/rpc.md#gettransactionreceipt) to verify whether the contract has been deployed successfully.

```
> curl -i -H 'Content-Type: application/json' -X POST http:/
˓→/localhost:8685/v1/user/getTransactionReceipt -d '{"hash":
˓→"aaebb86d15ca30b86834efb600f82cbcaf2d7aaffbe4f2c8e70de53cbed17889
˓→"}'
{"result":{"hash":
˓→"aaebb86d15ca30b86834efb600f82cbcaf2d7aaffbe4f2c8e70de53cbed17889
˓→","chainId":100,"from":
˓→"n1H4MYms9F55ehcvygwWE71J8tJC4CRr2so","to":
˓→"n1H4MYms9F55ehcvygwWE71J8tJC4CRr2so","value":"0","nonce":
˓→"1","timestamp":"1524711841","type":"deploy","data":
→"eyJTb3VyY2VUeXBlIjoianMiLCJTb3VyY2UiOiJcInVzZSBzdHJpY3RcIjt2YXIgRGVwb3Npo
→ZmFsc2U6dHJ1ZX07fX07bW9kdWxlLmV4cG9ydHM9QmFua1ZhdWx0Q29udHJhY3Q7IiwiQXJnc
˓→","gas_price":"1000000","gas_limit":"2000000","contract_
˓→address":"n1rVLTRxQEXscTgThmbTnn2NqdWFEKwpYUM","status":1,
˓→"gas_used":"22016"}}
```
As shown above, the status of the deploy transaction becomes 1. It means the contract has been deployed successfully.

## **Execute Smart Contract Method**

The way to execute a smart contract method in Nebulas is also straightforward, using the sendTransactionWithPassphrase() method to invoke the smart contract method directly.

```
transaction - from, to, value, nonce, gasPrice, gasLine,˓→contract
sendTransactionWithPassphrase(transaction, passphrase)
```
- from: the user's account address
- to: the smart contract address
- value: The amount of money used to transfer by smart contract.
- nonce: it should be 1 more than the current nonce in the creator's account state, which can ben obtained via [GetAccountState](https://github.com/nebulasio/wiki/blob/master/rpc.md#getaccountstate).
- gasPrice: The gasPrice used to deploy the smart contract, which can be obtained via [GetGasPrice](https://github.com/nebulasio/wiki/blob/master/rpc.md#getgasprice), or using default values "1000000";
- gasLimit: The gasLimit for deploying the contract. You can get the estimated gas consumption for the deployment via [EstimateGas](https://github.com/nebulasio/wiki/blob/master/rpc.md#estimateGas), and cannot use the default value. And you could also set a larger value. The actual gas consumption is decided by the deployment execution.
- contract: the contract information, the parameters passed in when the contract is deployed
	- function:the contract method to be called
	- args: parameters for the contract initialization method. Use empty string if there is no parameter, and use JSON array if there is a parameter.

For example, execute save() method of the smart contract:

```
> curl -i -H 'Accept: application/json' -X POST http://
˓→localhost:8685/v1/admin/transactionWithPassphrase -H 'Content-
˓→Type: application/json' -d '{"transaction":{"from":
˓→"n1LkDi2gGMqPrjYcczUiweyP4RxTB6Go1qS","to":
˓→"n1rVLTRxQEXscTgThmbTnn2NqdWFEKwpYUM", "value":"100","nonce":1,
˓→"gasPrice":"1000000","gasLimit":"2000000","contract":{"function":
˓→"save","args":"[0]"}}, "passphrase": "passphrase"}'
{"result":{"txhash":
˓→"5337f1051198b8ac57033fec98c7a55e8a001dbd293021ae92564d7528de3f84
˓→","contract_address":""}}
```
Verify the execution of the contract method **save** is successful Executing a contract method is actually submitting a transaction on chain as well. We can verify the result through checking the receipt of the transaction via [GetTransactionReceipt](https://github.com/nebulasio/wiki/blob/master/rpc.md#gettransactionreceipt).

```
> curl -i -H 'Content-Type: application/json' -X POST http:/
˓→/localhost:8685/v1/user/getTransactionReceipt -d '{"hash":
˓→"5337f1051198b8ac57033fec98c7a55e8a001dbd293021ae92564d7528de3f84
\leftrightarrow"}'
{"result":{"hash":
˓→"5337f1051198b8ac57033fec98c7a55e8a001dbd293021ae92564d7528de3f84
˓→","chainId":100,"from":
˓→"n1LkDi2gGMqPrjYcczUiweyP4RxTB6Go1qS","to":
˓→"n1rVLTRxQEXscTgThmbTnn2NqdWFEKwpYUM","value":"100","nonce
˓→":"1","timestamp":"1524712532","type":"call","data":
˓→"eyJGdW5jdGlvbiI6InNhdmUiLCJBcmdzIjoiWzBdIn0=","gas_price
˓→":"1000000","gas_limit":"2000000","contract_address":"",
˓→"status":1,"gas_used":"20361"}}
```
As shown above, the status of the transaction becomes 1. It means the contract method has been executed successfully.

Execute the smart contract takeout() method:

```
> curl -i -H 'Accept: application/json' -X POST http://
˓→localhost:8685/v1/admin/transactionWithPassphrase -H 'Content-
˓→Type: application/json' -d '{"transaction":{"from":
˓→"n1LkDi2gGMqPrjYcczUiweyP4RxTB6Go1qS","to":
˓→"n1rVLTRxQEXscTgThmbTnn2NqdWFEKwpYUM", "value":"0","nonce":2,
˓→"gasPrice":"1000000","gasLimit":"2000000","contract":{"function":
˓→"takeout","args":"[50]"}}, "passphrase": "passphrase"}'
{"result":{"txhash":
˓→"46a307e9beb21f52992a7512f3705fe58ee6c1887122a1b52f5ce5fd5f536a91
˓→","contract_address":""}}
```
Verify the execution of the contract method **takeout** is successful In the execution of the above contract method save, we save 100 NAS into the smart contract n1rVLTRxQEXscTgThmbTnn2NqdWFEKwpYUM. Using the contract method takeout, we'll withdrawn 50 NAS from the 100 NAS. The balance of the smart contract should be 50 NAS now.

```
> curl -i -H 'Content-Type: application/json' -X POST http:/
˓→/localhost:8685/v1/user/accountstate -d '{"address":
˓→"n1rVLTRxQEXscTgThmbTnn2NqdWFEKwpYUM"}'
{"result":{"balance":"50","nonce":"0","type":88}}
```
The result is as expected.

## **Query Smart Contract Data**

In a smart contract, the execution of some methods won't change anything on chain. These methods are designed to help us query data in readonly mode from blockchains. In Nebulas, we provide an API call for users to execute these readonly methods.

```
transaction - from, to, value, nonce, gasPrice, gasLine,˓→contract
call(from, to, value, nonce, gasPrice, gasLimit, contract)
```
The parameters of call is the same as the parameters of executing a contract method .

Call the smart contract method balanceOf:

```
> curl -i -H 'Accept: application/json' -X POST http://
˓→localhost:8685/v1/user/call -H 'Content-Type: application/json' -
˓→d '{"from":"n1LkDi2gGMqPrjYcczUiweyP4RxTB6Go1qS","to":
˓→"n1rVLTRxQEXscTgThmbTnn2NqdWFEKwpYUM","value":"0","nonce":3,
˓→"gasPrice":"1000000","gasLimit":"2000000","contract":{"function":
˓→"balanceOf","args":""}}'
{"result":{"result":"{\"balance\":\"50\",\"expiryHeight\":\"84\"}",
˓→"execute_err":"","estimate_gas":"20209"}}
```
#### **Next step: Tutorial 4**

**Smart Contract Storage** 

### **04 Smart Contract Storage**

#### **YouTube Tutorial**

Earlier we covered how to write smart contracts and how to deploy and invoke smart contracts in the Nebulas.

Now we introduce in detail the storage of the smart contract. Nebulas smart contracts provide on-chain data storage capabilities. Similar to the traditional key-value storage system (eg: redis), smart contracts can be stored on the Nebulas by paying with (gas).

#### **LocalContractStorage**

Nebulas<sup>4</sup> Smart Contract environment has built-in storage object LocalContractStorage, which can store numbers, strings, and JavaScript objects. The stored data can only be used in smart contracts. Other contracts can not read the stored data.

#### **Basics**

The LocalContractStorage API includes set, get and del, which allow you to store, read, and delete data. Storage can be numbers, strings, objects

#### Storing LocalContractStorage DataïijŽ

```
// store data. The data will be stored as JSON strings
LocalContractStorage.put(key, value);
// orLocalContractStorage.set(key, value);
```
## Reading LocalContractStorage DataïiiŽ

```
// get the value from key
LocalContractStorage.get(key);
```
### Deleting LocalContractStorage DataïijŽ

```
// delete data, data can not be read after deletion
LocalContractStorage.del(key);
// Or
LocalContractStorage.delete(key);
```
Examples:

```
'use strict';
var SampleContract = function () {
\};
SampleContract.prototype = {
    init: function () {
    \},
    set: function (name, value) {
        // Storing a string
        LocalContractStorage.set("name", name);
        // Storing a number (value)
        LocalContractStorage.set("value", value);
        // Storing an objects
        LocalContractStorage.set("obj", {name:name, value:value});
    \},
    get: function () {
        var name = LocalContractStorage.get("name");console.log("name;" + name)var value = LocalContractStorage.get("value");
        console.log("value:" + value)
        var obj = LocalContractStorage.get("obj");
        console.log("obj:" + JSON.stringify(obj))\},
    del: function () {
        var result = LocalContractStorage.del("name");
        console.log("del result:" + result)
    \mathcal{E}\};
module.\n    <code>exports = SampleContract;</code>
```
## **Advanced**

In addition to the basic set, get, and del methods, LocalContractStorage also provides methods to bind properties of smart contracts. We could read and write binded properties directly without invoking LocalContractStorage interfaces to get and set.

## **Binding Properties**

Object instance, field name and descriptor should be provided to bind properties.

#### Binding Interface

```
// define a object property named `fieldname` to `obj` with
˓→descriptor.
// default descriptor is JSON.parse/JSON.stringify descriptor.
// return this.
defineProperty(obj, fieldName, descriptor);
// define object properties to `obj` from `props`.
// default descriptor is JSON.parse/JSON.stringify descriptor.
// return this.
defineProperties(obj, descriptorMap);
```
Here is an example to bind properties in a smart contract.

```
'use strict':
var SampleContract = function () {
   // The SampleContract `size` property is a storage property.
˓→Reads and writes to` size` will be stored on the chain.
   // The `descriptor` is set to null here, the default JSON.
˓→stringify () and JSON.parse () will be used.
   LocalContractStorage.defineMapProperty(this, "size");
    // The SampleContract `value` property is a storage property.
˓→Reads and writes to` value` will be stored on the chain.
    // Here is a custom `descriptor` implementation, storing as a
˓→string, and returning Bignumber object during parsing.
   LocalContractStorage.defineMapProperty(this, "value", {
        stringify: function (obj) {
            return obj.toString();
        },
        parse: function (str) {
            return new BigNumber(str);
        }
    });
    // Multiple properties of SampleContract are set as storage
˓→properties in batches, and the corresponding descriptors use JSON
→serialization by default
   LocalContractStorage.defineProperties(this, {
       name: null,
        count: null
    });
};
module.exports = SampleContract;
```
Then, we can read and write these properties directly as the following example.

```
SampleContract.prototype = {
   // Used when the contract first deploys, can not be used a
second after the first deploy.
    init: function (name, count, size, value) {
        // Store the data on the chain when deploying the contract
        this.name = name;this.count = count;this.size = size;
        this.value = value:\},
    testStorage: function (balance) {
        // value will be read from the storage data on the chain,
sand automatically converted to Bignumber set according to the
\rightarrowdescriptor
        var amount = this.value.plot(new BigNumber(2));if (amount.lessThan(new BigNumber(balance))) {
            return 0
        \rightarrow\}\};
```
#### **Binding Map Properties**

What's more, LocalContractStorage also provides methods to bind map properties. Here is an example to bind map properties and use them in a smart contract.

```
'use strict';
var SampleContract = function () {
    // Set `SampleContract`'s property to `userMap`. Map data then
scan be stored onto the chain using 'userMap'
    LocalContractStorage.defineMapProperty(this, "userMap");
    // Set `SampleContract`'s property to `userBalanceMap`, and
scustom define the storing and serializtion reading functions.
    LocalContractStorage.defineMapProperty(this, "userBalanceMap", {
        stringify: function (obj) {
            return obj.toString();
        \},
        parse: function (str) {
            return new BigNumber(str);
        \rightarrow\}) ;
    // Set `SampleContract`'s properties to mulitple map batches
    LocalContractStorage.defineMapProperties(this, {
        key1Map: null,
        key2Map: null
```

```
});
};
SampleContract.prototype = {
    init: function () {
    },
    testStorage: function () {
        // Store the data in userMap and serialize the data onto
˓→the chain
        this.userMap.set("robin","1");
        // Store the data into userBalanceMap and save the data
˓→onto the chain using a custom serialization function
        this.userBalanceMap.set("robin",new BigNumber(1));
    },
    testRead: function () {
        //Read and store data
        var balance = this.userBalanceMap.get("robin");
        this.key1Map.set("robin", balance.toString());
        this.key2Map.set("robin", balance.toString());
    }
};
module.exports = SampleContract;
```
#### Iterate Map

In contract, map does't support iterator. if you need to iterate the map, you can use the following way: define two map, arrayMap, dataMap, arrayMap with a strictly increasing counter as key, dataMap with data key as key.

```
"use strict";
var SampleContract = function () {
   LocalContractStorage.defineMapProperty(this, "arrayMap");
   LocalContractStorage.defineMapProperty(this, "dataMap");
   LocalContractStorage.defineProperty(this, "size");
};
SampleContract.prototype = {
    init: function () {
        this.size = 0;},
    set: function (key, value) {
        var index = this.size;
        this.arrayMap.set(index, key);
        this.dataMap.set(key, value);
        this.size +=1;
    },
    get: function (key) {
```

```
return this.dataMap.qet(key);
    \},
    len: function () {
      return this.size;
    \},
    iterate: function(limit, offset){
         limit = parseInt (limit);offset = parseInt(offset);
         if(offset>this.size){
            throw new Error("offset is not valid");
         \}var number = offset+limit;
         if(number > this.size) {
           number = this.size;\lambdavar result = ";
         for \text{var } i = \text{offset}; i \leq \text{number}; i++) {
             var key = this.arrayMap.get(i);var object = this.dataMap.get(key);result += "index:"+i+" key:"+ key + " value:" +object+"
\hookrightarrow";
         \mathcal{E}return result;
    \}\} ;
module.\nexports = SampleContract;
```
### **Next step: Tutorial 5**

Interacting with Nebulas by RPC API

## 05 Interacting with Nebulas by RPC API

#### **YouTube Tutorial**

Nebulas chain node can be accessed and controlled remotely through RPC. Nebulas chain provides a series of APIs to get node information, account balances, send transactions and deploy calls to smart contracts.

The remote access to the Nebulas chain is implemented by gRPC, and also could be accessed by HTTP via the proxy (grpc-gateway). HTTP access is a interface implemented by RESTful, with the same parameters as the gRPC interface.

### **API**

We've implemented RPC server and HTTP sercer to provide API service in Go-Nebulas.

#### **Modules**

All interfaces are divided into two modules: API and Admin.

- API: Provides interfaces that are not related to the user's private key.
- Admin: Provides interfaces that are related to the user's private key.

It's recommended for all Nebulas nodes to open API module for public users and Admin module for authorized users.

## **Configuration**

RPC server and HTTP server can be configured in the configuration file of each Nebulas node.

```
rpc {
    # qRPC API service port
    rpc_listen: ["127.0.0.1:8684"]
    # HTTP API service port
    http listen: ["127.0.0.1:8685"]
    # Open module that can provide http service to outside
    http module: ["api", "admin"]
```
### **Example**

#### **HTTP**

Here is some examples to invoke HTTP interfaces using curl.

#### **GetNebState**

We can invoke GetNebState in API module to fetch the current state of local Nebulas node, including chain identity, tail block, protocl version and so on.

```
> curl -i -H Accept:application/json -X GET http://localhost:8685/
\rightarrowv1/user/nebstate
{"result": {"chain_id":100,"tail":
\rightarrow"0aa1cceb7801b110fdd5217ba0a4356780c940133924d1c1a4eb60336934dab1
\rightarrow" "lib":
→", "height":"479", "protocol_version":"/neb/1.0.0", "synchronized
 ,\mathsf{'':false,''version'':''0.7.0"})
```
#### **UnlockAccount**

We can invoke UnlockAccount in Admin module to unlock an account in memory. All unlocked accounts can be used to send transactions directly without passphrases.

```
> curl -i -H 'Content-Type: application/json' -X POST http://
→localhost:8685/v1/admin/account/unlock -d '{"address":
→"n1NrMKTYESZRCwPFDLFKiKREzZKaN1nhQvz", "passphrase": "passphrase"}
\leftrightarrow<sup>1</sup>
{Tresult":} {Tresult":}
```
#### **RPC**

RPC server is implemented with GRPC. The serialization of GPRC is based on Protocol Buffers. You can find all rpc protobuf files in Nebulas RPC Protobuf Folder.

Here is some examples to invoke rpc interfaces using golang.

#### **GetNebState**

We can invoke GetNebState in API module to fetch the current state of local Nebulas node.

```
import (
    "github.com/nebulasio/go-nebulas/rpc"
    "github.com/nebulasio/go-nebulas/rpc/pb"
\lambda// GRPC server connection address configuration
addr := fmt.Sprint(f("127.0.0.1:8d",uint32(8684))conn, err := qrpc.Dial(addr, qrpc.WithInsecure())
if err := nillog. Warn ("rpc. Dial() failed:", err)
defer conn. Close ()
// API interface to access node status information
api := rpcpb.NewAPIServiceClient(conn)
resp, err := ac.GetNebState(context.Background(), & rpcpb.
\rightarrowGetNebStateRequest {})
if err := nillog. Println ("GetNebState", "failed", err)
\} else {
    log. Println ("GetNebState tail", resp)
```
#### **LockAccount**

Account n1NrMKTYESZRCwPFDLFKiKREzZKaN1nhOvz has been unlocked after invoking v1/admin/account/unlock via HTTP request above. We can invoke LockAccount in Admin module to lock it again.

```
import (
    "github.com/nebulasio/go-nebulas/rpc"
    "github.com/nebulasio/go-nebulas/rpc/pb"
// GRPC server connection address configuration
addr := fmt.Sprint(f("127.0.0.1:8d",uint32(8684))conn, err := qrpc.Dial(addr, qrpc.WithInsecure())
if err := nillog. Warn ("rpc. Dial() failed:", err)
defer conn. Close ()
// Admin interface to access, lock account address
admin := rpcpb.NewAdminServiceClient (conn)
from := "n1NrMKTYESZRCwPFDLFKiKREzZKaN1nhQvz"
resp, err = management. LockAccount (context. Background (), & rpcpb.
→LockAccountRequest {Address: from})
if err := nillog. Println ("LockAccount", from, "failed", err)
\} else {
    log. Println ("LockAccount", from, "result", resp)
```
### **API List**

For more interfaces, please refer to the official documentation:

- API Module
- Admin Module.

#### **Next**

Nice job! Let's join official Testnet or Mainnet to enjoy Nebulas now!

Join the Testnet Join the Mainnet

### **DApp Development**

- Tutoriales [PDF]
- ExtensiÂșn para el navegador Chrome (Similar as MetaMask)
- Contratos inteligentes

## **SDK**

- [Javascript SDK](https://github.com/nebulasio/neb.js)
- [JAVA SDK](https://github.com/nebulasio/neb.java)
- [PHP SDK](https://github.com/nebulasio/neb.php)
- [Python SDK](https://github.com/nebulasio/neb.py)
- [Web NebPay SDK,](https://github.com/nebulasio/nebPay) [How to use NebPay in your Dapp](https://medium.com/nebulasio/how-to-use-nebpay-in-your-dapp-8e785e560fbb)
- [Android NebPay SDK](https://github.com/nebulasio/neb.android)
- [iOS NebPay SDK](https://github.com/nebulasio/neb.iOS)

# **Standard Token**

- [NRC20](../dapp-development/NRC20.md)
- [NRC721](../dapp-development/NRC721.md)

# **Community Tools**

- [Nebulearn](https://nebulearn.com/official-docs/go-nebulas) (credit: [Tehjr\)](https://github.com/HermantNET)
- [Demo DApp](https://github.com/15010159959/super-dictionary) (credit: [ChengOrangeJu,](https://github.com/ChengOrangeJu) [yupnano,](https://github.com/yupnano) [Kurry\)](https://github.com/15010159959)
- [Nebulas&React](https://woniesong92.github.io/nebulasguide/) (thanks to [Howon\)](https://woniesong92.github.io/)
- [Debug Tools](https://tool.forfunapp.com/#/tutorial) (thanks to [xiwangzishi\)](https://github.com/xiwangzishi)

## **Documentos oficiales de Nebulas**

- El Papel Naranja de Nebulas â $\tilde{A}$ T Nebulas Governance. Puedes acceder al repositorio  $aqu\tilde{A}$ .
- El Papel Malva de Nebulas âĂŤ Protocolo de Incentivo para Desarrolladores: [\[InglÃl's\],](https://nebulas.io/docs/NebulasMauvepaper.pdf) [\[Chino\],](https://nebulas.io/docs/NebulasMauvepaperZh.pdf) [Es,](https://nebulas.io/docs/NebulasMauvePaperEs.pdf) Puedes acceder al repositorio aquà , [Acerca de Mauve Paper y el Protocolo](https://medium.com/nebulasio/nebulas-mauve-paper-developer-incentive-protocol-37bb90e52a20) [de Incentivo para Desarrolladores](https://medium.com/nebulasio/nebulas-mauve-paper-developer-incentive-protocol-37bb90e52a20)
- El Papel Amarillo de Nebulas â $\tilde{A} \tilde{T}$  el Nebulas Rank: [Ingl $\tilde{A}$ l's], [\[Chino\],](https://nebulas.io/docs/NebulasYellowpaperZh.pdf) [\[Coreano\],](https://nebulas.io/docs/NebulasYellowpaperKr.pdf) [\[Por](https://nebulas.io/docs/NebulasYellowpaperPt.pdf)[tuguÃl's\],](https://nebulas.io/docs/NebulasYellowpaperPt.pdf) [Es,](https://nebulas.io/docs/NebulasYellowPaperEs.pdf) Puedes acceder al repositorio aquà , Interpretacià șn oficial de âĂIJNebulas Rank: Yellow Paperâ $\tilde{A}$ İ
- El Papel Blanco TÃl'cnico de Nebulas: [\[InglÃl's\],](https://nebulas.io/docs/NebulasTechnicalWhitepaper.pdf) [\[Chino\],](https://nebulas.io/docs/NebulasTechnicalWhitepaperZh.pdf) [Es.](https://nebulas.io/docs/NebulasTechnicalWhitepaperEs.pdf)
- [El Papel Blanco No TÃl'cnico de Nebulas.](https://nebulas.io/docs/NebulasWhitepaperEs.pdf)

Como siempre, las traducciones y los informes de errores son siempre bienvenidos. Aprende m $\tilde{A}$ as sobre c $\tilde{A}$ smo contribuir.

## IntroducciÃsn a Nebulas

- IntroducciÃsn.
- Primeros pasos.
- · AdministraciÃșn de cuentas.
- Transacciones

### **Aplicaciones descentralizadas**

- CÃșmo crear una DApp: Primera parte, Segunda parte, Tercera parte.
- Detalles del algoritmo de valoraciÃs nde contratos inteligentes: Primera parte, Segunda parte.
- Otros recursos Nueva caracter $\tilde{A}$ stica en los contratos inteligentes de la red Nebulas. CÃsmo obtener tokens testnet, guÃ∎a paso a paso. £Por quÃl' elegir Nebulas en una Hackathon?. CÂșmo construir una DApp usando Nuxt is y Nebulas, escrito por Honey Thakuria. JavaScript y Smart Contracts: una introducciÃșn a Nebulas para desarrolladores de contratos inteligentes de Ethereum, escrito por Michal Zalecki.

## CÂșmo usar la cartera de Nebulas

Web Wallet: https://github.com/nebulasio/web-wallet

- CÃșmo crear una cartera Nebulas.
- CÃșmo enviar NAS desde tu cartera Nebulas.
- C $\tilde{A}$ smo firmar una transacci $\tilde{A}$ sn sin conexi $\tilde{A}$ sn.
- Visualizar informaciÃșn de la cartera.
- Verificar el estado de una transacciÃșn.
- Implementar un contrato inteligente.
- · Realizar una llamada a contrato inteligente.
- CÃsmo usar NebPay en una Dapp.

#### Prequntas y respuestas en Reddit

- $\bullet$  Tech Reddit AMA
- Nebulas' First Reddit AMA Recap
- Live Reddit AMA with Nebulas Founder Hitters Xu
- Nebulas AMA Series#1 Testnet with Nebulas Co-Founder Robin Zhong
- Nebulas AMA Series#2 Testnet with Nebulas Co-Founder Robin Zhong
- Nebulas AMA Series#3 General Ouestion with Nebulas Co-Founder Robin Zhong
- Answers from AMA with Nebulas developer Roy Shang

Nos alegra inmensamente que estÂl's considerando escribir tutoriales o documentos sobre Nebulas. Si ya has escrito algo, por favor avÃ∎sanos por medio de un issue, y aÃsadiremos tu nombre y tu enlace a esta pÂagina tan pronto como nos sea posible.

### **Design Overview**

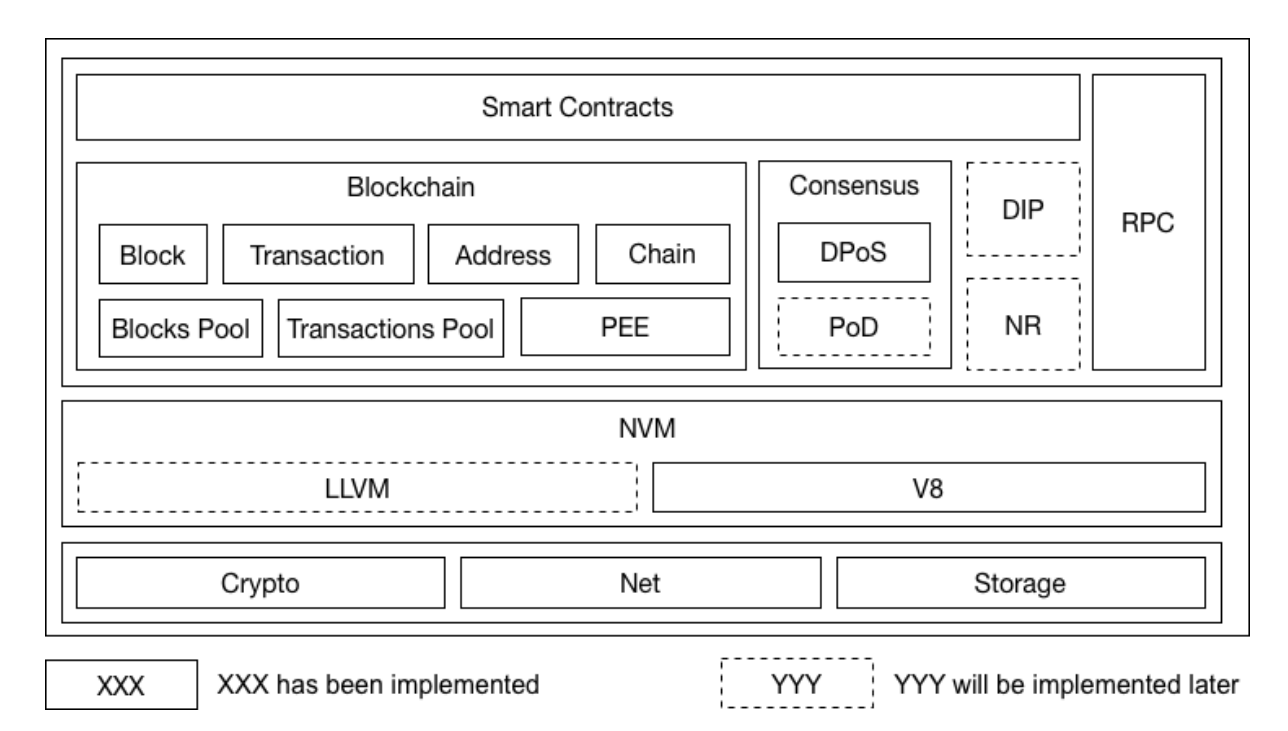

TODO: More features described in our whitepaper, such as NR, PoD, DIP and NF, will be integrated into the framework in later versions very soon.

### **Core Dataflow**

Here is a core workflow example to explain how Nebulas works in current version. For each Nebulas node, it keeps receiving blocks or transactions from network and mining new block locally.

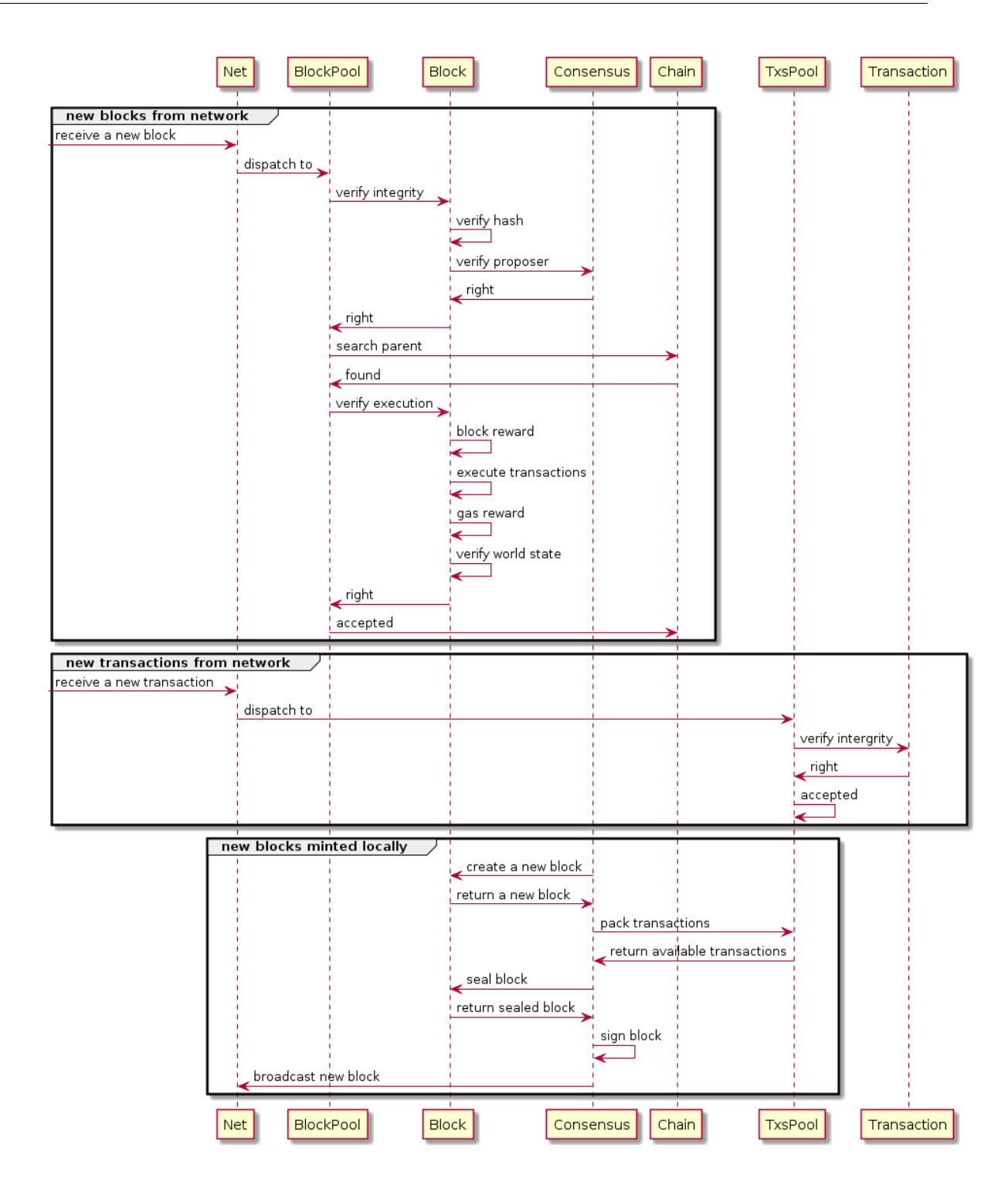

### **More Details**

### **Blockchain**

### **Modelo**

Nebulas utiliza un modelo de cuentas en vez del modelo UTXO (Unspent Transaction Output). La ejecuciÃșn de transacciones requiere el consumo de gas.

## **Estructura de datos**

## **Estructura de los bloques**

```
+---------------+----------------+--------------+
| blockHeader | transacciones | dependencias |
+---------------+----------------+--------------+
```
- $\bullet$  blockHeader: informaci $\tilde{A}$ sn de encabezado
- transactions: matriz de transacciones
- $\bullet$  dependency: relaci $\tilde{A}$ sn de dependencias entre transacciones

# **Estructura del encabezado de los bloques**

```
+-----------+--------+--------------+------------+-------------+----
˓→---+--------+
 chainid | hash | parentHash | coinbase | timestamp | |
\rightarrowalg | sign |
+-----------+--------+--------------+------------+-------------+----
 ˓→---+--------+
    +-------------+-----------+--------------+-----------------+
   | stateRoot | txsRoot | eventsRoot | consensusRoot |
                      +-------------+-----------+--------------+-----------------+
```
- chainid: identificador de la cadena a la que pertenece el bloque
- hash: hash del bloque
- parentHash: hash del bloque padre
- coinbase: cuenta que recibir $\tilde{A}$ a la *recompensa de acu* $\tilde{A}$ *saci* $\tilde{A}$ *sn* (minting reward)
- timestamp: el n $\tilde{A}$ žmero de nanosegundos transcurridos desde el 1 de enero de 1970, UTC
- alg: algoritmo de firma (*signature*) utilizado
- sign: firma del hash del bloque
- stateRoot: hash raÃ**Iz** del estado de cuenta
- txsRoot: hash raà z del estado de la transacciÃsn
- eventsRoot: hash raÃ**z** del estado de los eventos
- consensusRoot: estado del consenso, incluyendo proponente y dinast a de validadores

### **Estructura de las transacciones**

```
+-----------+--------+--------+------+---------+---------+----------
\leftrightarrow ---+
| chainid | hash | from | to | value | nonce | ..
˓→timestamp |
  +-----------+--------+--------+------+---------+---------+----------
˓→---+
+--------+------------+------------+
 data | gasPrice | gasLimit
+--------+------------+------------+
```
- chainid: identificador de la cadena a la que pertenece el bloque
- $\cdot$  hash: hash de la transacci $\tilde{A}$ sn
- from: direcciÂșn de la cartera del emisor
- to: direcciÂșn de la cartera del receptor
- value: monto transferido
- nonce: *nonce* de la transacciÃsn
- timestamp: el n $\tilde{A}$ žmero de nanosegundos transcurridos desde el 1 de enero de 1970, UTC
- alg: algoritmo de firma (*signature*) utilizado
- sign: firma del hash del bloque
- $\bullet$  data: datos de la transacci $\tilde{A}$ sn, incluvendo el tipo de transacci $\tilde{A}$ sn (binaria, implementaci $\tilde{A}$ sn de contrato inteligente, llamada a contrato inteligente) y su *payload*.
- $\bullet$  gasPrice: el precio unitario del gas consumido por la transacci $\tilde{A}$ sn
- gasLimit: la cantidad m $\tilde{A}$ axima permitida de gas a consumir en la transacci $\tilde{A}$ sn

## **Actualizacià ¸sn del blockchain**

En nuestra opini $\tilde{A}$ sn, un blockchain deber $\tilde{A}$  a ocuparse  $\tilde{A}$ žnicamente de procesar nuevos bloques para lograr un crecimiento seguro y eficiente. Aun m $\tilde{A}$ as: un blockchain s $\tilde{A}$ slo puede obtener nuevos bloques a trav $\tilde{A}$ l's de dos canales, que detallamos a continuaci $\tilde{A}$ sn.

#### **Desde la red**

A causa de la inestabilidad en la latencia de la red, es imposible asegurar directamente que los nuevos bloques recibidos se puedan vincular a la cadena actual. As $\tilde{A}$ , se hace necesaria la implementaciÃșn de *pozos de bloque* (*blocks pool*) para almacenar los nuevos bloques.

#### **Desde un minero local**

En principio, necesitamos que el pozo de transacciones almacene las transacciones recibidas desde la red. A partir de ello, es necesario esperar a que se genere un nuevo bloque a travÃl's de un componente local de consenso, tal como DPoS.

Sin importar la procedencia del nuevo bloque, Nebulas utiliza los mismos pasos para procesarlo; veamos esos pasos en detalle.

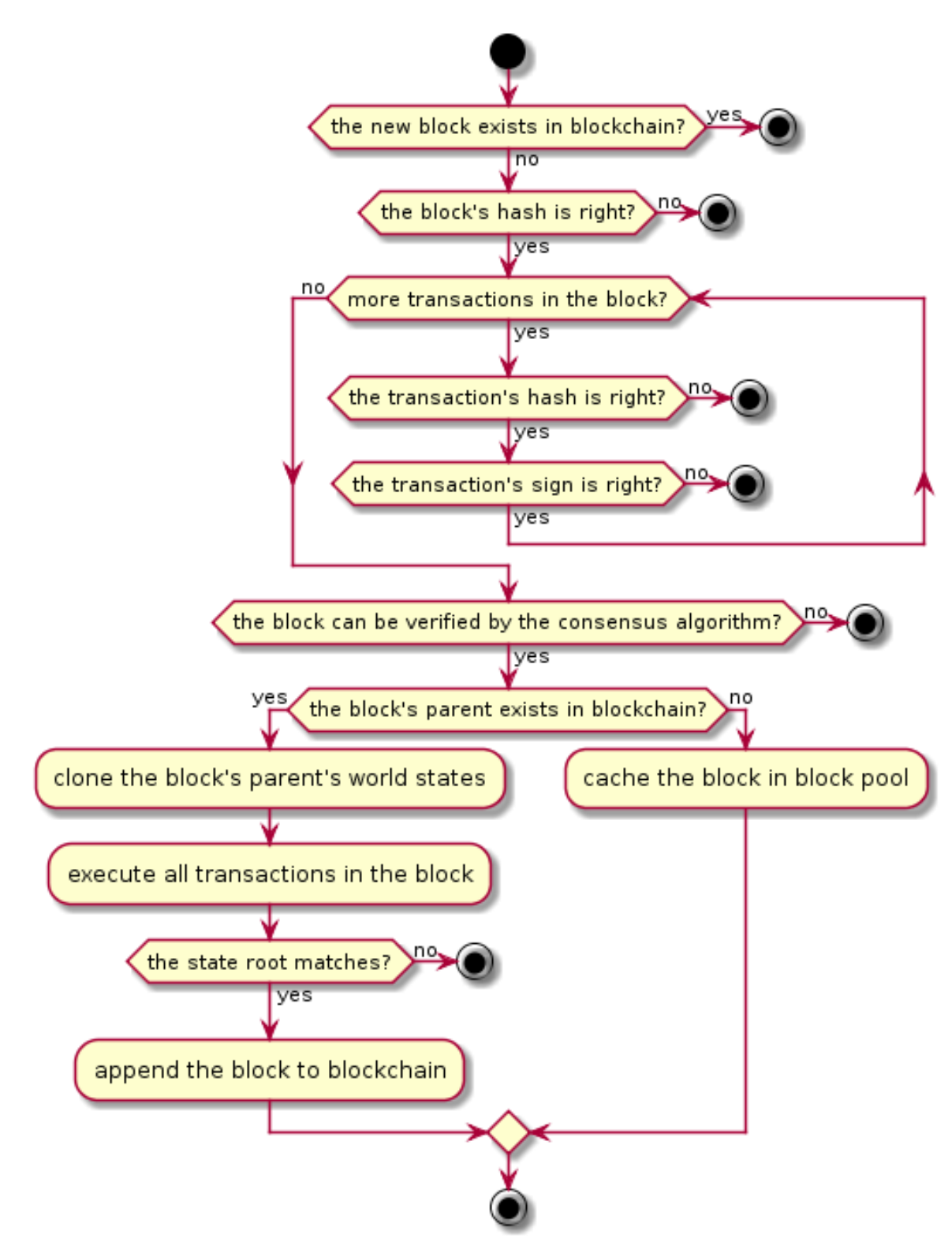

### **Estado global**

Cada bloque contiene el estado global, que se compone del estado de cuatro componentes que detallamos abajo. Todos ellos son mantenidos mediante Merkle Trees.

#### Estado de cuentas

Todas las cuentas del bloque actual se almacenan en Estados de Cuentas.

Las cuentas se dividen en dos tipos: normales, y contratos inteligentes.

#### **Normales**

Incluye:

- Direcciones de carteras
- Balance
- nonce: el nonce de cada cuenta, cuyo valor se incrementa de 1 en 1.

### **Contratos Inteligentes**

Incluye:

- Direcciones de contratos inteligentes
- Balance
- Lugar de nacimiento: el hash de la transaccià en la que tuvo lugar la implementaciÃșn del contrato.
- Variables: Contiene todos los valores de las variables del contrato.

#### Estados de transacciones

Todas las transacciones enviadas al blockchain se almacenan en Estados de Transacciones.

#### Estados de eventos

Mientras se ejecutan las transacciones, es posible que se disparen mžltiples eventos. Todos los eventos disparados por transacciones en el blockchain se almacenan en Estados de Eventos.

### **Estado del Consenso**

El contexto del algoritmo de consenso se almacena en Estado de Consenso.

Con respecto a DPoS, el estado del consenso incluye:

- timestamp: el timestamp actual.
- proposer: propositor actual.
- dynasty: dinast $\tilde{A}$  a de validadores actual.

## **Serializacià ¸sn**

Elegimos utilizar Protocol Buffers para la serializaci $\tilde{A}$ sn general, en vista de los siguientes beneficios que otorga:

- Solidez comprobada a gran escala.
- Eficiencia. Omite *key literals* y en su lugar utiliza codificaci $\tilde{A}$ sn *varint*.
- Brinda soporte a multi-tipos.
- Brinda soporte a clientes multilenguaje.
- API fÃacil de utilizar.
- Su *schema* es ideal para las comunicaciones.
- Su *schema* es ideal para hacer versionado y extensiones; por ejemplo, para aÃsadir ´ nuevos campos de mensaje o para dejar otros en desuso.

En especial y para mejorar la legibilidad del c $\tilde{A}$ sdigo de los contratos inteligentes, utilizamos JSON en vez de *protobuf* para su codificaci $\tilde{A}$ sn.

### Sincronizaci**A**sn

En ocasiones recibiremos un bloque cuya altura es mucho mayor que la del  $\tilde{A}$ žltimo bloque de la cadena. Cuando esto ocurre, necesitamos sincronizar los bloques desde los nodos de pares para estar a tono con ellos.

Nebulas provee dos mÃl'todos para la sincronizacià en de bloques con nodos de pares: *Chunks Downloader* y *Block Downloader*. Si la diferencia es mayor a 32 bloques, debemos elegir Chunk Downloader para descargar gran cantidad de bloques en trozos. Si no, elegiremos *Block Downloader* para descargar los bloques uno a la vez.

### *Chunks Downloader*

El *chunk* es una colecci $\tilde{A}$ sn de 32 bloques sucesivos. *Chunks Downloader* nos permite descargar, cada vez, un mÂaximo de 10 chunks que suceden a nuestro žltimo bloque. Este mecanismo nos ayuda a minimizar el n $\tilde{A}$ žmero de paquetes de red y a lograr una mayor seguridad.

## **Procedimiento**

1. \*\*A\*\* envÃla su Þltimo bloque a una cantidad \_n\_ de pares  $\rightarrow$ remotos. 2. Los pares remotos localizan el chunk \*\*C\*\* que contiene el.  $\rightarrow$ Þltimo bloque de \*\*A\*\*. 3. Los pares remotos le envÃman a \*\*A\*\* el encabezado de \*\*C\*\*, los. →encabezados de los siguientes 9 chunks despuÃl's de \*\*C\*\*, y →los hashes de todos esos encabezados. 4. Si \*\*A\*\* recibe mÃas de la mitad de los mismos encabezados \*\*H\*\*, \*\*\*\*\* intentarÃa sincronizar los \_chunks\_ representados por  $\leftrightarrow\star\text{H}\star\star$ . 5. Si \*\*A\*\* recibiÃs todos los chunks representados por \*\*H\*\* y los. →enlazÃș correctamente a su cadena, se repite todo el proceso →desde el punto 1.

En los pasos 1 a 3, utilizamos la decisiÃs nmayoritaria para confirmar los *chunks* en la cadena canÃsnica. Luego, descargamos los bloques en los *chunks* del paso 4.

## **Nota**

- Chunk Header contiene una matriz de 32 bloques hash mÂas el hash de la matriz.
- ChunkHeaders contiene una matriz de 10 ChunkHeaders mÂas el hash de la matriz.

AquÃ∎ podemos observar un diagrama de este procedimiento de sincronizaciÃșn:

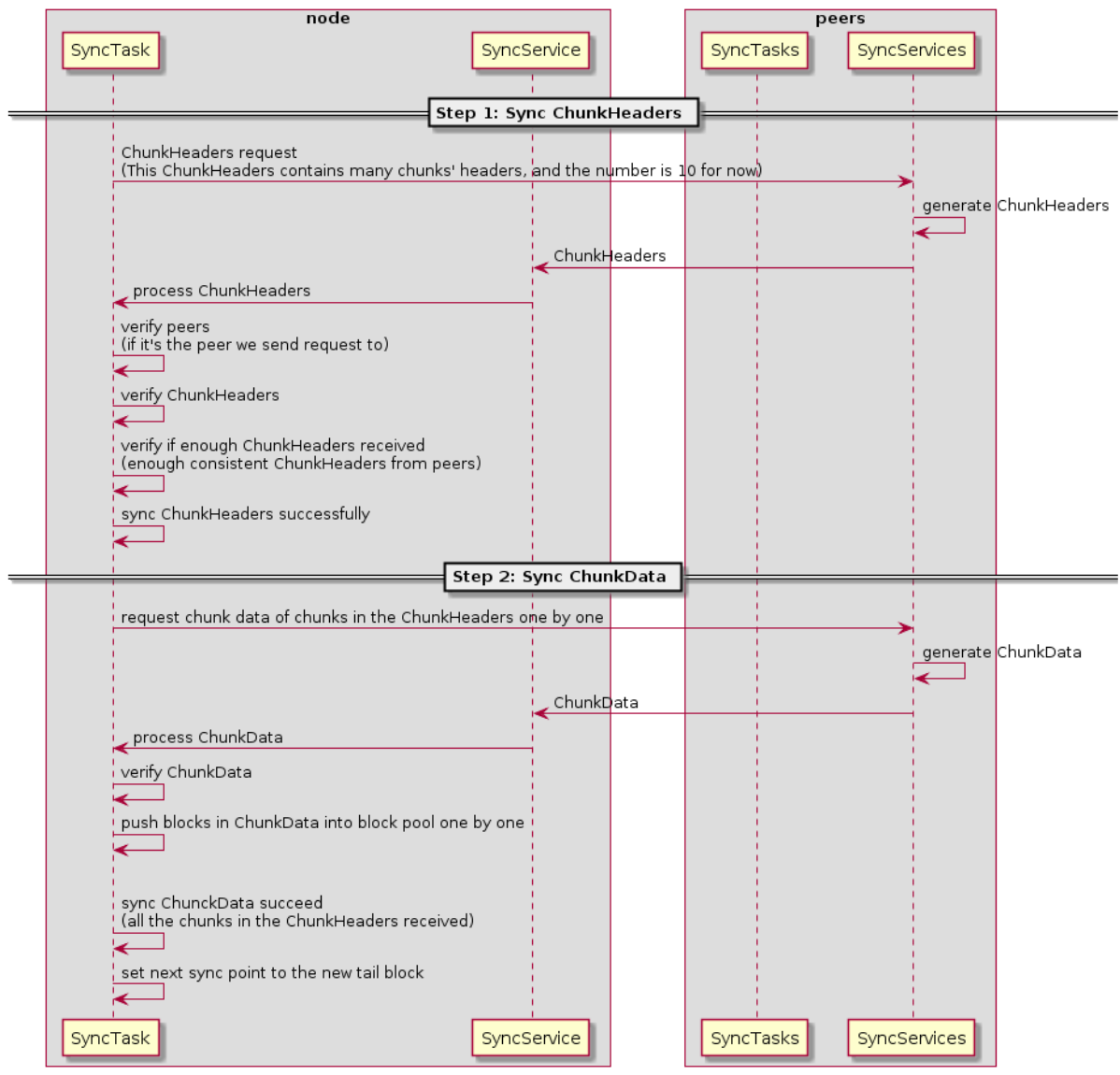

The Diagram of Sync Process

#### **Block Downloader**

Cuando la diferencia de longitud entre nuestra cadena local y la cadena canÂsnica es menor a 32, utilizaremos *Block Downloader* para descargar los bloques faltantes, uno a la vez.

#### **Procedimiento**

1. \*\*C\*\* transfiere el nuevo bloque \*\*B\*\* a \*\*A\*\* y \*\*A\*\* encuentra, →que la altura de \*\*B\*\* es mayor que la del Þltimo bloque actual. 2. \*\*A\*\* reenvÃaa el hash del bloque \*\*B\*\* a \*\*C\*\* para descargar el  $\rightarrow$ bloque padre de \*\*B\*\*. 3. Si \*\*A\*\* recibe el bloque padre de \*\*B\*\*, \*\*A\*\* intentarÃa →enlazar el bloque \*\*B\*\* con el Þltimo bloque de la cadena de  $\rightarrow \star \star \lambda \star \star$ .

```
4. Si falla, **A** volverÃa al paso 2 y continuarÃa descargando el
→bloque padre de **B**. Si no falla, el proceso termina.
```
El procedimiento se repite hasta que A queda totalmente sincronizado con la cadena canÃșnica.

AquÃ∎ podemos ver un diagrama de este procedimiento:

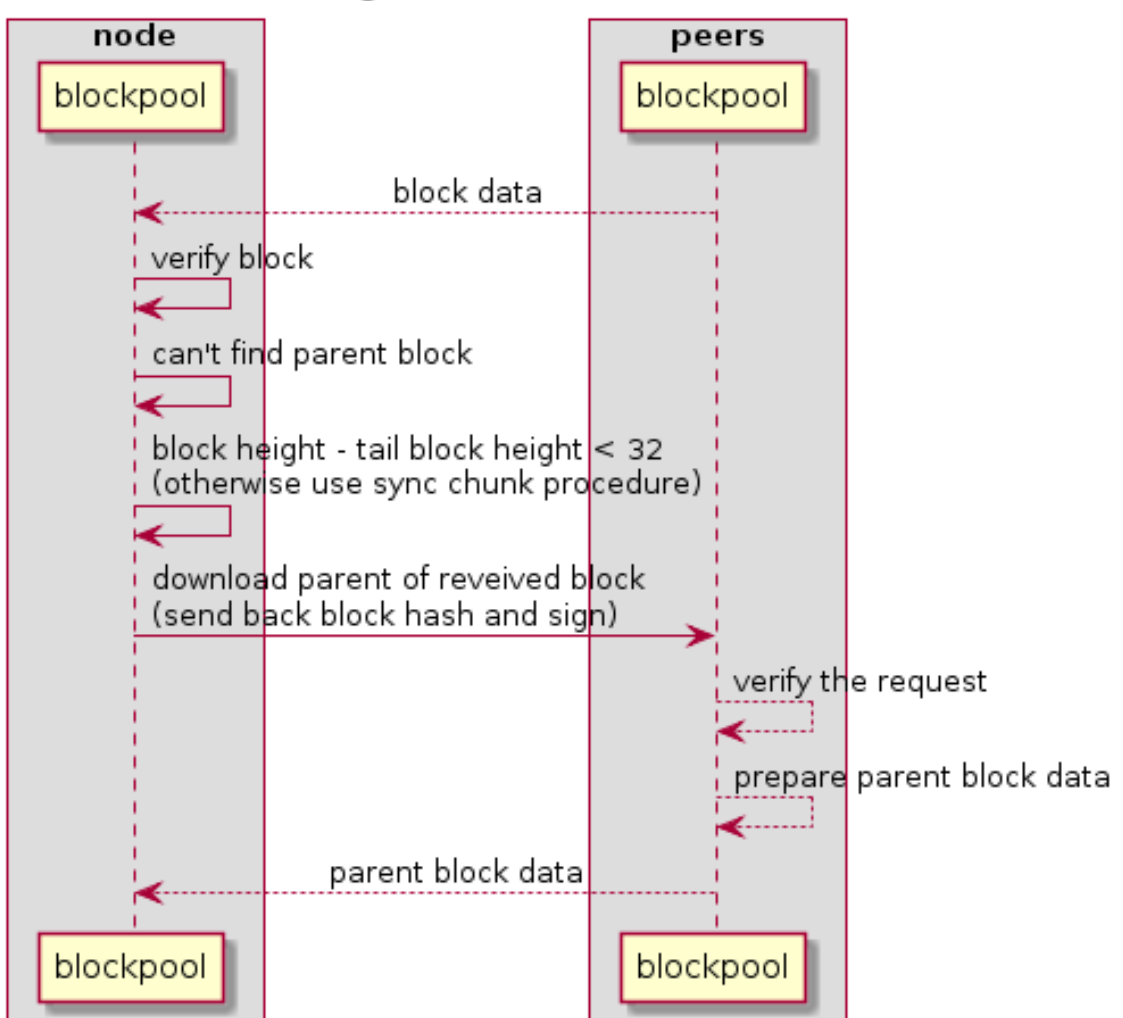

### The Diagram of Download Process

### **Merkle Patricia Tree**

### IntroducciÃsn: Radix Tree

#### Referencia

Un Radix Tree que utiliza una direccià en a modo de clave tendrÃa las siguientes carac $ter\tilde{A}$  sticas:

• Las direcciones se representan mediante caracteres hexadecimales.

- Cada nodo del Ãarbol es una matriz de 16 elementos (0123...def).
- Nodos *leaf* : su valor puede ser cualquier dato binario.
- non-leaf node: su valor es un hash calculado en base a los datos de sus nodos \_*children*.

Para una direcciÃsn de 160-bits, la altura mÃaxima del Ãarbol es 40.

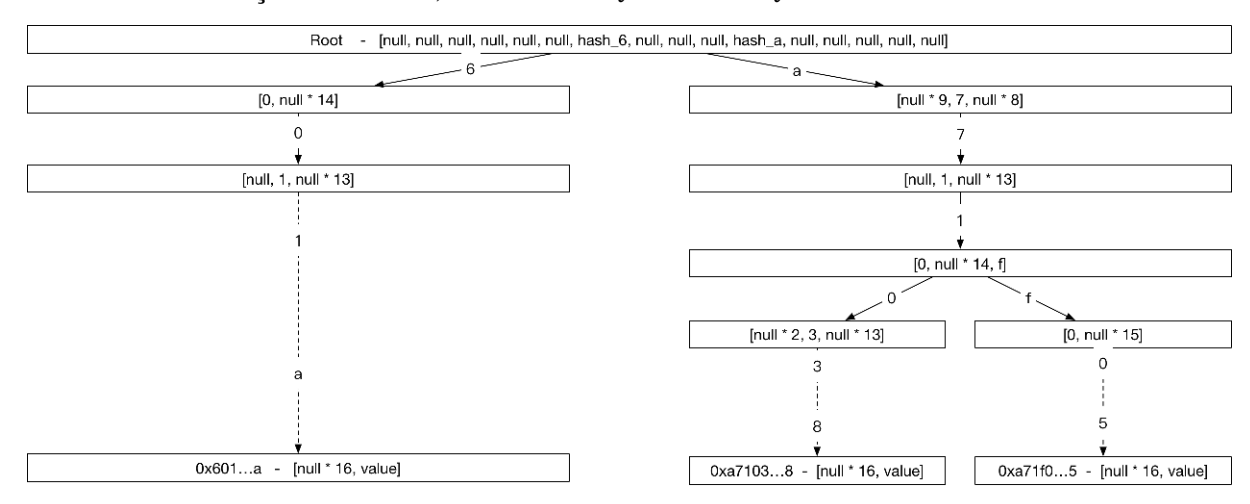

Problemas: mucho espacio para una entrada sencilla; 40 pasos para cada *lookup*

#### **Avanzado:** *Merkle Patricia Tree*

#### [Referencia,](https://github.com/ethereum/wiki/wiki/Patricia-Tree) <http://gavwood.com/Paper.pdf>

Para reducir el espacio de almacenamiento de Radix Tree, los nodos en *Merkle Patricia Tree* se dividen en tres tipos:

- nodo de extensiÃșn: comprime los nodos utilizando prefijos comunes.
- $\bullet$  nodo hoja: comprime los nodos utilizando prefijos  $\tilde{A}$ žnicos
- nodo rama: Ãndem a los nodos en el Radix Tree.

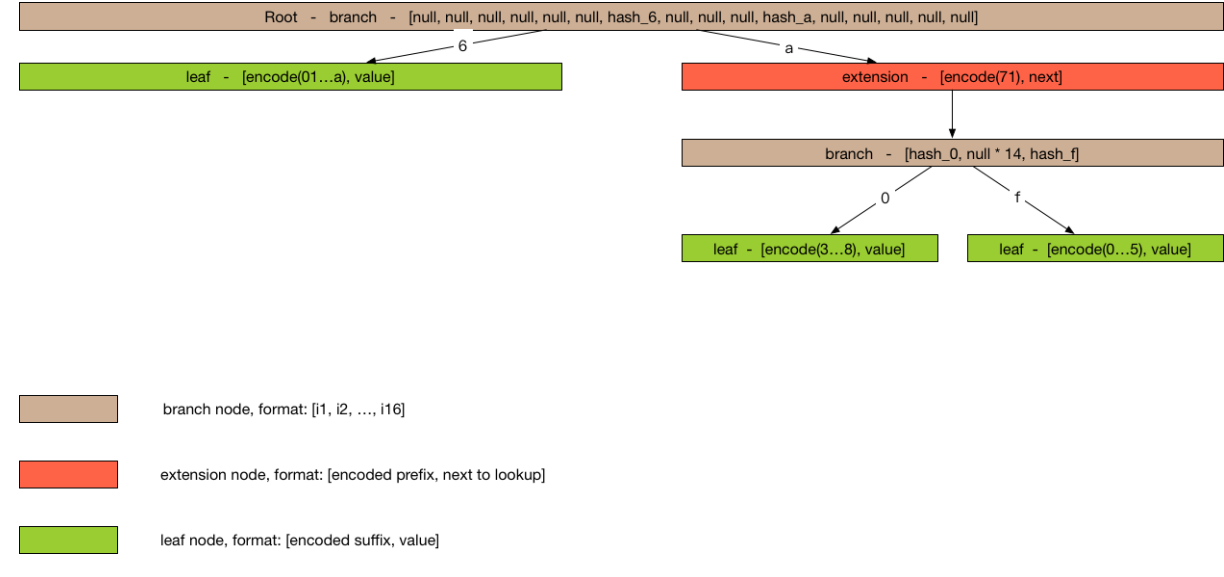

# CÃșmo almacenar Merkle Patricia Tree

## Almacenamiento de los pares clave/valor

 $hash(value) = sha3(serialize(value))$  $key = hash(value)$ 

## CÂșmo actualizar Merkle Patricia Tree

## **Consulta**

DFS de arriba hacia abajo

# Actualizar, Eliminar o AÃ Sadir

- 1. Realizar consultas en el nodo, desde arriba hacia abajo.
- 2. Actualizar el hash y el path desde abajo hacia arriba.

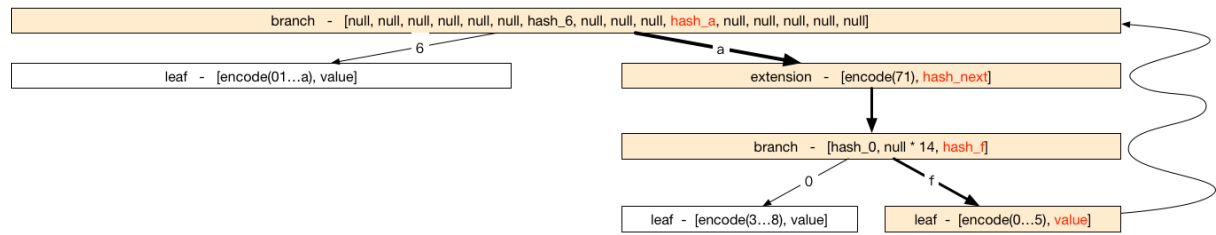

**Performance** Cada operacià en cuesta O (log (n)).

## CÂsmo realizar verificaciones usando Merkle Patricia Tree

#### **Teoremas**

- 1. Los Merkle Trees iguales deben tener el mismo root hash.
- 2. Los Merkle Trees distintos deben tener distintos root hash.

Usando los teoremas se puede verificar el resultado de la ejecuciÃs nde las transacciones.

# VerificaciÂșn rÂapida

Un cliente *lightweight*, sin necesidad de sincronizar enormes bloques de transacciones, puede determinar inmediatamente el estado y el balance exacto de cualquier cuenta simplemente consultando la red para buscar una ruta desde la raÂ∎z hasta la cuenta nodo.

### **Consenso**

Cada algoritmo de consenso puede ser descripto como una combinaciÃsn de State Machine y Fork Choice Rules.

# **DPoS (Delegate Proof-of-Stake)**

DPoS puede ser descrita como una *state machine* o mÂaguina de estado finito.

# **Advertencia**

El consenso en Nebulas ser $\tilde{A}a$  PoD; la elecci $\tilde{A}$ s del algoritmo DPoS es s $\tilde{A}$ slo una soluciÃșn temporaria. Luego de la verificaciÃșn formal del algoritmo  $PoD$ , haremos la transiciÃșn de la *mainnet* a ese algoritmo definitivo. Todos los *testigos* (contables y mineros) de DPoS son, por ahora, cuantas mantenidas oficialmente por Nebulas; nos encargaremos de realizar una transicià en suave de DPoS a PoD y crearemos un nuevo fondo para administrar todas las recompensas para los contables y para incentivar el crecimiento de nuestro ecosistema.

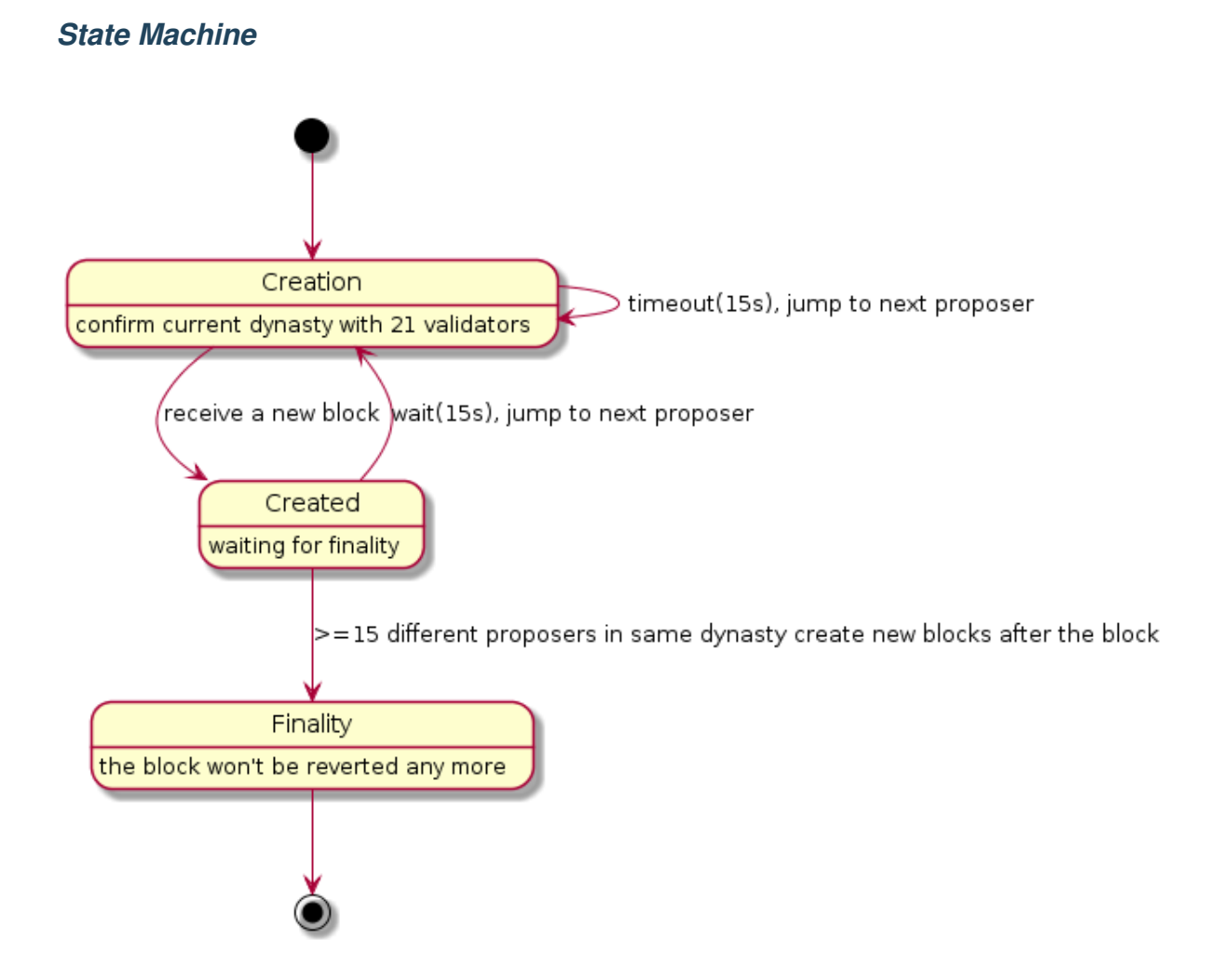

## *Fork Choice Rules*

- 1. Se debe elegir la ruta m $\tilde{A}$ as larga como la ruta can $\tilde{A}$ snica.
- 2. Si las rutas A y B tienen la misma longitud, se debe elegir aquella con el menor *hash*.

## **PoD (Proof-of-Devotion), o Prueba de DevociÃșn**

Actualmente este algoritmo se encuentra en desarrollo; puedes encontrar una versiÂșn  $aqu\tilde{A}$ .

#### *State Machine*

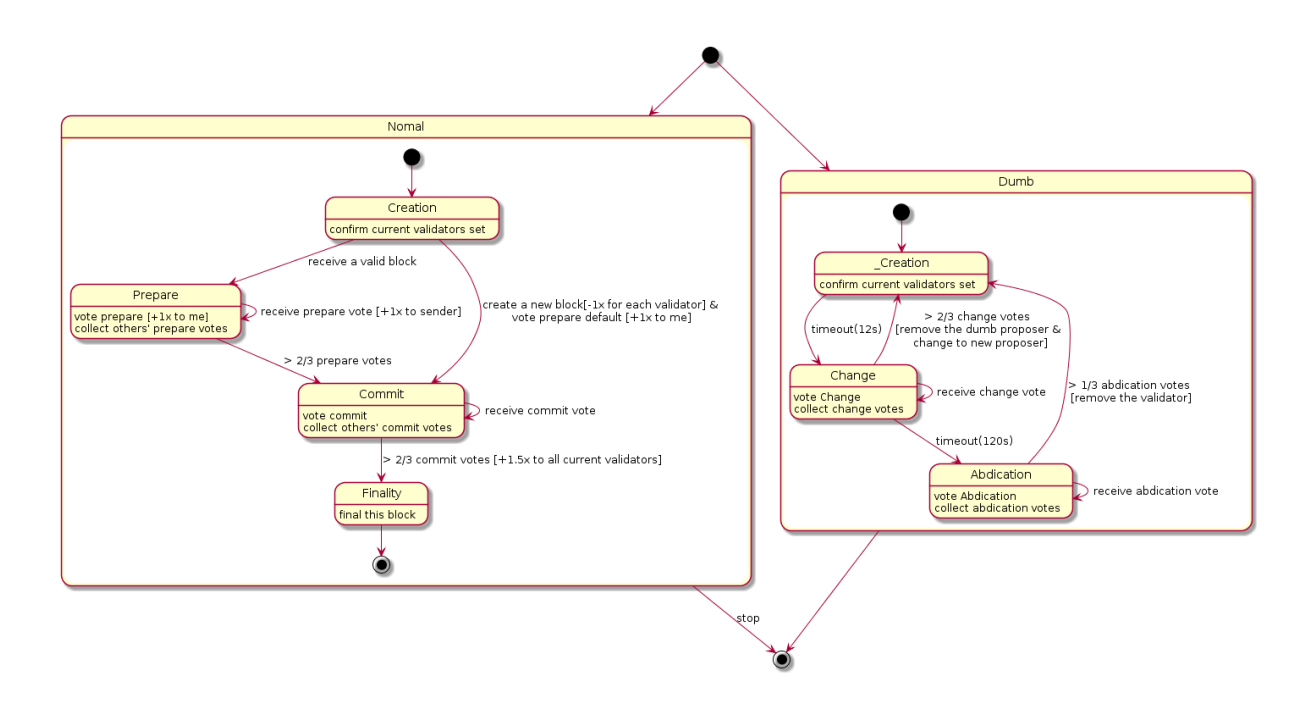

### *Fork Choice Rules*

- 1. Se debe elegir la cadena (chain) con la mayor cantidad de votos.
- 2. Si los *chains* A y B tienen la misma cantidad de votos, se debe elegir aquel con el menor *hash*.

#### **Diagrama de proceso de transacciones**

Cuando se envà a una transaccià en es necesario chequear el chain correspondiente. Las transacciones enviadas de forma externa o aquellas que se han empaquetado en el bloque tienen algunas diferencias a la hora de realizar su validaci $\tilde{A}$ sn.

### **Procedimiento para realizar nuevas transacciones**

## **VÃ a RPC u otro nodo de** *broadcasting*

- Api SendRawTransaction Verification below steps when exist fail, then return err
- check whether fromAddr and toAddr is valid (tx proto verification)
- check len of Payload  $\leq$  MaxDataPayLoadLength (tx proto verification)
- 0 < gasPrice <= TransactionMaxGasPrice and  $0$  < gasLimit <= TransactionMaxGas (tx proto verification)
- check Alg is SECP256K1 (tx proto verification)
- chainID Equals, Hash Equals, Sign verify??; fail and drop;
- check nonceOfTx > nonceOfFrom
- check Contract status is ExecutionSuccess if type of tx is TxPayloadCallType, check toAddr is equal to fromAddr if type of tx is TxPayloadDeployType
- Transaction pool Verification
- gasPrice  $>$ = minGasPriceOfTxPool & 0 < gasLimit <= maxGasLimitOfTxPool??; fail and drop;
- chainID Equals, Hash Equals, Sign verify??; fail and drop;

## **Transaction in Block Process**

The transaction has been packaged into the block, and the transaction is verified after receiving the block.

- Packed
- Nonce Verification: nonceOfFrom  $+1$  == nonceOfTx ??; nonceOfTx < nonceOfFrom  $+1$ fail and drop, nonceOfTx > nonceOfFrom +1 fail and giveback to tx pool;
- check balance >= gasLimit \* gasPrice ??; fail and drop;
- check gasLimit >= txBaseGas(MinGasCountPerTransaction + dataLen\*GasCountPerByte) ??; fail and drop;
- check payload is valid ??; fail and submit; gasConsumed is txBaseGas ( all txs passed the step tx will be on chain)
- check gasLimit >= txBaseGas + payloasBaseGas(TxPayloadBaseGasCount[payloadType]) ??;fail and submit; gasConsumed is txGasLimit
- check balance  $>$  gasLimit \* gasPrice + value ??; fail and submit; gasConsumed is txBaseGas + payloadsBaseGas
- transfer value from SubBalance and to AddBalance ??;fail and submit; gasConsumed is txBaseGas + payloadsBaseGas
- check gasLimit >= txBaseGas + payloadsBaseGas + gasExecution ??;fail and submit; gasConsumed is txGasLimit
- success submit gasConsumed is txBaseGas + payloadsBaseGas + gasExecution
- Verify
- check whether fromAddr and toAddr is valid (tx proto verification) ??; fail and submit;
- check len of Payload  $\leq$  MaxDataPayLoadLength (tx proto verification) ??; fail and submit;
- 0 < gasPrice <= TransactionMaxGasPrice and 0 < gasLimit <= TransactionMaxGas (tx proto verification)
- check Alg is SECP256K1 (tx proto verification) ??; fail and submit;
- chainID Equals, Hash Equals, Sign verify??; fail and drop;
- Next steps like Transaction Packed in Block Process.

#### **Funcionalidad de los eventos**

La funcionalidad Event se utiliza para que los desarrolladores y los usuarios puedan suscribirse a eventos de su inter $\tilde{A}$ l's. Estos eventos se generan durante la ejecuci $\tilde{A}$ sn del *blockchain*, y almacenan los pasos de la ejecuciÃsn y sus resultados en el *chain*. Para consultar y verificar los resultados de la ejecuci $\tilde{A}$ s nde transacciones y contratos inteligentes, se almacenan esos dos tipos de eventos en un *trie* en el *chain*.

Estructura evento:

```
type Event struct {
   Topic string // event topic, subscribe keyword
   Data string // event content, a json string
}
```
Al generarse un evento, se debe procesar con [eventEmitter.](https://github.com/nebulasio/go-nebulas/blob/master/core/event.go) Los usuarios pueden suscribirse al emisor del evento.

Si no hay suscripci $\tilde{A}$ sn al evento, este se descartar $\tilde{A}a$ . Para todo nueva suscripci $\tilde{A}$ sn, si el canal no se bloquea a tiempo, se descartar $\tilde{A}$ a el evento debido al mecanismo *non-blocking*.

#### **Lista de eventos:**

- [TopicNewTailBlock](event.md#topicnewtailblock)
- [TopicRevertBlock](event.md#topicrevertblock)
- [TopicLibBlock](event.md#topiclibblock)
- [TopicPendingTransaction](event.md#topicpendingtransaction)
- [TopicTransactionExecutionResult](event.md#topictransactionexecutionresult)

• [EventNameSpaceContract](event.md#eventnamespacecontract)

#### **Referencia**

#### **TopicNewTailBlock**

Este evento se dispara cuando el Þltimo bloque de la cadena se actualiza.

- TÃșpico:chain.newTailBlock
- Datos:
	- height: altura del bloque
	- hash: hash del bloque
	- parent\_hash: hash del bloque padre
	- acc\_root: hash raÃ∎z del estado de la cuenta
	- timestamp: timestamp del bloque
	- $-$  tx: hash ra $\tilde{A}$  z del estado de la transacci $\tilde{A}$ sn
	- miner: minero del bloque

#### **TopicRevertBlock**

Este evento ocurre cuando se revierte un bloque en la cadena.

- TÃspico:chain.revertBlock
- Datos: El contenido del tÃspico es similar a los datos de [TopicNewTailBlock.](event.md#topicnewtailblock)

#### **TopicLibBlock**

Este evento se dispara cuando el Þltimo bloque irreversible sufre un cambio.

- TÃspico:chain.latestIrreversibleBlock
- Dato: El contenido del tà spico es similar a los datos de [TopicNewTailBlock.](event.md#topicnewtailblock)

### **TopicPendingTransaction**

Este evento se dispara cuando se introduce una transacci $\tilde{A}$ sn en el pozo de transacciones (*transaction pool*).

- TÃspico: chain.pending Transaction
- Datos:
	- chainID: id de cadena
- $-$  hash: hash de la transacci $\tilde{A}$ sn
- $-$  from: cadena que indica la direcci $\tilde{A}$ sn origen de la transacci $\tilde{A}$ sn
- $-$  to: cadena que indica la direcci $\tilde{A}$ sn destino de la transacci $\tilde{A}$ sn
- $-$  nonce: nonce de la transacci $\tilde{A}$ sn
- $-$  value: valor de la transacci $\tilde{A}$ sn
- $-$  timestamp: timestamp de la transacci $\tilde{A}$ sn
- $-$  gasprice: precio del gas para la transacci $\tilde{A}$ sn
- $-$  gaslimit: lÃ $\blacksquare$ mite de gas para la transacci $\tilde{A}$ sn
- $-$  type: tipo de transacci $\tilde{A}$ sn

### **TopicTransactionExecutionResult**

Este evento ocurre cuando se ejecuta el final de una transacci $\tilde{A}$ sn. This event will be recorded on the chain, and users can query with RPC interface [GetEventsByHash.](https://github.com/nebulasio/wiki/blob/master/rpc.md#geteventsbyhash)

Este evento registra los resultados de la ejecuci $\tilde{A}$ sn de la transacci $\tilde{A}$ sn, y es sumamente importante.

- TÃspico:chain.transactionResult
- Datos:
	- $-$  hash: hash de la transacci $\tilde{A}$ sn
	- $-$  status: estado de la transacci $\tilde{A}$ sn; 0: fall $\tilde{A}$ s, 1: sin errores, 2: pendiente
	- gasUsed: gas usado para la transacciAşn
	- $-$  error: error de ejecuci $\tilde{A}$ sn de la transacci $\tilde{A}$ sn. Si no hubo errores, este campo estar $\tilde{A}$ a vac $\tilde{A}$ **o**.

### **EventNameSpaceContract**

Este evento ocurre cuando se ejecuta un contrato inteligente. Si la ejecuci $\tilde{A}$ sn ocurre exitosamente, los eventos quedar $\tilde{A}$ an registrados en el chain y pueden ser suscritos; por el contrario, si ocurre un error en la ejecuci $\tilde{A}$ sn, el evento no se registrar $\tilde{A}a$ .

Este evento tambi $\tilde{A}$ l'n se registrar $\tilde{A}$ a en el chain, donde los usuarios lo pueden consultar mediante la interfaz RP[CGetEventsByHash.](https://github.com/nebulasio/wiki/blob/master/rpc.md#geteventsbyhash)

- TÃspico: chain.contract. [topic] El tÃspico del evento del contrato tiene el prefijo chain.contract., El contenido es definido por quien escribe el contrato.
- Datos: El contenido es definido por quien escribe el contrato.

# **Suscripcià ¸sn**

Es posible suscribirse a todos los eventos, y el *cloud chain* expone una interfaz RPC de suscripciÃsn llamada [Subscribe.](https://github.com/nebulasio/wiki/blob/master/rpc.md#subscribe) Es importante notar que la suscripciÃsn a los eventos es un mecanismo ajeno al blockchain. Los nuevos eventos se descartar $\tilde{A}$ an si la interfaz RPC no se maneja a tiempo.

### **Consultas**

SÃ slo es posible consultar los eventos registrados en el chain, mediante el uso de la interfaz RPC [GetEventsByHash.](https://github.com/nebulasio/wiki/blob/master/rpc.md#geteventsbyhash)

Al momento, es posible consultar los siguientes eventos:

- [TopicTransactionExecutionResult](event.md#topictransactionexecutionresult)
- [EventNameSpaceContract](event.md#eventnamespacecontract)

### *Gas* **para transacciones (***Transaction Gas***)**

En Nebulas, tanto una transacci $\tilde{A}$ sn normal en la que se transfiere balance, o un contrato inteligente, utilizan *gas*, cuyo costo se deduce del balance de la direcciÂșn que origina la  $transacci\tilde{A}$ sn o que hace uso del contrato.

Una transacci $\tilde{A}$ sn contiene dos par $\tilde{A}$ ametros: gasPrice y gasLimit.

- gasPrice: el valor de la unidad de *gas*.
- gasLimit: el lÃ**m**ite mÃaximo de uso de *gas*.

El valor del consumo de *gas* en una transacci $\tilde{A}$ sn est $\tilde{A}$ a dado por la f $\tilde{A}$ srmula:

gasPrice \* gasUsed

que ser $\tilde{A}a$  la recompensa otorgada a los mineros. El valor gasUsed debe ser igual o menor a gasLimit. El posible valor de gasUsed se p uede estimar a travÃl's de la interfaz RPC *[estimategas](https://github.com/nebulasio/wiki/blob/master/rpc.md#estimategas)*; el mismo se almacenar $\tilde{A}a$  en el evento de resultado de la ejecuci $\tilde{A}$ sn de la  $transacci$ Åsn.

### **Razones para este diseÃso´**

Tal como Bitcoin y Ethereum, el *gas* en Nebulas se utiliza para pagar el costo de las transacciones. Tiene dos propÂssitos fundamentales:

• Como recompensa para mineros, para incentivarlos a empaquetar transacciones. El empaquetamiento de esas transacciones conlleva un costo computacional âĂŤen especial la ejecuci $\tilde{A}$ sn de contratos inteligentesâ $\tilde{A}$  $\tilde{T}$  por lo que los usuarios deben pagar por ese servicio.

• Como deterrente costoso para los atacantes. El ataque DDoS (Distributed Denial of Service) es bastante econÂșmico en internet, y cualquier hacker inescrupuloso podrÂ∎a enviar vol $\tilde{A}$ žmenes muy elevados de transacciones al servidor objeto de sus ataques. En las redes Bitcoin y Ethereum, cada transacciÃs ntiene un costo econÃsmico, lo que incrementa significativamente el costo de un ataque de este tipo, haciAl'ndolos imprÂacticos.

## ConstituciÃșn del gas

Cuando un usuario emite una transacciÃșn, el gas se utilizarÃa del siguiente modo:

- · EmisiÃșn de la transacciÃșn
- · Almacenamiento de los datos de la transacciÃșn
- · InserciÃșn del \_payload\_
- · EjecuciÃșn del \_payload\_ (contrato inteligente)

En todos estos puntos se consumen recursos de la red Nebulas, y por ende es necesario pagar por ellos.

## EnvÃo de transacciones

Al enviar una transacciÂșn esta se aÂsadirÂą al final del bloque al que fue asignada. Los mineros se encargarÃan de realizar el proceso, por el cual deben recibir una recompensa; para ello, se usarÃa una cantidad determinada de gas, que se calcula del siguiente modo:

```
// TransactionGas: gas consumido en una transacciÃșn normal
TransactionGas = 20000
```
Si la verificaci $\tilde{A}$ s nde la transacci $\tilde{A}$ s nfalla, el gas se devolver $\tilde{A}$ a al emisor.

### Almacenamiento de datos de transacciAșn

Al implementar un contrato â $\tilde{A}$ To una llamada al mismoâ $\tilde{A}$ T, los datos de su ejecuci $\tilde{A}$ sn se almacenan en el blockchain, lo que tambi $\tilde{A}$ l'n tiene un costo. La f $\tilde{A}$ stmula del costo asociado de gas es la siguiente:

```
TransactionDataGas = 1len(data) * TransactionDataGas
\cdots 8
El campo `TransactionDataGas` es un nÞmero fijo definido en el
\rightarrowcÃşdigo.
Para cada tipo de _payload_ en una transacciÃșn existen diferentes
→consumos de gas al momento de su ejecuciÃșn. Los tipos de
→transacciÃșn soportados por Nebulas en este momento son los.
 \overline{\rightarrow}siquientes:
```

```
* `binary`: permite a los usuarios adjuntar datos binarios durante
→la ejecuciÃșn del contrato inteligente. Estos datos no se
→procesan durante la ejecuciÃșn. En este caso `TransactionDataGas`.
˓→es 0.
* `deploy` y `call`: Los tipos `deploy` y `call` les permiten a los.
→usuarios implementar contratos inteligentes en Nebulas. Nebulas.
→debe correr su mÃaquina virtual `nvm` para ejecutar el contrato,
→por lo que se debe pagar por el derecho de uso de ese recurso. En
˓→este caso `TransactionDataGas` es 60.
### EjecuciÃșn de los _payloads_ (Smart contract deploy & call)
Como el tipo de transacciÃșn `binary` no realiza ningÞn tipo de
→procesamiento al momento de ejecutar la transacciÃșn, la
→ejecuciÃșn no requiere _qas_. Por el contrario, cuando un
→contrato inteligente implementa una llamada al momento de la
→emisiÃșn de la transacciÃșn, la ejecuciÃșn consumirÃa recursos de
→la computadora de los mineros, y probablemente se haga uso
˓→tambiÃl'n del almacenamiento de datos en el blockchain.
####¢aEjecuciøsn de instrucciones
Cada ejecuciÃșn de un contrato utiliza recursos de los mineros, que
→se deben pagar. El contador de instrucciones V8 realiza el.
→cÃalculo del nÞmero de instrucciones a procesar. El lÃ∎mite de
→nÞmero de instrucciones a ejecutar impide el uso excesivo de
→recursos y la generaciÃșn de _deadlocks_.
#### Almacenamiento de contratos
La caracterà stica `LocalContractStorage`, que permite almacenar
˓→objetos de los contratos inteligentes, utiliza una unidad de _gas_
→ cada 32 bytes que se almacenan. La lectura de esos objetos no
˓→consume gas.
El lÃmmite para la ejecuciÃsn de contratos estÃa dada por:
```text
    qasLimit - TransactionGas - len(data) * TransactionDataGas -
˓→TransactionPayloadGasCount[type]
```
#### **Matriz de conteo de** *gas*

La matriz de conteo de *gas* para la ejecucià en de los contratos inteligentes està a dada por:

 $|$  Expresi $\tilde{A}$ sn  $|$  C $\tilde{A}$ sdigo de ejemplo  $|$  Op. binario  $|$  Op. de carga  $|$  Op. de almacenamiento | Op. de devoluciøsn | Op. llamada interna | Conteo de gas | | | | — | :— | —: | —: | —: | —: | —: | —: | | CallExpression | a(x, y) | 0 | 0 | 1 | 1 | 1 | 8 | | | | AssignmentExpression | x&=y | 1 | 0 | 1 | 0 | 0 | 3 | | | | BinaryExpression | x==y | 1 | 0 | 0 | 1 | 0 | 3 | | | | UpdateExpression | x++ | 1 | 0 | 1 | 0 | 0 | 3 | | | | UnaryExpression | x+y | 1 | 0 | 0 | 1 | 0 | 3 | | | | LogicalExpression | x | | y | 1 | 0 | 0 | 1 | 0 | 3 | | MemberExpression | x.y | 0 | 1 | 0 | 1 | 0 | 4 | | | | NewExpression | new X() | 0 | 0 | 1 | 1 | 1 | 8 | | | | ThrowStatement | throw x | 0 | 0 | 0 | 1 | 1 | 6 | | | | MetaProperty | new.target | 0 | 1 | 0 | 1 | 0 | 4 | | | | ConditionalExpression | x?y:z | 1 | 0 | 0 | 1 | 0 | 3 | | | | YieldExpression | yield x | 0 | 0 | 0 | 1 | 1 | 6 | | | | Event | | 0 | 0 | 0 | 0 | 0 | 20 | | | | Storage | | 0 | 0 | 0 | 0 | 0 | 1 gas/bit | | |

## **Consejos**

En Nebulas, el *pozo* de transacciones de cada nodo tiene un valor mÃ**∎**nimo y mÃaximo para gasPrice y un valor mÂaximo para gasLimit. Si el valor de gasPrice en la transacci $\tilde{A}$ sn no est $\tilde{A}$ a en el rango del par $\tilde{A}$ ametro gasPrice definido en el pozo de transacciones, o el valor para gasLimit es mayor que el definido en ese pozo, la transacci $\tilde{A}$ sn ser $\tilde{A}$ a rechazada.

ConfiguraciÃșn de los parÃametros gasPrice y gasLimit:

#### **gasPrice**

- mÃ $\blacksquare$ mimo: el valor mÃ $\blacksquare$ mimo de gas $\text{Price}$  se puede establecer en el archivo de configuraci $\tilde{A}$ șn. Si no est $\tilde{A}$ a configurado, el valor por defecto es 1000000 (10^6).
- m $\tilde{A}$ aximo: el valor m $\tilde{A}$ aximo para gasPrice es de 10000000000000 (10^12).

No se debe superar los valores m $\tilde{A}$ aximos y m $\tilde{A}$ nimos en la configuraci $\tilde{A}$ sn del pozo de transacciones.

### **gasLimit**

- mà nimo: debe ser mayor a cero.
- m $\tilde{A}$ aximo: su valor m $\tilde{A}$ aximo es de 500000000000 (50 \* 10^9).

No se debe superar los valores m $\tilde{A}$ gximos y m $\tilde{A}$ mimos en la configuraci $\tilde{A}$ sn del pozo de transacciones.

### **Registros**

## **Introduccià ¸sn**

Nebulas provee dos tipos de registro: registro de consola & registro *verbose*.

### **Registro de consola**

El registro de consola (Console Log o CLog) se usa para para ayudar a los desarrolladores a comprender qu $\tilde{A}$ l' tipo de trabajo Neb se est $\tilde{A}$ a ejecutando, incluyendo inicios y paradas de componentes, recepci $\tilde{A}$ sn de nuevos bloques en el *blockchain*, sincronizaci $\tilde{A}$ sn, etc.

CLog escribir $\tilde{A}a$  todos sus registros en stdout y en archivos de registro al mismo tiempo. Puedes ver ese registro directamente por la salida est $\tilde{A}$ andar.

Instrucciones de la consola de registros Nebulas

```
// el nivel de registro puede ser `Info`, `Warning` y `Error`
logging.CLog().Info("")
```
## **Especificaciones de inicio de servicios**

Al iniciarse un servicio Nebulas se deber $\tilde{A}$  a crear un registro de consola, que se debe emitir inmediatamente antes de iniciar el servicio. Para ello, basta con ejecutar el siguiente comando:

logging.CLog().Info("Iniciando servicio xxxxxx...")

#### **Especificaciones de parada de servicios**

Al detenerse un servicio Nebulas se deberÃ∎a crear un registro de consola, que se debe emitir inmediatamente antes de detener el servicio. Para ello, basta con ejecutar el siguiente comando:

```
logging.CLog().Info("Deteniendo servicio xxx...")
```
### **Registro** *verbose*

Este tipo de registro (Verbose Log, o VLog) es  $\tilde{A}$ žtil para depurar cualquier trabajo Neb, o para entender su funcionamiento; esto incluye la verificaciÂs n de bloques, el descubrimiento de nuevos nodos, emisiÃs de tokens, etc.

• VLog escribir $\tilde{A}$ a sus registros  $\tilde{A}$ žnicamente en archivos de registro. Puedes consultarlos en tu carpeta de registro si lo deseas.

Es posible filtrar el nivel de *verbosidad* de este registro; los niveles son Debug < Info < Warn < Error < Fatal.

### *Hooking*

Por defecto, los *hooks* Function y FileRotate se aÃsaden a la salida de CLog y VLog. ´

### **FunctionNameHooker**

Este hook escribirÃą en los registros el nombre de la funcià sn llamante y su correspondiente nÞmero de lÃmea en el cÃsdigo fuente. El resultado se verÃma asÃmentes

```
time="2018-01-03T20:20:52+08:00" level=info msq="node init success".
→file=net\_service.go **func=p2p.NewNetManager** **line=137** node.
\rightarrowlisten="\[0.0.0.0:10001\]"
```
#### **FileRotateHooker**

Este hook dividirÃa los registros en pequeÃs as secciones encabezadas por fecha. Por defecto, todos los registros se reemplazarÃan una vez por hora. La carpeta de registros deberÃ∎a verse de forma similar a esta:

```
> neb-2018010415.log neb-2018010416.log neb.log -> /path/to/neb-
\rightarrow2018010415.log
```
Si tienes alguna sugerencia con respecto a los registros, si $\tilde{A}$ l'ntete libre de enviar un issue a nuestro repositorio wiki. ÂaGracias!

#### Sistema de direcciones Nebulas

El sistema de direcciones Nebulas fue dise $\tilde{A}$ sado cuidadosamente. Como puedes verm $\tilde{A}$ as abajo, las direcciones de cuentas y contratos inteligentes comienzan con una letra "n".

#### Direcciones de cuentas

De una forma similar a Bitcoin y Ethereum, Nebulas adopta el algoritmo de curvas el Angticas como su sistema bÃasico de encriptaciÃs para las cuentas Nebulas. La direcciÃs n se deriva de una clave pžblica que a su vez deriva de una clave privada, encriptada con la contraseà sa del usuario. AdemÃas, nuestro diseà so de *checksum* apunta a prevenir que un usuario  $accidentalmente env \nightharpoonup \nightharpoonup \nightharpoon$ 

La fÂstmula especÂnica de cÂalculo de direcciones es la siguiente:

```
controlo = ripemd160(sha3_256(clave p\tilde{A}\tilde{z}blica))1.
    longitud: 20 bytes
                           +--------+-------+-------------------+
2. checksum = sha3 256( | 0x19 + 0x57 |
                                                    contenido |
\leftrightarrow) [:4]
                           +--------+--------+-------------------+
    longitud: 4 bytes
                          +--------+---------+---------------
```

```
3. direcci\tilde{A}sn = base58( | 0x19 | 0x57 | contenido | ..
˓→checksum | ïijL'
                             +--------+---------+-----------------+------
 \rightarrow - - - - +longitud: 35 caracteres
```
0x57 es un *type code* de un byte que indica que la direcciÂșn es de una cuenta; 0x19 es un *relleno* de un byte.

En esta etapa, Nebulas adopta el est $\tilde{A}$ andar de codificaci $\tilde{A}$ sn [base58,](https://en.wikipedia.org/wiki/Base58) similar al de Bitcoin. Una direcciÃșn vÃalida se ve asÃ**■**: *n1TV3sU6jyzR4rJ1D7jCAmtVGSntJagXZHC*.

#### **Direcciones de contratos inteligentes**

El c $\tilde{A}$ alculo de estas direcciones var $\tilde{A}$  a ligeramente del c $\tilde{A}$ alculo anterior. Para m $\tilde{A}$ as  $informaci \tilde{A}$ sn, v $\tilde{A}$ l'ase [contratos inteligentes](https://github.com/nebulasio/wiki/blob/master/tutorials/%5BEnglish%5D%20Nebulas%20101%20-%2003%20Smart%20Contracts%20JavaScript) y [rpc.sendTransaction.](https://github.com/nebulasio/wiki/blob/master/rpc.md#sendtransaction)

La f $\tilde{A}$ srmula espec $\tilde{A}$  fica de c $\tilde{A}$ alculo de contratos inteligentes es la siguiente:

```
1. content = rigend160(sha3 256(tx, from, tx.nonce))length: 20 bytes
                         +--------+--------+------------------+
2. checksum = sha3_256( | 0x19 | 0x58 + contenido |\leftrightarrow) [:4]
                         +--------+--------+------------------+
   longitud: 4 bytes
                         +--------+---------+-----------------+-----
˓→-------+
3. direcci\tilde{A}sn = base58 ( | 0x19 | 0x58 | contenido | ..
˓→checksum | ïijL'
                         +--------+---------+-----------------+-----
˓→-------+
   longitud: 35 caracteres
```
0x58 es un *type code* de un byte que indica que la direcciÂs n es de un contrato inteligente; 0x19 es un *relleno* de un byte.

Una direcci $\tilde{A}$ sn de contrato inteligente v $\tilde{A}$ alida es, por ejemplo: *n1sLnoc7j57YfzAVP8tJ3yK5a2i56QrTDdK*

DIP (TBD)

### **CÃ ¸smo unirse a la mainnet de Nebulas**

# **Introduccià ¸sn**

The Nebulas Mainnet 2.0 (Nebulas Nova) ha sido recientemente lanzada. Este tutorial le enseÃsarÃa cÃsmo unirse y cÃsmo trabajar con la Mainnet de Nebulas.

<https://github.com/nebulasio/go-nebulas/tree/master>

## **Compilacion**

El archivo ejecutable de la mainnet de Nebulas y las bibliotecas dependientes se deben compilar primero. Varios m $\tilde{A}$ sdulos importantes se enumeran a continuaci $\tilde{A}$ sn:

- NBRE: el Nebulas Blockchain Runtime Environment es la plataforma para ejecutar la RepresentaciÃsn del Protocolo de Nebulas, como el DIP, el NR, etc.
- NEB: el proceso principal de la mainnet de Nebulas. NEB y NBRE se ejecutan en procesos independientes y se comunican a travÃl's de IPC.

Las instrucciones sobre c $\tilde{A}$ smo compilar los m $\tilde{A}$ sdulos se pueden encontrar en los tutoriales.

# **Configuracià ¸sn**

Podr $\tilde{A}$ as encontrar los archivos de configuraci $\tilde{A}$ sn de la mainnet en [mainnet/conf](https://github.com/nebulasio/go-nebulas/tree/master/mainnet/conf).

Esa carpeta contiene los siguientes archivos:

#### **genesis.conf**

Permite configurar los par $\tilde{A}$ ametros del bloque inicial (*genesis block*), incluyendo:

- meta.chain id: Identidad de la cadena.
- consensus.dpos.dynasty: Dinast $\tilde{A}$  a inicial de validadores.
- token\_distribution: AsignaciÂșn inicial de tokens.

IMPORTANTE: No se deben realizar cambios sobre el archivo genesis.conf.

#### **config.conf**

Permite configurar los par $\tilde{A}$ ametros del runtime.

Para mÃas informaciÃs nsobre este archivo, vÃl'ase [template.conf](https://github.com/nebulasio/nebdocs/blob/master/docs/resources/conf/template.conf).

Nota: la informaci $\tilde{A}$ sn del nodo semilla oficial debe verse tal como se muestra  $aqu\AA$  debajo:

```
seed:["/ip4/52.2.205.12/tcp/8680/ipfs/
˓→QmQK7W8wrByJ6So7rf84sZzKBxMYmc1i4a7JZsne93ysz5","/ip4/52.56.55.
 →238/tcp/8680/ipfs/QmVy9AHxBpd1iTvECDR7fvdZnqXeDhnxkZJrKsyuHNYKAh",
```
## Resumen de la API

Endpoint principal:

- · GetNebState: Devuelve informaciÃșn sobre el cliente.
- GetAccountState: Devuelve el balance y el nonce de la cuenta.
- Call: Ejecuta un contrato inteligente de forma local, sin enviar datos al chain.
- SendRawTransaction: Permite enviar una transacciÂșn firmada.
- GetTransactionReceipt: Obtiene informaciÂșn del recibo de una transacciÂșn mediante su hash.

LÃl'ase mÃas sobre estos mÃl'todos aquÃ∎.

## **Tutoriales**

# En inglArs

- 1. InstalaciÃșn, (contribuciÃșn de Victor).
- 2. CÃșmo enviar una transacciÃșn, (contribuciÃșn de Victor).
- 3. CÂșmo escribir un contrato inteligente en Javascript, (contribuciÂșn de otto).
- 4. IntroducciÃșn al almacenamiento de contratos inteligentes, (contribuciÃșn de Victor).
- 5. InteracciÃșn con Nebulas por medio de la API RPC, (contribuciÃșn de Victor).

## CÃșmo contribuir

Âa SiÂl'ntete libre de unirte a la Mainnet de Nebulas! Si has encontrado un error, por favor envÃ∎a un aviso, o si eres desarrollador, crea un pull request; de ese modo podremos corregir los errores o aà sadir tu contribucià en a esta pà agina lo antes posible.

## CÃșmo unirse a la testnet de Nebulas

## IntroducciÃșn

Estamos encantados de lanzar la Testnet de Nebulas. Simula la red de Nebulas y NVM, y permite a los desarrolladores interactuar con Nebulas sin pagar el costo del gas.

https://github.com/nebulasio/go-nebulas/tree/testnet

### **Compilacion**

El archivo ejecutable de la mainnet de Nebulas y las bibliotecas dependientes se deben compilar primero. Varios m $\tilde{A}$ sdulos importantes se enumeran a continuaci $\tilde{A}$ sn:

- NBRE: el Nebulas Blockchain Runtime Environment es la plataforma para ejecutar la Representaci $\tilde{A}$ sn del Protocolo de Nebulas, como el DIP, el NR, etc.
- NEB: el proceso principal de la mainnet de Nebulas. NEB y NBRE se ejecutan en procesos independientes y se comunican a travÃl's de IPC.

Las instrucciones sobre c $\tilde{A}$ smo compilar los m $\tilde{A}$ sdulos se pueden encontrar en los [tutori](http://wiki.nebulas.io/en/latest/go-nebulas/tutorials/01-installation.html#compile-nebulas)[ales.](http://wiki.nebulas.io/en/latest/go-nebulas/tutorials/01-installation.html#compile-nebulas)

### **Configuracià ¸sn**

Podr $\tilde{A}$ as encontrar los archivos de configuraci $\tilde{A}$ sn de la testnet en [testnet/conf](https://github.com/nebulasio/go-nebulas/tree/testnet/testnet/conf).

Esa carpeta contiene los siguientes archivos:

#### **genesis.conf**

Permite configurar los par $\tilde{A}$ ametros del bloque inicial (*genesis block*), incluyendo:

- meta.chain id: identidad de la cadena.
- consensus.dpos.dynasty: dinastà a inicial de validadores.
- token\_distribution: asignaciÂșn inicial de tokens.

IMPORTANTE: No se deben realizar cambios sobre el archivo genesis.conf.

#### **config.conf**

Permite configurar los par $\tilde{A}$ ametros del runtime.

Para mÃas informaciÃsn sobre este archivo, vÃl'ase [template.conf](https://github.com/nebulasio/nebdocs/blob/master/docs/resources/conf/template.conf).

Nota: la informaci $\tilde{A}$ sn del nodo semilla oficial debe verse tal como se muestra  $aqu\tilde{A}$  debajo:

```
seed:["/ip4/47.92.203.173/tcp/8680/ipfs/
˓→QmfSJ7JUnCEDP6LFyKkBUbpuDMETPbqMVZvPQy4keeyBDP","/ip4/47.89.180.5/
˓→tcp/8680/ipfs/QmTmnd5KXm4UFUquAJEGdrwj1cbJCHsTfPWAp5aKrKoRJK"]
```
### **Resumen de la API**

Test Endpoint:
- [GetNebState:](https://github.com/nebulasio/wiki/blob/master/rpc.md#getnebstate) returns nebulas client info.
- [GetAccountState:](https://github.com/nebulasio/wiki/blob/master/rpc.md#getaccountstate) devuelve el balance y el *nonce* de la cuenta.
- [LatestIrreversibleBlock:](https://github.com/nebulasio/wiki/blob/master/rpc.md#latestirreversibleblock) devuelve el  $\tilde{A}$ žltimo bloque irreversible.
- [Call:](https://github.com/nebulasio/wiki/blob/master/rpc.md#call) ejecuta un contrato inteligente de forma local, sin enviar datos al chain.
- [SendRawTransaction:](https://github.com/nebulasio/wiki/blob/master/rpc.md#sendrawtransaction) permite enviar una transacci $\tilde{A}$ sn firmada.
- [GetTransactionReceipt:](https://github.com/nebulasio/wiki/blob/master/rpc.md#gettransactionreceipt) obtiene informaci $\tilde{A}$ sn del recibo de una transacci $\tilde{A}$ sn mediante su hash.

LÃl'ase mÃas sobre estos APIs [aquÃ](https://github.com/nebulasio/wiki/blob/master/rpc) $\blacksquare$ .

## **Pedir Tokens**

Cada email puede reclamar tokens todos los d $\tilde{A}$  as aqu $\tilde{A}$ .

## **Tutoriales**

- 1. [Installation](#page-0-0) (thanks [Ariel\)](https://github.com/arielsbecker)
- 2. [Sending a Transaction](#page-0-0) (thanks [Victor\)](https://github.com/victorychain)
- 3. [Writing Smart Contract in JavaScript](#page-0-0) (thanks [otto\)](https://github.com/ottokafka)
- 4. [Introducing Smart Contract Storage](#page-0-0) (thanks [Victor\)](https://github.com/victorychain)
- 5. [Interacting with Nebulas by RPC API](#page-0-0) (thanks [Victor\)](https://github.com/victorychain)

# **Contributing**

 $\hat{A}aSi\tilde{A}I'$ ntete libre de unirte a la Mainnet de Nebulas! Si has encontrado un error, por favor envà [a un aviso,](https://github.com/nebulasio/go-nebulas/issues/new) o si eres desarrollador, [crea un pull request;](https://github.com/nebulasio/go-nebulas/pulls) de ese modo podremos corregir los errores o a $\tilde{A}$ sadir tu contribuci $\tilde{A}$ sn a esta p $\tilde{A}$ agina lo antes posible.

## **Nebulas node environment**

## **Introduction**

We are glad to release Nebulas Mainnet here. Please join and enjoy Nebulas Mainnet.

<https://github.com/nebulasio/go-nebulas/tree/master>

### **Hardware configuration**

The nodes of the nebulas have certain requirements for machine performance. We recommend the performance of the machine has the following requirements:

```
CPU: \geq 4cores (recommand 8 cores)RAM: \geq 16GDisk: >= 600G SSD
```
## **Environment**

```
System: Ubuntu 18.04 (recommand), other Linux is ok.
NTP: Ensure machine time synchronization
```
### **NTP**

Install the NTP service to keep system time in sync.

Ubuntu install steps:

```
#install
sudo apt install ntp
#start ntp service
sudo service ntp restart
# check ntp status
ntpq -p
```
Centos install steps:

```
#install
sudo yum install ntp
#start ntp service
sudo service ntp restart
# check ntp status
ntpq -p
```
## **Contribution**

Feel free to join Nebulas Mainnet. If you did find something wrong, please submit a issue or submit a pull request to let us know, we will add your name and url to this page soon.

### **DApp Development**

### **Smart Contract**

# **Lenguajes**

Los contratos inteligentes en la plataforma Nebulas pueden ser escritos en dos lenguajes:

- JavaScript
- TypeScript

Ambos lenguajes estÃan integrados mediante Chrome V8, un motor javascript desarrollado por el proyecto Chromium (Google Chrome y navegadores Chromium derivados).

# Modelo de ejecuciÃșn

El diagrama de aquà abajo representa el modelo de ejecucià en de los contratos inteligentes:

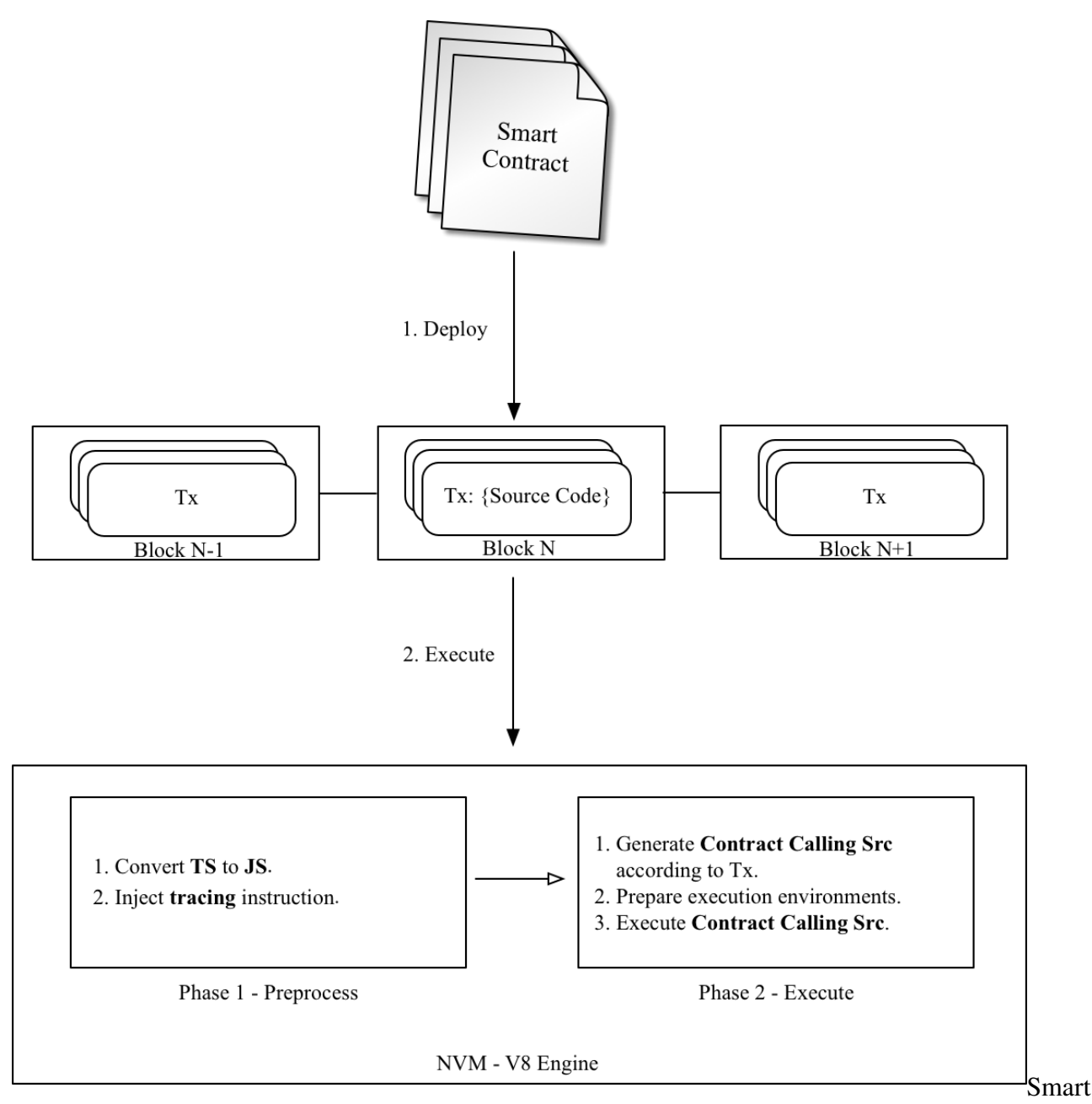

**Contract Execution Model** 

- 1. El cÂsdigo completo del contrato inteligente, junto a sus argumentos, son empaquetados en la transacciÃșn e implementados en Nebulas.
- 2. La ejecucià en de todo contrato inteligente se divide en dos fases:
	- (a) Pre-proceso: inyectar traceo de ejecuciones y otras medidas de seguridad similares.
	- (b) EjecuciÃșn: generar el cÃsdigo ejecutable y lanzarlo.

## **Contratos**

Los contratos en Nebulas son similares a las clases en el contexto de lenguajes de programacià en orientados a objetos. Contienen datos persistentes en variables de estado y funciones que pueden modificar dichas variables.

## **Escribir un contrato**

Un contrato, tanto en JavaScript como en TypeScript, debe ser siempre un prototipo de objeto o bien una clase.

Todo contrato debe incluir una funci $\tilde{A}$ sn init, que se ejecutar $\tilde{A}$ a por  $\tilde{A}$ žnica vez durante la implementaci $\tilde{A}$ sn en el blockchain.

Las funciones cuyo nombre lleva el prefijo \_ son de tipo private y no se pueden ejecutar directamente en una transacci $\tilde{A}$ sn (ya que est $\tilde{A}$ an fuera de scope). Todas las dem $\tilde{A}$ as se consideran public y se pueden ejecutar directamente en una transacci $\tilde{A}$ sn.

Debido a que los contratos se ejecutan en Chrome V8, las variables de instancia se cargan en memoria, por lo que no es recomendable guardarlas a todas en un [state trie.](https://github.com/nebulasio/wiki/blob/master/merkle_trie) Con este fin, Nebulas expone los objetos LocalContractStorage y GlobalContractStorage que les permiten a los desarrolladores definir cuÂales son los campos que se requiere almacenar en un *state trie*. Estos campos se deben definir en el constructor del contrato, antes  $de$  cualquier otra funci $\tilde{A}$ sn.

El siguiente es un ejemplo de contrato inteligente:

```
class Rectangle {
        constructor() {
                // define fields stored to state trie.
                LocalContractStorage.defineProperties(this, {
                         height: null,
                         width: null,
                });
        }
        // init function.
        init(height, width) {
                this.height = height;
                this.width = width;
        }
        // calc area function.
        calcArea() {
                return this.height * this.width;
        }
        // verify function.
        verify(expected) {
                let area = this.calcArea();
                if (expected != area) {
                         throw new Error("Error: expected " +
\rightarrowexpected + ", actual is " + area + ".");
                }
        }
}
```
## **Alcance**

En Nebulas se definen dos tipos de alcance: public y private:

- public: toda funci $\tilde{A}$ sn cuyo nombre coincide con la expresi $\tilde{A}$ sn regular  $\hat{\ }$ [a-zA-Z\$][A-Za-z0-9  $\hat{\ }$ ] \*  $\hat{\ }$  es p $\tilde{A}$ žblica â $\tilde{A}$ Ťcon excepci $\tilde{A}$ sn de initâ $\tilde{A}$ T. Las funciones pÞblicas se pueden llamar directamente desde Transaction.
- private: toda funciÃșn cuyo nombre coincide con el prefijo \_ es privada. Una funci $\tilde{A}$ şn privada s $\tilde{A}$ şlo puede ser llamada por una funci $\tilde{A}$ şn p $\tilde{A}$ žblica, u otra funci $\tilde{A}$ şn privada, pero nunca directamente desde Transaction.

# **Objetos globales**

## **console**

El m $\tilde{A}$ sdulo console brinda una consola de depuraci $\tilde{A}$ sn similar a la de JavaScript que poseen los navegadores modernos.

La consola global se puede utilizar sin necesidad de realizar una llamada a require('console').

## **console.info([...args])**

```
• ...args <any>
```
La funci $\tilde{A}$ sn console.info() es un alias de console.log().

# **console.log([...args])**

```
• ...args <any>
```
Imprime los par $\tilde{A}$ ametros args en el registro de Nebulas, a nivel de info.

## **console.debug([...args])**

```
• ...args <any>
```
Imprime los par $\tilde{A}$ ametros args en el registro de Nebulas, a nivel de debug.

# **console.warn([...args])**

```
• ...args <any>
```
Imprime los par $\tilde{A}$ ametros args en el registro de Nebulas, a nivel de warn.

# console.error([...args])

 $\bullet$  ...args <any>

Imprime los par $\tilde{A}$ ametros args en el registro de Nebulas, a nivel de error.

## **LocalContractStorage**

El mAsdulo LocalContractStorage provee un state trie basado en la capacidad de almacenamiento. Acepta sÃslo pares de valores clave de tipo cadena.

Todos los datos se almacenan en un state trie privado, asociado a la direccià en del contrato actual. AZnicamente el contrato puede acceder a la misma.

```
interface Descriptor {
        // serializar el valor a una cadena;
        stringify?(value: any): string;
        // de-serializar el valor desde una cadena;
        parse?(value: string): any;
interface DescriptorMap {
        [fieldName: string]: Descriptor;
\mathfrak{z}interface ContractStorage {
        //obtener y devolver el valor de una clave desde Native.
\rightarrowStorage.
        rawGet (key: string): string;
        // establecer clave y par de valores en Native Storage,
        // devolver 0 si no hay errores.
        rawSet (key: string, value: string): number;
        // definir una propiedad llamada `fieldname` para el objeto
\rightarrow obj con descriptor.
        // el descriptor por defecto es JSON.parse/JSON.stringify.
        // devolver lo siquiente:
        defineProperty(obj: any, fieldName: string, descriptor?:
\rightarrowDescriptor): any;
        // definir las propiedades del objeto 'obj' desde 'props'.
        // el descriptor por defecto es JSON.parse/JSON.stringify.
        // devolver lo siguiente:
        defineProperties(obj: any, props: DescriptorMap): any;
        // define a StorageMap property named `fieldname` to `obj`..
\rightarrowwith descriptor.
        // el descriptor por defecto es JSON.parse/JSON.stringify.
```

```
// devolver lo siguiente:
        defineMapProperty(obj: any, fieldName: string, descriptor?:
˓→Descriptor): any;
        // define StorageMap properties to `obj` from `props`.
        // el descriptor por defecto es JSON.parse/JSON.stringify.
        // devolver lo siguiente:
        defineMapProperties(obj: any, props: DescriptorMap): any;
        // borrar una clave en Native Storage.
        // devolver 0 si no hay errores.
        del(key: string): number;
        // obtener un valor mediante una clave desde Native Storage,
        // de-serializar el valor llamando al mÃl'todo `descriptor.
˓→parse`.
        get(key: string): any;
        // establecer clave y par de valores en Native Storage,
        // el valor debe serializarse a una cadena mediante una
˓→llamada a `descriptor.stringify`.
        // devolver 0 si no hay errores.
        set(key: string, value: any): number;
}
interface StorageMap {
        // borrar clave desde Native Storage, devolver 0 si no hay
˓→errores.
        del(key: string): number;
        // obtener valor mediante clave desde Native Storage,
        // de-serializar el valor mediante una llamada a
→ descriptor.parse ·
        get(key: string): any;
        // establecer clave y par de valores en Native Storage,
        // el valor debe serializarse a una cadena mediante una
˓→llamada a `descriptor.stringify`.
        // devolver 0 si no hay errores.
        set(key: string, value: any): number;
}
```
# **BigNumber**

El m $\tilde{A}$ sdulo BigNumber hace uso de [bignumber.js,](https://github.com/MikeMcl/bignumber.js) una librer $\tilde{A}$  a JavaScript para realizar operaciones aritmÃl'ticas sobre nÞmeros decimales y no decimales de precisiÃșn arbitraria.

El contrato inteligente puede hacer uso de este m $\tilde{A}$ sdulo BigNumber para calcular directamente el valor de una transacci $\tilde{A}$ sn, o para cualquier otra operaci $\tilde{A}$ sn que requiera el manejo de grandes nÞmeros de precisiÃșn arbitraria.

```
var value = new Big DiqNumber(0);value.plus(1);
// ...
```
## **Blockchain**

El m $\tilde{A}$ sdulo Blockchain expone un objeto que permite obtener las transacciones y los bloques ejecutados por el contrato inteligente que realiza la llamada. Also, the NAS can be transferred from the contract and the address check is provided.

Blockchain API:

```
// current block
Blockchain.block;
// transacciÃșn actual; el valor de la transacciÃșn/gasPrice/
→gasLimit se convierte automÃąticamente en un objeto BigNumber.
Blockchain.transaction;
1/ transferir NAS desde un contrato inteligente a una direcci\tilde{A}sn,
˓→dada
Blockchain.transfer(address, value);
// verificar la direcciÃșn
Blockchain.verifyAddress(address);
```
## **Propiedades**

- $\bullet$  block: bloque actual para la ejecuci $\tilde{A}$ sn del contrato
	- timestamp: timestamp del bloque
	- seed: semilla aleatoria
	- height: altura del bloque
- transaction: transacciÂșn actual para la ejecuciÂșn del contrato
	- $-$  hash: hash de la transacci $\tilde{A}$ sn
	- $-$  from: direcci $\tilde{A}$ sn del emisor de la transacci $\tilde{A}$ sn
	- $-$  to: direcci $\tilde{A}$ sn del destinatario de la transacci $\tilde{A}$ sn
	- value: valor de la transacci $\tilde{A}$ sn (objeto BigNumber)
	- $-$  nonce: nonce de la transacci $\tilde{A}$ sn
	- $-$  timestamp: timestamp de la transacci $\tilde{A}$ sn
	- $-$  gasPrice: gasPrice de la transacci $\overline{A}$ sn (objeto BigNumber)
- $-$  qasLimit: gasLimit de la transacci $\tilde{A}$ sn, (objeto BigNumber)
- transfer (address, value): transferir NAS desde un contrato inteligente a una direcciÃsn
	- $-$  par $\tilde{A}$ <sub>a</sub>metros:
		- \* address: direcciÃșn Nebulas en donde se recibirÃan los NAS
		- \* value: valor a transferir (objeto BigNumber)
	- $-$  valor devuelto:
		- $\ast$  0; transferencia exitosa
		- \* 1: transferencia fallida
- verifyAddress (address): verificar direcciAsn
	- $-$  par $\tilde{A}$ ametros:
		- \* address: direcciÂșn que se desea chequear
	- $-$  return:
		- \* 1: direcciÃșn vÃalida
		- \* 0: direcciÃșn invÃalida

Ejemplo de uso:

```
"use strict";
var SampleContract = function () {
    LocalContractStorage.defineProperties(this, {
        name: null,
        count: null
    \}) ;
    LocalContractStorage.defineMapProperty(this, "allocation");
\};
SampleContract.prototype = {
    init: function (name, count, allocation) {
        this.name = name;this.count = count;allocation.forEach(function (item) {
             this.allocation.put(item.name, item.count);
        \}, this);
        \text{console.log('init: Blockchain.block.coinbase = ' + \dots}→Blockchain.block.coinbase);
        \text{console.log('init: Blockchain.block.hash = ' + Blockchain.}\rightarrowblock.hash):
        console.log('init: Blockchain.block.height = ' + Blockchain.
\rightarrowblock.height);
        console.log('init: Blockchain.transaction.from = ' +\rightarrowBlockchain.transaction.from);
        console.log('init: Blockchain.transaction.to = ' +
 \rightarrow \text{Blockchain.}transaction.to);
```

```
console.log('init: Blockchain.transaction.value = ' +\rightarrowBlockchain.transaction.value);
         \texttt{consider.} \log ('init: Blockchain.transaction.nonce = ' +.
\rightarrowBlockchain.transaction.nonce);
         console.log('init: Blockchain.transaction.hash = ' +\rightarrowBlockchain.transaction.hash);
    \},
    transfer: function (address, value) {
        var result = Blockchain.transpose(address, value):
         console.log("transfer result:", result);
         Event. Trigger ("transfer", {
             Transfer: {
                  from: Blockchain.transaction.to,
                  to: address,
                  value: value
             \mathcal{E}\});
    \},
    verifyAddress: function (address) {
          var result = Blockchain.verifyAddress(address);
         console.log("verifyAddress result:", result);
    \mathcal{E}\};
module.exports = SampleContract;
```
## **Evento**

El mÂsdulo Event almacena los eventos de la ejecucià en de un contrato inteligente dado. Los eventos registrados se almacenan en el trie de eventos en la cadena, desde donde se pueden recuperar por medio del mÂl'todo FetchEvents utilizando para ello el hash de la transacciAsn.

Todos los tÂspicos de evento de contrato llevan el prefijo chain.contract. antes del tÃspico asociado al contrato.

Event. Trigger (topic, obj);

- topic: tÃspico definido por el usuario
- · obj: objeto JSON

VÃI'ase el ejemplo en SampleContract (mÃas arriba).

## **Math.random**

• Math. random () devuelve un nÞmero pseudoaleatorio de coma flotante en el intervalo  $(0, 1]$ . El uso t $\tilde{A}$ mpico es:

```
"use strict";
var BankVaultContract = function () {};
BankVaultContract.prototype = {
    init: function () {},
    game: function(subscript){
        var arr =[1,2,3,4,5,6,7,8,9,10,11,12,13];
        for(var i = 0; i < arr.length; i++){
            var rand = parseInt (Math.random() *arr.length);
            var t = \arr[\text{rand}];
            arr[rand] = arr[i];arr[i] = tj}
        return arr[parseInt(subscript)];
    },
};
module.exports = BankVaultContract;
```
• Math.random.seed(myseed): si es necesario, se puede utilizar este mÃl'todo para reinicializar la semilla de nžmeros aleatorios. El argumento myseed debe ser de tipo string.

```
"use strict";
var BankVaultContract = function \setminus (\setminus) {};
BankVaultContract.prototype = {
        init: function () {},
        game:function(subscript, myseed){
                  var arr = [1, 2, 3, 4, 5, 6, 7, 8, 9, 10, 11, 12, 13];
                  console.log(Math.random());
                  for(var i = 0; i < arr.length; i++){
                            if (i == 8) {
                                            // reinicializar la semilla
˓→de aleatorios con `myseed`
                                            Math.random.seed(myseed);
                            }
                            var rand = parseInt (Math.random() *arr.
 →length);
```

```
var t = arr[rand];
                           arr[rand] =arr[i];
                           arr[i] = t;}
                 return arr[parseInt(subscript)];
        },
};
```
module.exports = BankVaultContract;

## **Date**

```
"use strict";
var BankVaultContract = function () {};
BankVaultContract.prototype = {
    init: function () {},
    test: function(){
        var d = new Date();
        return d.toString();
    }
};
module.exports = BankVaultContract;
```
# **Notas**

- MÃl'todos no soportados: toDateString(), toTimeString(), getTimezoneOffset(), toLocaleXXX().
- new Date() y Date.now() devuelven el timestamp del bloque actual en milisegundos.
- getXXX devuelve el resultado de getUTCXXX.

## **accept**

Este mÃl'todo permite realizar una transferencia binaria hacia un contrato inteligente.

Siempre y cuando  $\tau$ o sea una direcci $\tilde{A}$ sn de contrato inteligente que declara el m $\tilde{A}$ l'todo  $accept()$  y se ejecuta correctamente, la transferencia se realizar $\tilde{A}a$  sin errores.

```
"use strict";
var DepositeContent = function (text) {
    if(text) {
```

```
var o = JSON.parse(text);
             this. balance = new BigNumber (o.balance) ; // informaci\tilde{A}sn.
\rightarrowde balance
             this.address = o.address;\}else\{this. balance = new BigNumber(0);
             this.address = ";
         \overline{\phantom{a}}\} ;
DepositeContent.prototype = {
    toString: function () {
           return JSON.stringify(this);
    \}\};
var BankVaultContract = function() {
    LocalContractStorage.defineMapProperty(this, "bankVault", {
         parse: function (text) {
               return new DepositeContent (text);
          \},
          stringify: function (o) {
               return o.toString();
          \rightarrow\});
\};
BankVaultContract.prototype = {
    init: function () \},
    save: function () {
           var from = Blockchain.transaction.from;
           var value = Blockchain.transaction.value;
           value = new BigNumber (value) ;
           var orig_deposit = this.bankValue.get(from);
           if (orig deposit) {
                 value = value.plus(orig deposit.balance);
           \rightarrowvar deposit = new DepositeContent();
           deposit.balance = new BigNumber (value) ;
           deposit.address = from;this.bankVault.put(from, deposit);
    \},
    accept: function() {
        this.save();
        Event. Trigger ("transfer", {
             Transfer: {
                 from: Blockchain.transaction.from,
```

```
to: Blockchain.transaction.to,
                    value: Blockchain.transaction.value,
               \mathcal{E}\});
     \mathcal{E}\};
module.exports = BankVaultContract;
```
## **NRC20**

### **Resumen**

El siguiente estÂandar permite la implementaciÂșn de una API estandarizada para la utilizaciÃșn de tokens dentro de contratos inteligentes, como asÃ∎ tambiÃl'n su transferencia y su uso por terceros dentro del blockchain.

# MotivaciÃşn

Una interfaz estÂandar permite crear tokens desde una aplicaciÂșn de una forma rÂapida, para ser usada en distintos contextos: desde una cartera hasta una casa de cambios descentralizada.

## **MÃi'todos**

### name

Devuelve el nombre del token; por ejemplo: "MyToken".

```
// Devuelve una cadena con el nombre del token.
function name()
```
## symbol

Devuelve el sÂ∎mbolo del token; por ejemplo: "TK".

```
// Devuelve una cadena con el sÃmmbolo del token.
function symbol()
```
### <span id="page-86-0"></span>decimals

Devuelve el nÞmero de decimales que utiliza el token; por ejemplo: 8.

Este nÞmero indica, ademÃas, la unidad indivisible y mÃmima, y el coeficiente a ser utilizado por otras funciones. Por ejemplo, si esta funcià en devuelve 8, serÃa necesario multiplicar por 0.00000001 cualquier otro valor para obtener su representaciÂșn coloquial, ya que las funciones devuelven normalmente los valores en unidades mÂmimas.

```
// Devuelve un nÞmero con la cantidad de decimales que utiliza el.
\rightarrowtoken.
function decimals()
```
## totalSupply

Devuelve el suministro total de tokens.

```
// Devuelve una cadena que representa el suministro total de tokens,
A expresado mediante su unidad mãas pequeãsa (lo cual se puede,
→ consultar mediante el mÃl'todo decimals.
function totalSupply()
```
## **balanceOf**

Devuelve el balance de una direcciÂșn, expresado en unidades mÂ∎nimas (vÂl'ase decimals).

```
// Devuelve una cadena que representa el balance de la direcciÃșn
\rightarrowdada.
function balanceOf (address)
```
## transfer

Transfiere la cantidad de tokens indicada por value (expresado en unidades mÂmimas; vÃľ ase *decimals* para mÃas informaciÃs n) a la direcciÃs n address. Devuelve un boolean true si no hay errores; de lo contrario se lanza un error.

```
// Devuelve `true` si la transferencia se realiza exitosamente; en
→otro caso, se lanza un error.
function transfer (address, value)
```
## **Nota**

Las transferencias cuyo valor es 0 son transferencias vÃalidas, que tambiÃl'n disparan el evento Transfer.

## **transferFrom**

Transfiere la cantidad de tokens indicada por value (expresado en unidades m $\tilde{A}$  nimas; vÃl'ase *[decimals](#page-86-0)* para mÃas informaciÃsn) desde la direcciÃsn from a la direcciÃsn to. Devuelve un boolean true si no hay errores; de lo contrario se lanza un error.

Este mÃl'todo tiene sentido en el contexto de un contrato inteligente, en el que es necesario delegar el env $\tilde{A}$  o de tokens.

```
// Devuelve `true` si la transferencia se realiza exitosamente; de.
˓→lo contrario devuelve error.
function transferFrom(from, to, value)
```
### **Nota**

Las transferencias cuyo valor es 0 son transferencias v $\tilde{A}$ alidas, que tambi $\tilde{A}$ l'n disparan el evento Transfer.

#### **approve**

Otorga a spender el derecho de realizar m $\tilde{A}$ žltiples extracciones sobre la cuenta actual, hasta alcanzar el valor especificado mediante el par $\tilde{A}$ ametro value.

El par $\tilde{A}$ ametro currentValue especifica el valor actual para value, y se establece en  $0$  antes de la primera llamada; el par $\tilde{A}$ ametro existe para impedir ataques.

Con cada nueva llamada, este mÃl'todo sobreescribe el valor permitido con el nuevo valor pasado mediante value.

```
// Devuelve `true` si la transacciÃșn se ejecuta correctamente; si_
˓→no, se devuelve un error.
function approve(spender, currentValue, value)
```
### **Nota**

Para prevenir ataques, el valor por defecto para value y currentValue es 0.

#### **allowance**

Devuelve el valor remanente que spender puede todavà a extraer de la cuenta owner.

// Devuelve una cadena que representa el valor remanente que ˓<sup>→</sup>spender puede todavÃ a extraer de la cuenta owner. function allowance(owner, spender)

### **Eventos**

## transferEvent

Debe dispararse cuando se transfieren tokens, incluyendo operaciones por un valor nulo (0).

Todo contrato inteligente, luego de generar nuevos tokens, debe lanzar un evento Transfer con el par $\tilde{A}$ ametro from indicando el valor total Supply.

function transferEvent: function (status, from, to, value)

### approveEvent

Este evento se debe disparar luego de una llamada al mÃl'todo approve (spender, currentValue, value).

function approveEvent: function (status, from, spender, value)

## ImplementaciÃșn

Los ejemplos de implementaciones estÃan disponibles en el archivo NRC20.js.

```
'use strict';
var Allowed = function (obj) {
    this.allowed = \{\};
    this.parse(obj);Allowed.prototype = {
    toString: function () {
        return JSON.stringify(this.allowed);
    \},
    parse: function (obj) {
        if (typeof obj != "undefined") {
            var data = JSON.parse(obj);
             for (var key in data) {
                 this. allowed [key] = new BigNumber (data [key]);
             \left\{ \right\}\}\},
    get: function (key) {
        return this.allowed[key];
```

```
\},
    set: function (key, value) {
         this. allowed [\text{key}] = \text{new} BigNumber (value);
    \mathcal{E}\}var StandardToken = function() {
    LocalContractStorage.defineProperties(this, {
         _name: null,symbol: null,
         _decimals: null,
         _totalSupply: {
             parse: function (value) {
                  return new BigNumber (value);
              \},
              stringify: function (o) {
                  return o.toString(10);
              \left\{ \right\}\rightarrow\});
    LocalContractStorage.defineMapProperties(this, {
         "balances": {
             parse: function (value) {
                  return new BigNumber (value);
              \},
              stringify: function (o) {
                  return o.toString(10);
              \left\{ \right\}\},
         "allowed": {
             parse: function (value) {
                  return new Allowed (value);
              \},
              stringify: function (o) {
                  return o.toString();
              \mathcal{E}\}\});
\};
StandardToken.prototype = {
    init: function (name, symbol, decimals, totalSupply) {
         this. name = name;
         this._{\text{symbol}} = \text{symbol};this. decimals = decimals || 0;this. totalSupply = new BigNumber (totalSupply). mul(new)
\rightarrowBigNumber(10).pow(decimals));
```

```
var from = Blockchain.transaction.from;
    this.balances.set(from, this._totalSupply);
    this.transferEvent (true, from, from, this._totalSupply);
\},
// Returns the name of the token
name: function () {
    return this. name;
\}.
// Returns the symbol of the token
symbol: function () {
    return this._symbol;
\},
// Returns the number of decimals the token uses
decimals: function () {
    return this. decimals;
\},
totalSupply: function () {
    return this. totalSupply.toString(10);
\},
balanceOf: function (owner) {
    var balance = this.balances.get (owner);
    if (balance instance of BigNumber) {
        return balance.toString(10);
    \} else {
        return "0";
    \rightarrow\},
transfer: function (to, value) {
    value = new BigNumber (value) ;
    if (value.lt(0)) {
        throw new Error("invalid value.");
    \}var from = Blockchain.transaction.from;
    var balance = this.balances.get(from) | | new BigNumber(0);
    if (balance.lt(value)) {
        throw new Error ("transfer failed.");
    \mathcal{E}this.balances.set(from, balance.sub(value));
    var to Balance = this. balances. qet(to) || new BiqNumber(0);this.balances.set(to, toBalance.add(value));
```

```
this.transferEvent (true, from, to, value);
   \},
   transferFrom: function (from, to, value) {
       var spender = Blockchain.transaction.from;
       var balance = this.balances.get(from) || new BigNumber(0);
       var allowed = this.allowed.get(from) || new Allowed();
       var allowedValue = allowed.get(spender) || new BigNumber(0);
       value = new BigNumber (value) ;
       \rightarrowgte(value)) {
           this.balances.set(from, balance.sub(value));
           // update allowed value
           allowed.set(spender, allowedValue.sub(value));
           this.allowed.set(from, allowed);
           var to Balance = this.balances.get(to) || new
\rightarrowBiqNumber(0);
           this.balances.set(to, toBalance.add(value));
           this.transferEvent (true, from, to, value);
       \} else {
           throw new Error ("transfer failed.");
       \rightarrow\},
   transferEvent: function (status, from, to, value) {
       Event. Trigger (this.name (), {
           Status: status,
           Transfer: {
               from: from,
               to: to.
               value: value
           \left\{ \right\}\});
   \},
   approve: function (spender, currentValue, value) {
       var from = Blockchain.transaction.from;
       var oldValue = this.allowance(from, spender);
       if (oldValue != currentValue.toString()) {
           throw new Error ("current approve value mistake.");
       \lambda
```

```
var balance = new BigNumber (this.balanceOf (from));
         var value = new BigNumber (value) ;
         if (value.lt(0) || balance.lt(value)) {
             throw new Error ("invalid value.");
         \rightarrowvar owned = this.allowed.get(from) || new Allowed();
         owned.set(spender, value);
         this.allowed.set(from, owned);
         this.approveEvent (true, from, spender, value);
    \},
    approveEvent: function (status, from, spender, value) {
         Event. Trigger (this. name (), {
             Status: status,
             Approve: {
                  owner: from,
                  spender: spender,
                  value: value
              \rightarrow\});
    \},
    allowance: function (owner, spender) {
         var owned = this.allowed.get(owner);
         if (owned instance of Allowed) {
             var spender = owned.get(spender);if (typeof spender != "undefined") {
                  return spender.toString(10);
              \left\{ \right\}\rightarrowreturn "0";
     \mathcal{E}\};
module.\n    <code>exports = StandardToken;</code>
```
## **NRC721**

## **Abstract**

A class of unique tokens. NRC721 is a free, open standard that describes how to build unique tokens on the Nebulas blockchain. While all tokens are fungible (every token is the same as every other token) in NRC20, NRC721 tokens are all unique.

### **Motivation**

NRC721 defines a minimum interface a smart contract must implement to allow unique tokens to be managed, owned, and traded. It does not mandate a standard for token metadata or restrict adding supplemental functions.

### **Methods**

#### name

Returns the name of the token - e.g. "MyToken".

```
// returns string, the name of the token.
function name ()
```
#### balanceOf

Returns the number of tokens owned by owner.

```
// returns The number of NFTs owned by `owner`, possibly zero
function balanceOf (owner)
```
#### ownerOf

Returns the address of the owner of the tokens.

```
// returns the address of the owner of the tokens
function ownerOf (tokenId)
```
### transferFrom

Transfers the ownership of an token from one address to another address. The caller is responsible to confirm that to is capable of receiving token or else they may be permanently lost.

Transfers tokenId tokenId from address from to address to, and MUST fire the Transfer event.

The function SHOULD throws unless the transaction from is the current owner, an authorized operator, or the approved address for this token. throws if from is not the current owner, throws if to is the contract address, throws if token Id is not a valid token.

```
// if transfer fail, throw error
function transferFrom(from, to, tokenId)
```
#### approve

Set or reaffirm the approved address for an token.

The function SHOULD throws unless transcation from is the current token owner, or an authorized operator of the current owner.

```
function approve (to, tokenId)
```
## **setApprovalForAll**

Enable or disable approval for a third party (operator) to manage all of transaction from's assets.

operator Address to add to the set of authorized operators. approved True if the operators is approved, false to revoke approval

function setApprovalForAll(operator, approved)

## qetApproved

Get the approved address for a single token.

```
// return the approved address for this token, or "" if there is.
\leftrightarrownone
function getApproved (tokenId)
```
## **isApprovedForAll**

Query if an address is an authorized operator for another address.

```
// return true if `operator` is an approved operator for `owner`,
Afalse otherwise
function isApprovedForAll(owner, operator)
```
### **Events**

### transferEvent

This emits when ownership of any token changes by any mechanism.

function \_transferEvent: function (status, from, to, value)

### approveEvent

This emits when the approved address for an token is changed or reaffirmed.

When a Transfer event emits, this also indicates that the approved address for that token (if any) is reset to none

function \_approveEvent: function (status, from, spender, value)

## Implementation

### Example implementations are available at

• NRC721BasicToken.js

```
'use strict':
var Operator = function (obj) {
    this.operator = \{\};
    this.parse(obj);\};
Operator.prototype = {
    toString: function () {
         return JSON.stringify(this.operator);
    \},
    parse: function (obj) {
         if (typeof obj != "undefined") {
             var data = JSON.parse(obj);
             for (var key in data) {
                  this. operator [\text{key}] = \text{data}[\text{key}];
             \rightarrow\}\},
    get: function (key) {
         return this.operator[key];
    \},
    set: function (key, value) {
         this. operator [\text{key}] = \text{value};
    \}\};
var StandardToken = function () {
    LocalContractStorage.defineProperties(this, {
        _name: null,\});
```

```
LocalContractStorage.defineMapProperties(this, {
         "tokenOwner": null,
        "ownedTokensCount": {
             parse: function (value) {
                 return new BigNumber (value);
             \},
             stringify: function (o) {
                 return o.toString(10);
             \left\{ \right\}\},
        "tokenApprovals": null,
        "operatorApprovals": {
             parse: function (value) {
                 return new Operator (value);
             \},
             stringify: function (o) {
                 return o.toString();
             \left\{ \right\}\},
    \});
\};
StandardToken.prototype = {
    init: function (name) {
        this._name = name;\},
    name: function () {
        return this. _name;
    \},
    // Returns the number of tokens owned by owner.
    balanceOf: function (owner) {
        var balance = this. ownedTokensCount.get (owner);
        if (balance instance of BigNumber) {
             return balance.toString(10);
        \} else {
            return "0";
        \}\},
    //Returns the address of the owner of the tokenID.
    ownerOf: function (tokenID) {
        return this.tokenOwner.get(tokenID);
    \},
    1 + x* Set or reaffirm the approved address for an token.
```

```
* The function SHOULD throws unless transcation from is the,
sourrent token owner, or an authorized operator of the current.
\leftrightarrowowner.
     \star/approve: function (to, tokenId) {
       var from = Blockchain.transaction.from;
       var owner = this. ownerOf (tokenId);
        if (to == owner) {
            throw new Error ("invalid address in approve.");
        if (owner == from || this.isApprovedForAll(owner, from)) {
            this.tokenApprovals.set(tokenId, to);
            this._approveEvent(true, owner, to, tokenId);
        \} else {
            throw new Error ("permission denied in approve.");
   \},
   // Returns the approved address for a single token.
   getApproved: function (tokenId) {
        return this.tokenApprovals.qet(tokenId);
   \},
   1+x* Enable or disable approval for a third party (operator) to
smanage all of transaction from's assets.
     * operator Address to add to the set of authorized operators.
     * @param approved True if the operators is approved, false to,
→revoke approval
     \star/setApprovalForAll: function(to, approved) {
        var from = Blockchain.transaction.from;
        if (from == to) {
            throw new Error ("invalid address in setApprovalForAll.
\leftrightarrow");
       var operator = this.operatorApprovals.qet(from) || new.
\rightarrowOperator();
       operator.set(to, approved);
       this.operatorApprovals.set(from, operator);
   \},
   7*** @dev Tells whether an operator is approved by a given owner
     * @param owner owner address which you want to query the.
Aapproval of
     * @param operator operator address which you want to query the.
\leftrightarrowapproval of
     * @return bool whether the given operator is approved by the.
\leftrightarrowgiven owner
```

```
*/
   isApprovedForAll: function(owner, operator) {
       var operator = this.operatorApprovals.get(owner);
       if (operator != null) {
           if (operator.get(operator) === "true") {
               return true;
           } else {
               return false;
           }
       }
   },
   /**
    * @dev Returns whether the given spender can transfer a given
˓→token ID
    * @param spender address of the spender to query
     * @param tokenId uint256 ID of the token to be transferred
    * @return bool whether the msg.sender is approved for the.
˓→given token ID,
    * is an operator of the owner, or is the owner of the token
    \star/_isApprovedOrOwner: function(spender, tokenId) {
       var owner = this.ownerOf(tokenId);
       return spender == owner || this. getApproved(tokenId) ==˓→spender || this.isApprovedForAll(owner, spender);
   },
   /*** Transfers the ownership of an token from one address to,
˓→another address.
    * The caller is responsible to confirm that to is capable of
˓→receiving token or else they may be permanently lost.
     * Transfers tokenId from address from to address to, and MUST
˓→fire the Transfer event.
    * The function SHOULD throws unless the transaction from is.
→the current owner, an authorized operator, or the approved.
˓→address for this token.
    * Throws if from is not the current owner.
     * Throws if to is the contract address.
    * Throws if tokenId is not a valid token.
    */
   transferFrom: function (from, to, tokenId) {
       var sender = Blockchain.transaction.from;
       var contractAddress = Blockchain.transaction.to;
       if (contractAddress == to) {
           throw new Error("Forbidden to transfer money to a smart
˓→contract address");
       }
       if (this._isApprovedOrOwner(sender, tokenId)) {
           this. clearApproval(from, tokenId);
```

```
this._removeTokenFrom(from, tokenId);
            this. addTokenTo(to, tokenId);
            this._transferEvent (true, from, to, tokenId);
        \} else {
            throw new Error ("permission denied in transferFrom.");
        \rightarrow\},
    }/*** Internal function to clear current approval of a given token.
\rightarrowID
     * Throws if the given address is not indeed the owner of the
\leftrightarrowtoken
     * @param sender owner of the token
     * @param tokenId uint256 ID of the token to be transferred
     \star/_clearApproval: function (sender, tokenId) {
        var owner = this.ownerOf(tokenId);
        if (sender != owner) {
            throw new Error ("permission denied in clearApproval.");
        this.tokenApprovals.del(tokenId);
   \},
   }/*** Internal function to remove a token ID from the list of a.
\leftrightarrowgiven address
     * @param from address representing the previous owner of the,
\rightarrowgiven token ID
     * @param tokenId uint256 ID of the token to be removed from
the tokens list of the given address
    \star/_removeTokenFrom: function(from, tokenId) {
        if (from != this. ownerOf(tokenId) {
            throw new Error ("permission denied in removeTokenFrom.
\leftrightarrow"):
        var tokenCount = this. ownedTokensCount.get (from);
        if (tokenCount.lt(1)) {
            throw new Error ("Insufficient account balance in
\rightarrowremoveTokenFrom.");
        \rightarrowthis.ownedTokensCount.set(from, tokenCount.sub(1));
   \},
   1 + x* Internal function to add a token ID to the list of a given,
\leftarrowaddress
     * @param to address representing the new owner of the given.
\rightarrowtoken ID
```

```
* @param tokenId uint256 ID of the token to be added to the,
stokens list of the given address
    \star /
   addTokenTo: function(to, tokenId) {
       this.tokenOwner.set(tokenId, to);
       var tokenCount = this. ownedTokensCount.get(to) || new.
\rightarrowBigNumber(0);
       this.ownedTokensCount.set(to, tokenCount.add(1));
   \},
   1*** Internal function to mint a new token
     * @param to The address that will own the minted token
     * @param tokenId uint256 ID of the token to be minted by the
\rightarrowmsq.sender
    \star/_mint: function (to, tokenId) {
       this._addTokenTo(to, tokenId);
       this. transferEvent (true, "", to, tokenId);
   \},
   1 * *
     * Internal function to burn a specific token
     * @param tokenId uint256 ID of the token being burned by the.
\rightarrowmsg.sender
    \star/_burn: function (owner, tokenId) {
       this. clearApproval(owner, tokenId);
       this._removeTokenFrom(owner, tokenId);
       this. transferEvent (true, owner, "", tokenId);
   \},
   _transferEvent: function (status, from, to, tokenId) {
        Event. Trigger (this.name (), {
            Status: status,
            Transfer: {
                from: from,
                to: to.
                tokenId: tokenId
            \left\{ \right.\});
   \},
   _approveEvent: function (status, owner, spender, tokenId) {
        Event. Trigger (this.name (), {
            Status: status,
            Approve: {
                owner: owner,
                spender: spender,
                tokenId: tokenId
```

```
\}\});
       \overline{\phantom{a}}\};
module.exports = StandardToken;
```
## **Tools**

All the developing tools: official dev tools and tools from the community. We welcome you to join us and build the Nebulas ecosystem together. You can recommend more tools and edit this page on Github directly.

• Cross-platform Nebulas smart contract IDE

Full functions: web

Local NVM: Mac OS, Windows, Linux

• nebPay

Nebulas payment JavaScript API. Users can use it in browser on both PC and mobile. Users can make NAS payments through the Chrome extension and the iOS/Android wallet.

• Development Environment for Nebulas

## **JavaScript development tools**

- VS Code
- sublime

## **DApp development framework**

- Nasa, is The acclaimed Nebulas DApp client development framework, lightweight and easy to use.
- Nebulas DApp Local Development Debugging Tool

## **Contract development tools**

- Smart contract integrated development environment
- Nebulas smart contract ide

# **Contract deployment tool**

- Web-wallet
- WebExtensionWallet

# **Nebpay**

- JavaScript SDK
- · iOS SDK
- · Android SDK

# **Nebulas API**

- $\bullet$  Go
- Python
- $\cdot$  PHP
- $\cdot$  ruby
- $\bullet$  NET
- · unity3d
- swift

# **Static scan tool**

- Nebulas Smart Contract Code Checker
- NebulasÂăSmart Contract Lint Tool
- Nebulas javascript/typescript smart contract static check tool

# **Command line tool**

• A CLI Tool for Âă Nebulas

# test tools

• NebTest will automate unit testing of  $\hat{A}$  anebulas  $\hat{A}$  asmart contracts

## other

NebulasDB is a nebulas-based, decentralized, non-relational database, and provides a JS-SDK client

- The console is easy to use to develop for data operations
- Nebulas-Utils is an utiliy package for Nebulas Chain Development
- Based on Âă Nebulas Âă JS API; puts Âă nebulas js and nebpay js in one package

## **RPC**

Las Llamadas a Procedimiento Remoto (Remote Procedure Calls, RPC) brindan una abstracci $\tilde{A}$ sn  $\tilde{A}$ žtil para crear servicios y aplicaciones distribuidas.

Nebulas brinda tanto gRPC como RESTful API para que sus usuarios interactuen con el sistema.

- $\bullet$  grpc expone una implementaci $\tilde{A}$ sn concreta del protocolo gRPC, construido en capas sobre HTTP/2. Estas librerÃ∎as permiten la comunicaciÃșn entre clientes y servidores usando cualquier combinaciÃs nde lenguajes soportados.
- grpc-gateway es un *plugin* de protoc. Lee las definiciones de servicio de gRPC, y genera un servidor reverse-proxy server que traduce una API RESTful JSON a gRPC. Se utiliza para mapear gRPC a HTTP.

## **Puntos finales (endpoints)**

Puntos finales por defecto:

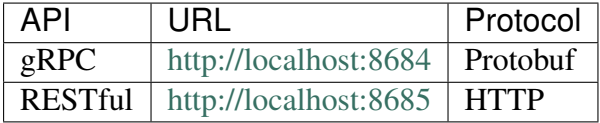

# **API gRPC**

Podemos correr el ejemplo para gRPC, el cliente de pruebas:

go run main.go

El cliente de pruebas obtiene los estados de cuentas de la direcci $\tilde{A}$ s ndel emisor, crea una transacciÃșn de emisor a receptor, y chequea el estado de cuentas de la direcciÃșn del receptor.

La salida del registro podrÃ∎a verse asÃ∎:

```
GetAccountState n1QZMXSZtW7BUerroSms4axNfyBGyFGkrh5 nonce 4 value,
˓→3142831039999999999992
SendTransaction n1OZMXSZtW7BUerroSms4axNfvBGvFGkrh5 ->..
˓→n1Zn6iyyQRhqthmCfqGBzWfip1Wx8wEvtrJ value 2 txhash:
˓→"2c2f5404a2e2edb651dff44a2d114a198c00614b20801e58d5b00899c8f512ae"
GetAccountState n1Zn6iyyQRhqthmCfqGBzWfip1Wx8wEvtrJ nonce 0 value 10
```
## **HTTP**

TambiÃl'n ofrecemos HTTP para acceder a la API RPC desde el navegador. El archivo de mapeo tiene la extensi $\tilde{A}$ sn gw.go.

Es posible actualizar los mÃl'todos rpc\_listen y http\_listen en conf/default/config.conf para cambiar el puerto RPC/HTTP.

Ejemplo

```
curl -i -H 'Content-Type: application/json' -X GET http://
˓→localhost:8685/v1/user/nebstate
```
Si todo marcha bien, la respuesta deber $\tilde{A}$  a verse as $\tilde{A}$  :

```
{
    "result":{
         "chain_id":100,
        "tail":
˓→"b10c1203d5ae6d4d069d5f520eb060f2f5fb74e942f391e7cadbc2b5148dfbcb
ightharpoonup",
         "lib":
˓→"da30b4ed14affb62b3719fb5e6952d3733e84e53fe6e955f8e46da503300c985
ightharpoonup",
         "height":"365",
        "protocol_version":"/neb/1.0.0",
         "synchronized":false,
        "version":"0.7.0"
    }
}
```
Si ocurre un error de grpc, la respuesta se ver $\tilde{A}$ a as $\tilde{A}$ :

"error":"message..."

## **RPC methods**

• *GetNebState*

{

}

• *GetAccountState*

- LatestIrreversibleBlock
- $\bullet$  Call
- SendRawTransaction
- $\bullet$  GetBlockByHash
- GetBlockByHeight
- GetTransactionReceipt
- GetTransactionByContract
- GetGasPrice
- EstimateGas
- GetEventsByHash
- Subscribe
- GetDynasty

# **RPC API Referencia**

Devuelve el estado del neb

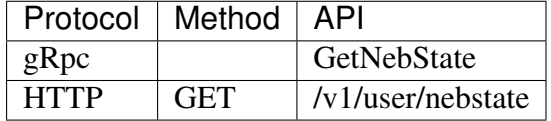

ParÂametros

ninguno

Devuelve

- · chain id: ID del blockchain
- · tail: Hash de la cola del neb actual
- lib: Hash de la librer $\tilde{A}$  and neb actual
- height: Altura del bloque de cola neb actual
- · protocol\_version: La versiÃșn del protocolo neb actual.
- · synchronized: Estado de la sincronizaciÃșn del par.
- · version: VersiAsn neb.

Ejemplo para HTTP

```
// PeticiÃsn
```

```
curl -i -H 'Content-Type: application/json' -X GET http://
→localhost:8685/v1/user/nebstate
```
// Resultado

```
\{"result":{
        "chain id":100,
        "tail":
→"b10c1203d5ae6d4d069d5f520eb060f2f5fb74e942f391e7cadbc2b5148dfbcb
\hookrightarrow",
        "Jih":
da30b4ed14affb62b3719fb5e6952d3733e84e53fe6e955f8e46da503300c985
\hookrightarrow",
        "height":"365",
        "protocol version":"/neb/1.0.0",
         "synchronized":false,
        "version":"0.7.0"
    \}
```
Devuelve el estado de la cuenta. Se devuelve el balance y el nonce de la direcciÃșn dada.

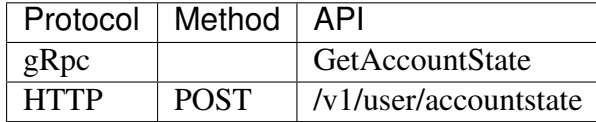

ParÂametros

- · address: Cadena hexadecimal que representa la direcciÃs nde la cuenta.
- height: Estado de la cuenta bloque, con altura. Si no se especifica, utilice 0 como altura de cola.

Devuelve

- · balance: Balance actual en unidades de 1/(10^18) NAS.
- nonce: Âmedice numÃl'rico de la transacciÃs nactual.
- type: Tipo de direcciÃșn; 87 indica direcciones normales y 88 indica direcciones de contratos inteligentes.

Ejemplo para HTTP

```
// PeticiÃșn
curl -i -H 'Content-Type: application/json' -X POST http://
\rightarrowlocalhost:8685/v1/user/accountstate -d '{"address":
→"n1Z6SbjLuAEXfhX1UJvXT6BB5osWYxVq3F3"}'
// Resultado
\{result {
         "balance": "9489999998980000000000"
         "nonce":51
         "type":87
    \mathcal{E}
```
Devuelve el Þltimo bloque irreversible.

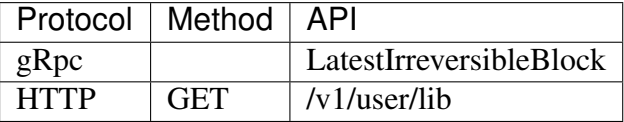

Par $\tilde{A}$ ametros

none

Devuelve

- hash: Cadena hexadecimal que representa el hash del bloque.
- parent\_hash: Cadena hexadecimal que representa el hash del bloque padre.
- height: Altura del bloque.
- nonce: Nonce del bloque.
- $\bullet$  coinbase: Cadena hexadecimal que representa la direcci $\tilde{A}$ sn coinbase.
- timestamp: Timestamp del bloque.
- chain id: ID del blockchain.
- state\_root: Cadena hexadecimal que representa el estado raÃ $\blacksquare$ z.
- $txs\_root$ : Cadena hexadecimal que representa la transacci $\tilde{A}$ sn ra $\tilde{A}$ **z**.
- events\_root: Cadena hexadecimal que representa el evento raÃ**z**z.
- consensus\_root: Cadena hexadecimal que representa el consenso raÃ $\blacksquare$ z.
- Timestamp: Timestamp del estado de consenso.
- Proposer: Proponente del estado de consenso actual.
- DynastyRoot: Cadena hexadecimal que representa la dinast $\tilde{A}$  a ra $\tilde{A}$  z.
- miner: Minero del bloque.
- is\_finality: Indica si el bloque es *finality*.
- transactions: Slice de transacciones del bloque.
- transaction: InformaciAșn de respuesta *[GetTransactionReceipt](#page-114-0)*.

## **Ejemplo para HTTP**

```
// PeticiÃsn
curl -i -H 'Content-Type: application/json' -X GET http://
˓→localhost:8685/v1/user/lib
```
Resultado

```
\{"result":{
         "hash":
\rightarrow"c4a51d6241db372c1b8720e62c04426bd587e1f31054b7d04a3509f48ee58e9f
\hookrightarrow",
         "parent_hash":
→"8f9f29028356d2fb2cf1291dcee85785e1c20a2145318f36c136978edb6097ce
\hookrightarrow",
         "height":"407".
         "none":"0",
         "coinbase": "n1QZMXSZtW7BUerroSms4axNfyBGyFGkrh5",
         "timestamp": "1521963660",
         "chain_id":100,
         "state_root":
→"a77bbcd911e7ee9488b623ce4ccb8a38d9a83fc29eb5ad43009f3517f1d3e19a
\hookrightarrow<sup>"</sup>,
         "txs root":
4"664671e2fda200bd93b00aaec4ab12db718212acd51b4624e8d4937003a2ab22
\hookrightarrow<sup>11</sup>,
         "events root":
4"2607e32c166a3513f9effbd1dc7caa7869df5989398d0124987fa0e4d183bcaf
\leftrightarrow<sup>"</sup>,
         "consensus root":{
              "timestamp": "1521963660",
              "proposer": "GVeOQnYf20Ppxa2cqTrPHdpr6QH4SKs4ZKs=",
              "dynasty_root":
→"IfTqx0o271Gq4N3cVKHe7dw3NREnlYCN8aIl8VvRXDY="
         \},
         "miner": "n1WwqBXVMuYC3mFCEEuFFtAXad6yxqj4as4"
         "is_finality":false,
         "transactions": []
    \mathcal{E}
```
## Call

Permite realizar una llamada a las funciones de un contrato inteligente dado. Es importante que el contrato inteligente ya estÂl' implementado en el blockchain.

Las llamadas a mAl'todos se realizan sobre el nodo actual, y no se transmiten al resto de la red.

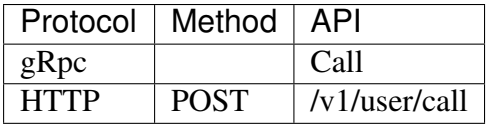

ParÂametros

Son los mismos que se utilizan en SendTransaction, con atenciÂs nespecial a:

- $\bullet$  to: Cadena hexadecimal que representa la direcci $\tilde{A}$ sn de la cuenta receptora. El valor correcto para "to" es la direcciÃs del contrato.
- contract: Objeto transaction contract para la llamada al contrato inteligente.
- Subpropiedades (no se requieren los par $\tilde{A}$ ametros source y sourceType):
	- $-$  function: El nombre de la funci $\tilde{A}$ sn a llamar.
	- args: Los parà ˛ametros del contrato. El contenido de args es una cadena JSON que contiene una matriz de par $\tilde{A}$ ametros.

Devuelve

- result: El resultado de la llamada a la funci $\tilde{A}$ sn del contrato inteligente.
- execute\_err: Error de ejecuci $\tilde{A}$ sn (si ocurri $\tilde{A}$ s un error).
- estimate\_gas: EstimaciÃșn del gas utilizado.

Ejemplo para HTTP

```
// PeticiÃsn
curl -i -H 'Content-Type: application/json' -X POST http://
˓→localhost:8685/v1/user/call -d '{"from":
˓→"n1Z6SbjLuAEXfhX1UJvXT6BB5osWYxVg3F3","to":
˓→"n1mL2WCZyRi1oELEugfCZoNAW3dt8QpHtJw","value":"0","nonce":3,
˓→"gasPrice":"20000000000","gasLimit":"2000000","contract":{
˓→"function":"transferValue","args":"[500]"}}'
// Resultado
{
   "result": "0",
   "execute_err": "insufficient balance",
   estimate gas: "22208"
}
```
### **SendRawTransaction**

Permite enviar una transacciÃșn firmada. El valor de la transacciÃșn firmada se debe devolver por medio de [SignTransactionWithPassphrase.](rpc_admin.md#signtransactionwithpassphrase)

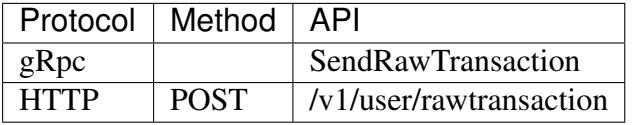

Par $\tilde{A}$ ametros

 $\bullet$  data: Datos de la transacci $\tilde{A}$ sn, firmados.

Devuelve

- $\bullet$  txhash: Cadena hexadecimal que representa el hash de la transacci $\tilde{A}$ sn.
- contract address: Se devueve  $\tilde{A}$ žnicamente cuando se utiliza una transacci $\tilde{A}$ sn de contrato inteligente.

Ejemplo para HTTP

```
// PeticiÃșn
curl -i -H 'Content-Type: application/json' -X POST http://
˓→localhost:8685/v1/user/rawtransaction -d '{"data":"CiCrHtxyyIJks2/
→RErvBBA862D6iwAaGQ9OK1NisSGAuTBIYGiY1R9Fnx0z0uPkWbPokTeBIHFFKRaosGhqzPLPtjEF5c
˓→i9wAiEAAAAAAAAAAADeC2s6dkAAAoAjDd/
→5jSBToICgZiaW5hcnlAZEoQAAAAAAAAAAAAAAAAAAA2OQFIQAAAAAAAAAAAAAAAAAABOİFgBYkGLnnv
\rightarrow"}'
// Resultado
{
    "result":{
        "txhash":
˓→"f37acdf93004f7a3d72f1b7f6e56e70a066182d85c186777a2ad3746b01c3b52"
    }
}
```
Ejemplo para utilizaci $\tilde{A}$ sn de contrato

```
// PeticiÃsn
curl -i -H 'Content-Type: application/json' -X POST http://
˓→localhost:8685/v1/user/rawtransaction -d '{"data":"CiDam3G9Sy5fV6/
→ZcjasYPwSF39ZJDIHNB0Us94vn6p6ohIaGVfLzJ83pom1DO1gD307f1JdTVdDLzbMXO4aGhlXy8yfN
˓→CEbThvI0iKcjHhgBZUB"}'
// Resultado
{
"result":{
 "txhash":
˓→"f37acdf93004f7a3d72f1b7f6e56e70a066182d85c186777a2ad3746b01c3b52
\hookrightarrow",
 "contract_address":
˓→"4702b597eebb7a368ac4adbb388e5084b508af582dadde47"
}
}
```
# **GetBlockByHash**

Obtiene informaci $\tilde{A}$ sn del encabezado de un bloque por medio de su hash.

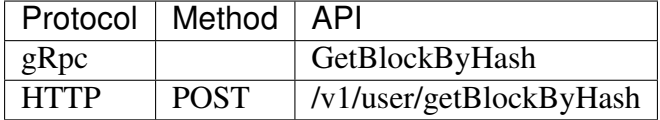

ParÂametros

- · hash: Cadena hexadecimal que representa el hash de la transacciÂsn.
- · full fill transaction: Si su valores true, devuelve un objeto de transacciAsn completo; si es false, sÃslo sus hashes.

Devuelve

```
VÃľase `LatestIrreversibleBlock </#latestirreversibleblock>'.
```

```
// PeticiÃșn
curl -i -H 'Content-Type: application/json' -X POST http://
-localhost:8685/v1/user/getBlockByHash -d '{"hash":
\rightarrow"00000658397a90df6459b8e7e63ad3f4ce8f0a40b8803ff2f29c611b2e0190b8
→", "full_fill_transaction":"true"}'
// Resultado
\left\{ \right."result": {
         "hash":
04451d6241db372c1b8720e62c04426bd587e1f31054b7d04a3509f48ee58e9f
\leftrightarrow<sup>"</sup>,
         "parent_hash":
→"8f9f29028356d2fb2cf1291dcee85785e1c20a2145318f36c136978edb6097ce
\hookrightarrow",
         "height":"407".
         "none":"0".
         "coinbase": "n1QZMXSZtW7BUerroSms4axNfyBGyFGkrh5",
         "timestamp": "1521963660",
         "chain id":100,
         "state root":
→"a77bbcd911e7ee9488b623ce4ccb8a38d9a83fc29eb5ad43009f3517f1d3e19a
\hookrightarrow<sup>"</sup>,
         "txs root":
937003a2ab22/http://www.php?ide3d4937003a2ab22/http://www.php?udad=02484510422/http://www.php?udad=0
\hookrightarrow",
         "events root":
→"2607e32c166a3513f9effbd1dc7caa7869df5989398d0124987fa0e4d183bcaf
\hookrightarrow",
         "consensus root":{
             "timestamp": "1521963660",
              "proposer": "GVeOQnYf20Ppxa2cqTrPHdpr6QH4SKs4ZKs=",
              "dynasty root":
→"IfTqx0o271Gq4N3cVKHe7dw3NREnlYCN8aIl8VvRXDY="
         \},
         "miner": "n1WwqBXVMuYC3mFCEEuFFtAXad6yxqj4as4"
         "is finality":false,
         "transactions": [{
             "hash":
→"1e96493de6b5ebe686e461822ec22e73fcbfb41a6358aa58c375b935802e4145
```

```
"chainId":100,
        "from":"n1Z6SbjLuAEXfhX1UJvXT6BB5osWYxVq3F3",
        "to": "nlorSeSMj7nn8KHHN4JcOEw3r52TVExu63r",
        "value":"10000000000000000000","nonce":"34",
        "timestamp": "1522220087",
        "type": "binary",
        "data":null,
        "gas price": "1000000",
        "gas limit": "2000000",
        "contract_address":"",
        "status":1,
        "gas_used": "20000"
    \}]
\}
```
### **GetBlockByHeight**

Permite obtener informaciÂșn del encabezado de un bloque dado mediante su altura  $par\tilde{A}$  ametro height).

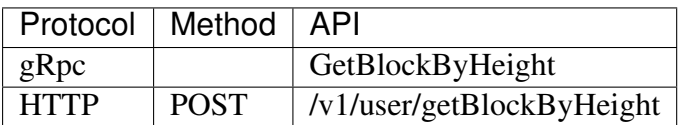

ParÂametros

- height: Altura del hash de la transacciÃsn.
- · full fill transaction: Si su valores true, devuelve un objeto de transacciÃsn completo; si es false, sÂslo sus hashes.

Devuelve

VÃI'ase LatestIrreversibleBlock.

```
// PeticiÃșn
curl -i -H 'Content-Type: application/json' -X POST http://
-localhost:8685/v1/user/qetBlockByHeight -d '{"height": 256, "full_
→fill_transaction": true}'
// Resultado
\left\{ \right."result":{
         "hash":
\rightarrow"c4a51d6241db372c1b8720e62c04426bd587e1f31054b7d04a3509f48ee58e9f
\hookrightarrow<sup>11</sup>.
         "parent hash":
  "8f9f29028356d2fb2cf1291dcee85785e1c20a2145318f36c136978edb6097ce
  \mathbf{W} .
```

```
"height":"407",
        "nonce":"0",
        "coinbase":"n1QZMXSZtW7BUerroSms4axNfyBGyFGkrh5",
        "timestamp":"1521963660",
        "chain_id":100,
        "state_root":
˓→"a77bbcd911e7ee9488b623ce4ccb8a38d9a83fc29eb5ad43009f3517f1d3e19a
\hookrightarrow",
        "txs_root":
˓→"664671e2fda200bd93b00aaec4ab12db718212acd51b4624e8d4937003a2ab22
ightharpoonup",
        "events_root":
˓→"2607e32c166a3513f9effbd1dc7caa7869df5989398d0124987fa0e4d183bcaf
\hookrightarrow ",
        "consensus_root":{
            "timestamp":"1521963660",
             "proposer":"GVeOQnYf20Ppxa2cqTrPHdpr6QH4SKs4ZKs=",
            "dynasty_root":
˓→"IfTgx0o271Gg4N3cVKHe7dw3NREnlYCN8aIl8VvRXDY="
        },
        "miner": "n1WwqBXVMuYC3mFCEEuFFtAXad6yxqj4as4"
        "is finality":false,
        "transactions":[{
            "hash":
˓→"1e96493de6b5ebe686e461822ec22e73fcbfb41a6358aa58c375b935802e4145
\hookrightarrow",
             "chainId":100,
            "from":"n1Z6SbjLuAEXfhX1UJvXT6BB5osWYxVg3F3",
            "to":"n1orSeSMj7nn8KHHN4JcQEw3r52TVExu63r",
            "value":"10000000000000000000","nonce":"34",
             "timestamp":"1522220087",
             "type":"binary",
            "data":null,
             "gas_price":"1000000",
            "gas_limit":"2000000",
             "contract_address":"",
             "status":1,
            "gas_used":"20000"
        }]
    }
}
```
### <span id="page-114-0"></span>**GetTransactionReceipt**

Obtiene informaciÃșn del recibo de una transacciÃșn mediante su hash.

Si la transacci $\tilde{A}$ sn no existe o no se ha empaquetado todav $\tilde{A}$  a en el blockchain, devolver $\tilde{A}$ a un error not found.

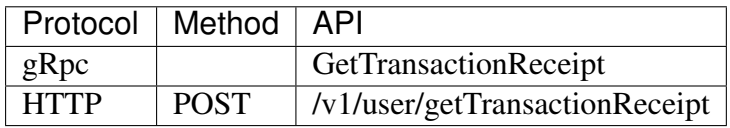

Par $\tilde{A}$ ametros

hash Hex string of transaction hash.

Devuelve

- hash: Cadena hexadecimal que representa el hash de la transacciÃșn.
- chainId: ID del *chain* de la transacciAsn.
- $\bullet$  from: Cadena hexadecimal que representa la direcci $\tilde{A}$ sn de la cuenta del emisor.
- $\bullet$  to: Cadena hexadecimal que representa la direcci $\tilde{A}$ sn de la cuenta del receptor.
- value: Valor de la transacciÃsn.
- $\bullet$  nonce: Nonce de la transacci $\tilde{A}$ sn.
- timestamp: Timestamp de la transacciÃșn.
- type: Tipo de transacci $\tilde{A}$ sn.
- data: Datos del *payload* de la transacciÃșn.
- $\bullet$  gas\_price: Precio del gas utilizado por la transacci $\tilde{A}$ sn.
- gas\_limit: LÃ $\blacksquare$ mite del gas utilizado por la transacci $\tilde{A}$ sn.
- $\bullet$  gas\_used: Gas utilizado por la transacci $\tilde{A}$ sn.
- contract\_address: DirecciÂsn del contrato de la transacciÂsn.
- status: Estado de la transacciÃșn:
	- $-$  0: fall $\tilde{A}$ s.
	- $-1$ : se ejecut $\tilde{A}$ s sin errores.
	- 2: pendiente.

```
// PeticiÃşn
```

```
curl -i -H 'Content-Type: application/json' -X POST http://
˓→localhost:8685/v1/user/getTransactionReceipt -d '{"hash":
˓→"cda54445ffccf4ea17f043e86e54be11b002053f9edbe30ae1fbc0437c2b6a73
\hookrightarrow "\}'
// Resultado
{
    "result":{
         "hash":
˓→"cda54445ffccf4ea17f043e86e54be11b002053f9edbe30ae1fbc0437c2b6a73
ightharpoonup",
         "chainId":100,
```

```
"from":"n1Z6SbjLuAEXfhX1UJvXT6BB5osWYxVg3F3",
    "to":"n1PxKRaJ5jZHXwTfgM9WqkZJJVXBxRcggEE",
    "value":"10000000000000000000",
    "nonce":"53",
    "timestamp":"1521964742",
    "type":"binary",
    "data":null,
    "gas price": "1000000",
    "gas_limit":"20000",
    "contract_address":"",
    "status":1,
    "gas_used":"20000"
}
```
## **GetTransactionByContract**

Obtiene informaci $\tilde{A}$ sn de la transacci $\tilde{A}$ sn mediante una direcci $\tilde{A}$ sn de contrato. Si ese contrato no existe o no est $\tilde{A}$ a empaquetado en el blockchain, se devuelve un error not found.

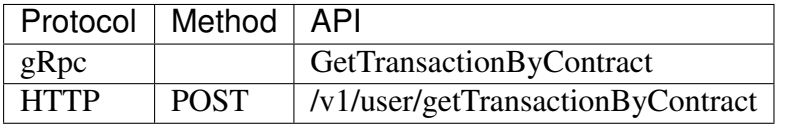

Par $\tilde{A}$ ametros

• address: Cadena hexadecimal que representa la direcciÂșn de la cuenta del contrato.

Devuelve

}

• El resultado es el mismo que se obtiene mediante el mÃl'todo *[GetTransactionReceipt](#page-114-0)*.

```
// PeticiÃșn
curl -i -H 'Content-Type: application/json' -X POST http://
˓→localhost:8685/v1/user/getTransactionByContract -d '{"address":
˓→"n1sqDHGjYtX6rMqFoq5Tow3s3LqF4ZxBvE3"}'
// Resultado
{
    "result":{
        "hash":
˓→"c5a45a789278f5cce9e95e8f31c1962567f58844456fed7a6eb9afcb764ca6a3
\hookrightarrow",
        "chainId":100,
        "from":"n1Z6SbjLuAEXfhX1UJvXT6BB5osWYxVg3F3",
        "to":"n1Z6SbjLuAEXfhX1UJvXT6BB5osWYxVg3F3",
        "value":"0",
        "nonce":"1",
```

```
"timestamp": "1521964742",
        "type":"deploy",
        "data":
→"evJTb3VyY2VUeXBlIjoianMiLCJTb3VyY2UiOiJcInVzZSBzdHJpY3RcIjtcblxudm<sup>+</sup>yIENvbnRyY
→UmFuZG9tMlwiOiByMTIsXG4gImRlZmF1bHRTZWVkUmFuZG9tM1wiOiByMTMsXG4gICAgICAgICAgIC
\hookrightarrow",
        "gas_price": "1000000",
        "gas limit": "20000",
        "contract_address":"n1sqDHGjYtX6rMqFoq5Tow3s3LqF4ZxBvE3",
        "status":1,
        "gas_used":"20000",
        "execute_error":"",
        "execute result": "\"\""
   \mathcal{E}
```
### **Subscribe**

Permite suscribirse a tà spicos (eventos) generados por transacciones y bloques. La peticiÃșn se hace mediante una conexiÃșn keep-alive.

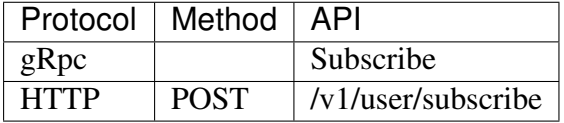

ParÂametros

- topics: Matriz de cadenas con los nombres de los tÂspicos (eventos) a los cuales nos suscribiremos. Estos pueden ser:
	- chain.pendingTransaction: Transacciones pendientes en transaction pool.
	- chain.latestIrreversibleBlock: ActualizaciÃșn del Þltimo bloque irreversible.
	- chain.transactionResult: EjecuciÃșn y envÃmo de una transacciÃșn.
	- chain.newTailBlock: DefiniciÃșn de un nuevo tail block.
	- chain.revertBlock: ReversiAsn de un bloque.

### Devuelve

- topic: Nombre del evento o eventos suscritos.
- data: Datos del evento o eventos suscritos.

```
// PeticiÃșn
curl -i -H 'Content-Type: application/json' -X POST http://
˓→localhost:8685/v1/user/subscribe -d '{"topics":["chain.linkBlock",
˓→ "chain.pendingTransaction"]}'
// Resultado
{
    "result":{
        "topic":"chain.pendingTransaction",
        "data":"{
                \"chainID\":100,
                 \"hash\":\
˓→"b466c7a9b667db8d15f74863a4bc60bc989566b6c3766948b2cacb45a4fbda42\
˓→",
                 \"from\":\"n1Z6SbjLuAEXfhX1UJvXT6BB5osWYxVg3F3\",
                 \"to\":\"n1Z6SbjLuAEXfhX1UJvXT6BB5osWYxVg3F3\",
                 \"nonce\":6,
                 \"value\":\"0\",
                 \"timestamp\":1522215320,
                 \"gasprice\": \"20000000000\",
                 \"gaslimit\":\"20000000\",
                 \"type\":\"deploy\"}"
    }
    "result":{
        "topic":"chain.pendingTransaction",
        "data": "..."
    }
    ...
}
```
## **GetGasPrice**

Obtiene el valor actual del gas.

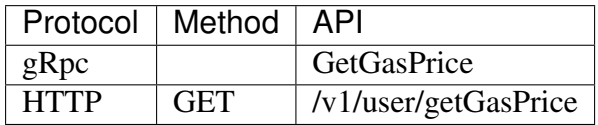

Par $\tilde{A}$ ametros

ninguno.

Devuelve

• gas\_price: valor del gas al momento de la petici $\tilde{A}$ sn. La unidad es 10^-18 NAS.

```
// PeticiÃșn
curl -i -H 'Content-Type: application/json' -X GET http://
\rightarrowlocalhost:8685/v1/user/qetGasPrice
// Resultado
\{"result":{
         "gas price": "1000000"
    \mathcal{E}
```
### **EstimateGas**

Obtiene un estimado de la cantidad de gas necesario para una transacci $\tilde{A}$ s ndada.

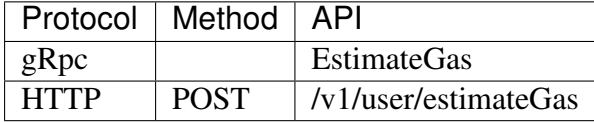

ParÂametros

• Se usan los mismos par $\tilde{A}$ ametros que en el m $\tilde{A}$ l'todo SendTransaction.

Devuelve

- · gas: estimado de la cantidad de gas necesario para la transacciÃsn.
- · err: mensaje de error correspondiente a la transacciÂșn que se ejecutarÃa.

Ejemplo para HTTP

#### // PeticiÃșn

```
curl -i -H 'Content-Type: application/json' -X POST http://
→localhost:8685/v1/user/estimateGas -d '{"from":
→"n1QZMXSZtW7BUerroSms4axNfyBGyFGkrh5", "to":
-"n1SAeQRVn33bamxN4ehWUT7JGdxipwn8b17", "value":
→"10000000000000000000", "nonce":1, "gasPrice": "20000000000", "gasLimit
\rightarrow":"2000000"}'
// Resultado
\{"gas": "20000",
    "err" : ""
```
# **GetEventsByHash**

Devuelve la lista de eventos de una transacciÃșn identificada mediante su hash.

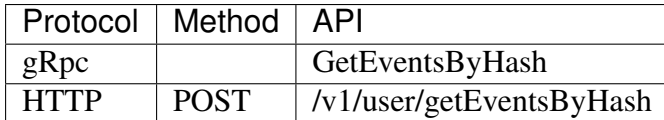

Par $\tilde{A}$ ametros

 $\bullet$  hash: Cadena hexadecimal que representa el hash de la transacci $\tilde{A}$ sn.

Devuelve

- events: Lista de eventos, conteniendo, cada uno de ellos:
	- $-$  topic: T $\tilde{A}$ spico del evento.
	- data: Datos del evento.

Ejemplo para HTTP

```
// PeticiÃsn
curl -i -H 'Content-Type: application/json' -X POST http://
˓→localhost:8685/v1/user/getEventsByHash -d '{"hash":
˓→"ec239d532249f84f158ef8ec9262e1d3d439709ebf4dd5f7c1036b26c6fe8073
˓→"}'
// Resultado
{
    "result":{
        "events":[{
            "topic":"chain.transactionResult",
            "data":"{
                \"hash\":\
˓→"d7977f96294cd232781d9c17f0f3212b48312d5ef0f556551c5cf48622759785\
˓→",
                \"status\":1,
                \"gas_used\":\"22208\",
                \"error\":\"\"
            }"
        }]
    }
}
```
# **GetDynasty**

Obtiene una lista con las direcciones de los mineros de la dinastÃ∎a actual.

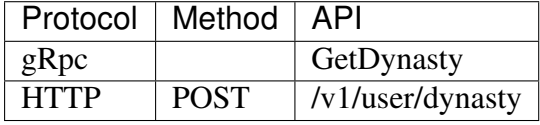

ParÂametros

• height: altura del bloque.

Devuelve

· miners: matriz que contiene las direcciones de los mineros.

Ejemplo para HTTP

```
// PeticiÃșn
curl -i -H 'Content-Type: application/json' -X POST http://
-localhost:8685/v1/user/dynasty -d '{"height": 1}'
// Resultado
\{\{"result":{
             "miners": [
                  "n1FkntVUMPAsESuCAAPK711omOk19JotBiM",
                  "n1JNHZJEUvfBYfjDRD14Q73FX62nJAzXkMR",
                  "n1Kjom3J4KPsHKKzZ2xtt8Lc9W5pRDjeLcW",
                  "n1TV3sU6jyzR4rJ1D7jCAmtVGSntJaqXZHC",
                  "n1WwqBXVMuYC3mFCEEuFFtAXad6yxqj4as4",
                  "n1Zn6iyyQRhqthmCfqGBzWfip1Wx8wEvtrJ"
             \overline{1}\rightarrow\overline{\phantom{a}}
```
### **Management RPC**

AdemÃas de la interfaz Neb API RPC, Nebulas ofrece otras API de administraciÃșn. La consola Neb da soporte tanto para API como para interfaces administrativas. Management RPC hace uso de gRPC y HTTP, lo que permite vincular, ademÃas, las interfaces Neb API RPC.

Nebulas brinda tanto gRPC como RESTful API para que sus usuarios interactuen con el sistema.

Nuestro archivo proto de administraciÃșn define todas las API administrativas. Recomendamos usar las interfaces de acceso vÃma consola, o restringir la RPC administrativa sÃslo para acceso local.

Endpoint administrativo por defecto del RPC:

**Referencia** 

### **Ã**∎ndice

• NodeInfo

- $\bullet$  Accounts
- $\bullet$  NewAccount
- $\bullet$  UnLockAccount
- LockAccount
- SignTransactionWithPassphrase
- SendTransactionWithPassphrase
- SendTransaction
- $\bullet$  SignHash
- StartPprof
- GetConfig

### <span id="page-122-0"></span>**Nodelnfo**

Devuelve informaciÃșn del nodo p2p.

## **ParA**ametros

Ninguno.

### **Devuelve**

- $\bullet$  id: ID del nodo.
- · chain\_id: ID del blockchain.
- · coinbase: Coinbase.
- · peer\_count: NÞmero de pares conectados al momento de la consulta.
- · synchronized: Estado de sincronizaciÃșn del nodo.
- · bucket size: El tamaà so del bucket de la tabla de rutas del nodo.
- · protocol\_version: VersiÃșn del protocolo de red.
- · RouteTable\*[] route\_table: Matriz routeTable de la red.

```
message RouteTable {
    string id = 1;
    repeated string address = 2;
```
# **Ejemplo HTTP**

```
// PeticiÃsn
curl -i -H 'Content-Type: application/json' -X GET http://
˓→localhost:8685/v1/admin/nodeinfo
// Resultado
{
    "result":{
        "id":"QmP7HDFcYmJL12Ez4ZNVCKjKedfE7f48f1LAkUc3Whz4jP",
         "chain_id":100,
         "coinbase":"n1QZMXSZtW7BUerroSms4axNfyBGyFGkrh5",
         "peer_count":4,
         "synchronized":false,
         "bucket size":64,
         "protocol_version":"/neb/1.0.0",
         "route_table":[
             {
                  "id":"OmP7HDFcYmJL12Ez4ZNVCKjKedfE7f48f1LAkUc3Whz4jP
ightharpoonup",
                  "address":[
                      "/ip4/127.0.0.1/tcp/8680",
                      "/ip4/192.168.1.206/tcp/8680"
                 ]
             },
             {
                 "id":"QmUxw4PZ8kMEnHD8WaSVE92dtvdnwgufM6m5DrWemdk2M7
 ightharpoonup \overset{w}{\mapsto}"address":[
                      "/ip4/192.168.1.206/tcp/10003","/ip4/127.0.0.1/
˓→tcp/10003"
                 ]
             }
        ]
    }
}
```
## <span id="page-123-0"></span>**Accounts**

Devuelve una lista de cuentas.

# **Parà ˛ametros**

Ninguno.

## **Devuelve**

· addresses: Lista de cuentas.

## **Ejemplo HTTP**

```
// PeticiÃșn
curl -i -H 'Content-Type: application/json' -X GET http://
\rightarrowlocalhost:8685/v1/admin/accounts
// Resultado
\{"result": {
        "addresses": [
            "n1FkntVUMPAsESuCAAPK711omQk19JotBjM",
            "n1JNHZJEUvfBYfjDRD14073FX62nJAzXkMR",
            "n1Kjom3J4KPsHKKzZ2xtt8Lc9W5pRDjeLcW",
            "n1NHcbEus81PJxybnyg4aJgHAaSLDx9Vtf8",
            "n1QZMXSZtW7BUerroSms4axNfyBGyFGkrh5",
            "n1TV3sU6jyzR4rJ1D7jCAmtVGSntJaqXZHC",
            "n1WwqBXVMuYC3mFCEEuFFtAXad6yxqj4as4",
            "n1Z6SbjLuAEXfhX1UJvXT6BB5osWYxVq3F3",
            "n1Zn6iyyQRhqthmCfqGBzWfip1Wx8wEvtrJ"
        -1
    \}
```
## <span id="page-124-0"></span>**NewAccount**

Crea una nueva cuenta protegida con una passphrase.

# **Par**Aametros

· passphrase: La passphrase de la cuenta a crear.

## **Devuelve**

· address: DirecciÃșn de la cuenta creada.

## **Ejemplo HTTP**

```
// PeticiÃșn
curl -i -H 'Content-Type: application/json' -X POST http://
˓→localhost:8685/v1/admin/account/new -d '{"passphrase":"passphrase
˓→"}'
// Resultado
{
    "result":{
        "address":"n1czGUvbQQton6KUWga4wKDLLKYDEn39mEk"
    }
}
```
## <span id="page-125-0"></span>**UnLockAccount**

Desbloquea una cuenta protegida con *passphrase*. Transcurrido el tiempo de desbloqueo por defecto, la cuenta se bloquear $\tilde{A}a$  nuevamente.

# **Parà ˛ametros**

- address: DirecciAs n de la cuenta a desbloquear.
- passphrase: *Passphrase* de la cuenta a desbloquear.
- duration: DuraciÃșn del desbloqueo, en nanosegundos.

### **Devuelve**

• result: Boolean con el resultado del desbloqueo.

## **Ejemplo HTTP**

```
// PeticiÃșn
curl -i -H 'Content-Type: application/json' -X POST http://
˓→localhost:8685/v1/admin/account/unlock -d '{"address":
˓→"n1czGUvbQQton6KUWga4wKDLLKYDEn39mEk","passphrase":"passphrase",
˓→"duration":"1000000000"}'
// Resultado
{
    "result":{
        "result":true
    }
}
```
## <span id="page-126-0"></span>**LockAccount**

Bloquea una cuenta dada.

## **Parà ˛ametros**

• address: DirecciÂșn de la cuenta a bloquear.

### **Devuelve**

• result: Boolean que indica el resultado del bloqueo.

## **Ejemplo HTTP**

```
// PeticiÃsn
curl -i -H 'Content-Type: application/json' -X POST http://
˓→localhost:8685/v1/admin/account/lock -d '{"address":
˓→"n1czGUvbQQton6KUWga4wKDLLKYDEn39mEk"}'
// Resultado
{
    "result":{
        "result":true
    }
}
```
## <span id="page-126-1"></span>**SignTransactionWithPassphrase**

Firma una transacciÃșn utilizando una *passphrase*. La cuenta de la direcciÃșn del emisor debe estar desbloqueada antes de realizar esta llamada.

# **Parà ˛ametros**

- passphrase: *passphrase* de la cuenta de origen.
- transaction: Ã dem a *[SendTransaction](#page-128-0)*.

### **Devuelve**

• data: Datos de la transacciÃșn firmada.

# **Ejemplo HTTP**

```
// PeticiÃșn
curl -i -H 'Content-Type: application/json' -X POST http://
-1ocalhost:8685/v1/admin/sign -d '{"transaction":{"from":
→"n1QZMXSZtW7BUerroSms4axNfyBGyFGkrh5", "to":
-'n1QZMXSZtW7BUerroSms4axNfyBGyFGkrh5", "value":
→"10000000000000000000","nonce":1,"qasPrice":"20000000000","qasLimit
→":"2000000"}, "passphrase":"passphrase"}'
// Resultado
    "result":"data":
→"CiBOW15yoZ+XqQbMNr4bQdJCXrBTehJKukwjcfW5eASqtBIaGVduKnw+6lM3HBXhJEzzuvv3yNdYA
\rightarrowBwhwhqUkp/
→gEJtE4kndoc7NdSgqD26IQqa0Hjbtg1JaszAvHZiW+XH7C+Ky9XTKRJKuTOc446646d
\rightarrowSbz/nxQE="
    \mathcal{E}
```
### <span id="page-127-0"></span>**SendTransactionWithPassphrase**

EnvÃ∎a una transacciÃsn ya firmada con el mÃl'todo SignTransactionWithPassphrase.

## **ParA**ametros

- · passphrase: Passphrase de la cuenta origen.
- transaction: Andem a SendTransaction.

### **Devuelve**

- txhash: Hash de la transacciÃșn.
- contract\_address: DirecciAs n del contrato inteligente.

## **Ejemplo HTTP**

```
// PeticiÃșn
curl -i -H 'Content-Type: application/json' -X POST http://
\rightarrowlocalhost:8685/v1/admin/transactionWithPassphrase -d '{
→"transaction":{"from":"n1QZMXSZtW7BUerroSms4axNfyBGyFGkrh5","to":
→"n10ZMXSZtW7BUerroSms4axNfyBGyFGkrh5", "value":
→"10000000000000000000", "nonce":1, "gasPrice": "20000000000", "gasLimit
→":"2000000"}, "passphrase": "passphrase"}'
```

```
// Resultado
    "result":{
        "hash":
 +"143eac221da8079f017bd6fd6b6a08ea0623114c93c638b94334d16aae109666
        "contract address":""
    \,
```
## <span id="page-128-0"></span>**SendTransaction**

EnvÃma una transacciÃsn. Los parÃametros from, to, value, nonce, gasPrice y gasLimit son obligatorios.

## **Par**Aametros

- from: Requerido. Cadena hexadecimal que representa la direcciÃs nde la cuenta origen.
- to: Requerido. Cadena hexadecimal que representa la direccià en de la cuenta destino.
- · value: Requerido. Valor a enviar junto a esta transacciÃsn.
- · nonce: Requerido. Nonce de la transacciÃsn.
- · gas\_price: Requerido. Precio del gas para esta transacciÃșn.
- $\bullet$  gas limit: Requerido. LÃ mite de gas para esta transacci $\tilde{A}$ sn.
- · binary: Opcional. Cualquier tipo de datos binarios con un tamaà so mÃaximo de 64 bytes.
- type: Opcional. Tipo de payload para la transacciÂșn. Si se especifica un tipo, el necesario pasar el par $\tilde{A}$ ametro correspondiente; si no se especifica, el tipo se determinar $\tilde{A}a$ de acuerdo al contrato y a sus datos binarios. EnumeraciÃs nde tipos:
	- binary: TransacciAs, normal con datos binarios.
	- deploy: Implementaci $\tilde{A}$ sn de contrato inteligente.
	- $-$  call: Llamada a funci $\tilde{A}$  sn de contrato inteligente.
- contract: Opcional. Objeto que contiene el contrato a implementar o la funciÂșn a llamar mediante esta transacciÃsn. Propiedades:
	- source: CÂsdigo fuente del contrato a implementar.
	- sourceType: Abreviatura del lenguaje del cÂsdigo fuente a implementar. Acepta los siguientes valores:
		- $\ast$  js: CÂsigo fuente en Javascript.
- $*$  ts: C $\tilde{A}$ sdigo fuente en Typescript.
- $-$  function: La llamada a funci $\tilde{A}$ sn del contrato inteligente.
- args: Parà ˛ametros para el contrato inteligente. El contenido es una matriz de cadenas codificada en un objeto JSON.

#### **Importante**

- Al implementar un contrato inteligente, los par $\tilde{A}$ ametros to y from deben ser id $\tilde{A}$ l'nticos, y deben corresponder a la direccià sn del contrato inteligente.
- nonce: Para obtener el valor correcto, debe sumarse 1 al nonce actual de la direcci $\tilde{A}$ sn asignada al contrato inteligente. El valor actual del nonce se puede obtener mediante GetAccountState.
- Los par $\tilde{A}$ ametros gasPrice y gasLimit son necesarios para cada transacci $\tilde{A}$ sn. Recomendamos hacer uso de los mÃl'todos [GetGasPrice](README.html#getgasprice) y EstimateGas para obtener los valores actuales.
- El par $\tilde{A}$ ametro contract s $\tilde{A}$ slo se requiere para las implementaciones (o llamadas a funciones) de contratos inteligentes.
- Cuando se implementa un contrato inteligente, los par $\tilde{A}$ ametros source y sourceType deben especificarse; args en este contexto es opcional y se usa  $\tilde{A}$ žnicamente cuando la funci $\tilde{A}$ sn de inicializaci $\tilde{A}$ sn lo requiere.
- El campo function se usa para llamar a un mÃl'todo de un contrato inteligente.

#### **Devuelve**

- txhash: Hash de la transacciÃsn.
- contract\_address: Valor devuelto Þnicamente al implementar un contrato inteligente.

#### **Ejemplo para una transaccià ¸sn corriente**

```
// PeticiÃsn
curl -i -H 'Content-Type: application/json' -X POST http://
˓→localhost:8685/v1/admin/transaction -d '{"from":
˓→"n1QZMXSZtW7BUerroSms4axNfyBGyFGkrh5","to":
˓→"n1SAeQRVn33bamxN4ehWUT7JGdxipwn8b17", "value":
˓→"1000000000000000000","nonce":1000,"gasPrice":"20000000000",
˓→"gasLimit":"2000000"}'
// Resultado
{
    "result":{
```

```
"txhash":
→"fb5204e106168549465ea38c040df0eacaa7cbd461454621867eb5abba92b4a5
\hookrightarrow",
      "contract address": ""
```
## Ejemplo para una implementaciÃsn de contrato inteligente

```
// PeticiÃsn
curl -i -H 'Content-Type: application/json' -X POST http://
→localhost:8685/v1/admin/transaction -d '{"from":
→"n1QZMXSZtW7BUerroSms4axNfyBGyFGkrh5", "to":
->"n1QZMXSZtW7BUerroSms4axNfyBGyFGkrh5", "value":"0", "nonce":2,
→"gasPrice":"20000000000","gasLimit":"2000000","contract":{
"source":"\"use strict\"; var BankVaultContract=function()
\rightarrow{LocalContractStorage.defineMapProperty(this,\"bankVault\")};
→BankVaultContract.prototype={init:function(){},
→save: function (height) {var deposit=this.bankVault.get (Blockchain.
+transaction.from); var value=new BigNumber (Blockchain.transaction.
\rightarrowvalue); if (deposit!=null&&deposit.balance.length>0) {var
+balance=new BigNumber(deposit.balance); value=value.plus(balance) }
→var content={balance:value.toString(), height:Blockchain.block.
-height+height}; this.bankVault.put (Blockchain.transaction.from,
+content) }, takeout: function (amount) {var deposit=this. bankVault.
→qet(Blockchain.transaction.from); if(deposit==null){return 0}
\rightarrowif(Blockchain.block.height<deposit.height){return 0}var.
-balance=new BigNumber (deposit.balance); var value=new.
\rightarrowBiqNumber (amount); if (balance.lessThan (value)) {return 0} var.
+result=Blockchain.transfer(Blockchain.transaction.from, value);
→if(result>0){deposit.balance=balance.dividedBy(value).toString();
+this.bankVault.put(Blockchain.transaction.from,deposit) return.
→result}}; module.exports=BankVaultContract; ", "sourceType": "js",
\rightarrow"args":""}}'
// Resultado
    "result":{
        "txhash":
→"3a69e23903a74a3a56dfc2bfbae1ed51f69debd487e2a8dea58ae9506f572f73
\hookrightarrow",
        "contract_address":"n21Y7arNbUfLGL59xqnA4ouinNxyvz773NW"
    \rightarrow
```
## **SignHash**

Permite firmar el hash de un mensaje.

## **ParA**ametros

- · address: DirecciAs ndel emisor.
- · hash: Hash del mensaje, utilizando el algoritmo sha3-256.
- · alg: Algoritmo a emplear para la firma.

### **Devuelve**

· data: Datos de la transacciÃs nfirmada.

## Ejemplo de una transacciÂșn corriente

```
// PeticiÃșn
curl -i -H 'Content-Type: application/json' -X POST http://
-localhost:8685/v1/admin/sign/hash -d '{"address":
→ "n1QZMXSZtW7BUerroSms4axNfyBGyFGkrh5", "hash": "W+rOKNqs/
→tlvz02ez77yIYMCOr2EubpuNh5LvmwceI0=", "alq":1}'
// Resultado
    "result":{
        "data":
→"a7HHsLRvKTNazD1QEoqY+Fre8KmBIyK+lNa4zv0Z72puFVkY9uZD6nGixGx/
→6s1x6Baq7etGw1DNxVvHsoGWbAA="
    \}
```
### <span id="page-131-0"></span>**StartPprof**

Inicia pprof.

## **ParA**ametros

• listen: IP y puerto a monitorear.

## **Devuelve**

• result: Boolean que indica si pprof se iniciÃs correctamente.

## **Ejemplo HTTP**

```
// PeticiÃșn
curl -i -H 'Content-Type: application/json' -X POST http://
→localhost:8685/v1/admin/pprof -d '{"listen":"0.0.0.0:1234"}'
// Resultado
\{"result": {
         "result":true
    \overline{\phantom{a}}
```
# <span id="page-132-0"></span>**GetConfig**

Devuelve los par $\tilde{A}$ ametros de configuraci $\tilde{A}$ s en uso por la consola Neb.

# **Par**Aametros

Ninguno.

## **Devuelve**

• config: Matriz con los parÂametros de configuraciÃșn.

# **Ejemplo HTTP**

```
// PeticiÃșn
curl -i -H 'Content-Type: application/json' -X GET http://
→localhost:8685/v1/admin/getConfig
// Resultado
\{"result":{
        "config":{
            "network": {
                "seed": [],
                "listen": ["0.0.0.0:8680"],
                "private_key":"conf/network/ed25519key",
```

```
"network id":1
},
"chain":{
    "chain_id":100,
    "genesis":"conf/default/genesis.conf",
    "datadir":"data.db",
    "keydir":"keydir",
    "start_mine":true,
    "coinbase":"n1QZMXSZtW7BUerroSms4axNfyBGyFGkrh5",
    "miner":"n1Zn6iyyQRhqthmCfqGBzWfip1Wx8wEvtrJ",
    "passphrase":"",
    "enable_remote_sign_server":false,
    "remote_sign_server":"",
    "gas_price":"",
    "gas_limit":"",
    "signature_ciphers":["ECC_SECP256K1"]
},
"rpc":{
    "rpc_listen":["127.0.0.1:8684"],
    "http_listen":["127.0.0.1:8685"],
    "http_module": ["api", "admin"],
    "connection limits":0,
    "http limits":0,
    "http_cors":[]
},
"stats":{
    "enable_metrics":false,
    "reporting_module":[],
    "influxdb":{
        "host":"http://localhost:8086",
        "port":0,
        "db":"nebulas",
        "user":"admin",
        "password":"admin"
    },
    "metrics_tags":[]
},
"misc":null,
"app":{
    "log_level":"debug",
    "log_file":"logs",
    "log_age":0,
    "enable_crash_report":true,
    "crash_report_url":"https://crashreport.nebulas.io",
    "pprof":{
        "http_listen":"0.0.0.0:8888",
        "cpuprofile":"",
        "memprofile":""
    },
    "version":"0.7.0"
```
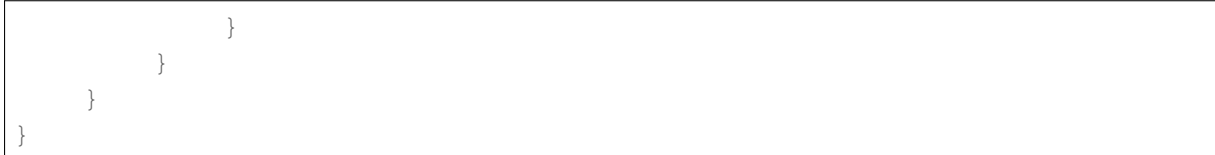

### **Consola REPL**

Nebulas brinda una consola Javascript interactiva, capaz de invocar todas las funciones de la API y de administrar mÃl'todos RPC. Se conecta al nodo local por defecto, sin que sea necesario especificar el host.

### **Iniciar la consola**

Utilice el comando:

```
./neb console
```
En caso de no especificar ning $\tilde{A}$ žn archivo de configuraci $\tilde{A}$ sn, el sistema de arranque leer $\tilde{A}a$  el archivo conf/default/config.conf. Si ese archivo no est $\tilde{A}a$  disponible, o si es necesario especificar un archivo de configuraci $\tilde{A}$ sn distinto, debe iniciar la terminal con este comando:

```
./neb -c <config file> console
```
### **Interaccià ¸sn con la consola**

La consola puede utilizar la interfaz admin.setHost para especificar los nodos a los que se conecta. Cuando reciÃl'n se inicia la consola, o cuando no se especifica un host, la terminal interact $\tilde{A}$ ža por defecto con el nodo local. De esa manera, es necesario iniciar un nodo local antes de iniciar la consola.

```
> admin.setHost("https://testnet.nebulas.io")
```
#### **Consejos**

La *testnet* s $\tilde{A}$ slo iniciar $\tilde{A}a$  la interfaz RPC de la API, de modo que s $\tilde{A}$ slo estar $\tilde{A}$ an disponibles los esquemas API.

### **Uso de la consola**

Tenemos dos esquemas, API y admin, con los cuales acceder a los comandos de la consola. Los usuarios pueden acelerar el ingreso de comandos usando la tecla TAB, tal como en una shell de linux.

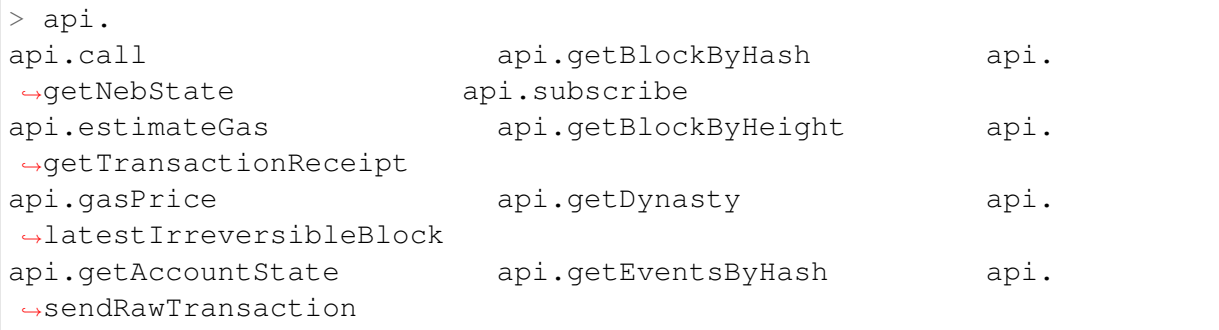

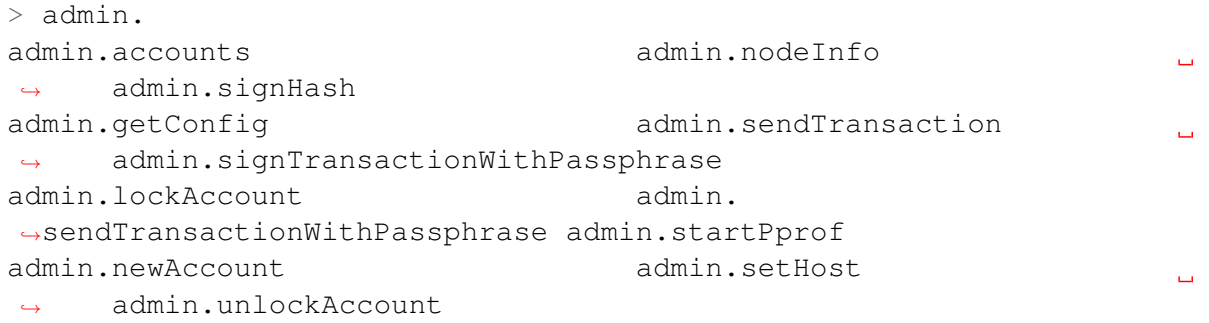

Algunos mÃl'todos de carÃacter administrativo requieren el ingreso de una contraseÃsa. El usuario puede ingresar la contrase $\tilde{A}$ sa en la misma l $\tilde{A}$  nea de comandos o bien aguardar a que el proceso lo requiera. Se recomienda esperar a que el comando lo solicite, ya que de este modo no serÃa visible en la lÃ∎nea de comandos.

Ingresar la contraseà sa directamente:

```
> admin.unlockAccount("n1UWZa8yuvRgePRPgp8a2jX4J9UwGXfHp6i",
˓→"passphrase")
{
    "result": {
        "result": true
    }
}
```
Esperar a que el proceso la solicite:

```
> admin.unlockAccount("n1UWZa8yuvRgePRPgp8a2jX4J9UwGXfHp6i")
Unlock account n1UWZa8yuvRgePRPgp8a2jX4J9UwGXfHp6i
Passphrase:
{
    "result": {
        "result": true
    }
}
```
Interfaces que solicitan contraseÃsa:

```
admin.newAccount
admin.unlockAccount
admin.signHash
```

```
admin.signTransactionWithPassphrase
admin.sendTransactionWithPassphrase
```
Los par $\tilde{A}$ ametros de la l $\tilde{A}$ mea de comandos son consistentes con los par $\tilde{A}$ ametros de la interfaz RPC.

VÃl'ase:

- NEB RPC
- NEB RPC\_Admin

### Salir de la consola

Para salir de la consola, sÃslo basta con presionar ctrl-C o tipear el comando exit.

### Archivos de configuraciÃsn

Existen cuatro tipos de archivos de configuraci $\tilde{A}$ sn en Nebulas:

- Nodos normales.
- Nodos para miner $\tilde{A}$  a: el archivo tiene m $\tilde{A}$ as entradas que el destinado a nodos normales.
- Super nodo: algunos lÃmites de conexiones son mayores.
- Nodos de firmas: no sincroniza informacià en con ningÞn nodo; sà elo se dedica a realizar firmas y a desbloquear.

A continuaciÃșn se ofrecen los contenidos de esos cuatro tipos de archivo, a modo de ejemplo.

### **Nodos normales**

```
network {
  seed: ["/ip4/13.251.33.39/tcp/8680/ipfs/
→QmVm5CECJdPAHmzJWN2X7tP335L5LguGb9QLQ78riA9gw3"]
  listen: ["0.0.0.0:8680"]
  private_key: "conf/networkkey"
\mathcal{E}chain fchain_id:1
  datadir: "data.db"
 keydir: "keydir"
  genesis: "conf/genesis.conf"
  signature ciphers: ["ECC SECP256K1"]
\mathcal{E}
```

```
rpc {
   rpc_listen: ["0.0.0.0:8784"]
   http listen: ["0.0.0.0:8785"]
   http_module: ["api", "admin"]
    connection_limits:200
   http_limits:200
}
app {
    log_level: "debug"
    log file: "logs"
    enable_crash_report: true
}
stats {
    enable metrics: false
}
```
### **Nodos para minerÃ a**

```
network {
 seed: ["/ip4/13.251.33.39/tcp/8680/ipfs/
˓→QmVm5CECJdPAHmzJWN2X7tP335L5LguGb9QLQ78riA9gw3"]
 listen: ["0.0.0.0:8680"]
 private key: "conf/networkkey"
}
chain {
 chain id: 1
 datadir: "data.db"
 keydir: "keydir"
 genesis: "conf/genesis.conf"
 coinbase: "n1EzGmFsVepKduN1U5QFyhLqpzFvM9sRSmG"
  signature_ciphers: ["ECC_SECP256K1"]
 start_mine:true
 miner: "n1PxjEu9sa2nvk9SjSGtJA91nthogZ1FhgY"
 remote_sign_server: "127.0.0.1:8694"
  enable remote sign server: true
}
rpc {
    rpc_listen: ["127.0.0.1:8684"]
   http_listen: ["0.0.0.0:8685"]
   http_module: ["api", "admin"]
   connection_limits:200
   http_limits:200
}
```

```
app {
    log_level: "debug"
    log_file: "logs"
    enable_crash_report: true
}
stats {
    enable_metrics: false
}
```
### **Super nodos**

```
network {
 seed: ["/ip4/13.251.33.39/tcp/8680/ipfs/
˓→QmVm5CECJdPAHmzJWN2X7tP335L5LguGb9QLQ78riA9gw3"]
 listen: ["0.0.0.0:8680"]
 private_key: "conf/networkkey"
 stream_limits: 500
 reserved_stream_limits: 50
}
chain {
 chain id:1
 datadir: "data.db"
 keydir: "keydir"
 genesis: "conf/genesis.conf"
  signature_ciphers: ["ECC_SECP256K1"]
}
rpc {
   rpc_listen: ["0.0.0.0:8684"]
   http_listen: ["0.0.0.0:8685"]
   http_module: ["api"]
   connection_limits:500
   http_limits:500
   http_cors: ["*"]
}
app {
   log_level: "debug"
   log_file: "logs"
   enable_crash_report: true
    pprof:{
        http_listen: "0.0.0.0:8888"
    }
}
stats {
```

```
enable_metrics: false
```
### Nodos de firmas

```
network {
 listen: ["0.0.0.0:8680"]
  private_key: "conf/networkkey"
\mathcal{E}chain {
 chain_id:0
  datadir: "data.db"
 keydir: "keydir"
  genesis: "conf/genesis.conf"
  signature_ciphers: ["ECC_SECP256K1"]
\mathcal{E}rpc {
    rpc_listen: ["0.0.0.0:8684"]
    http listen: ["127.0.0.1:8685"]
   http_module: ["admin"]
    connection limits:200
    http_limits:200
\mathcal{E}app {
    log_level: "debug"
    log_file: "logs"
    enable_crash_report: true
    pprof:{
        http_listen: "127.0.0.1:8888"
    \}\mathcal{E}stats {
    enable metrics: false
```
### **Infrastructure**

### **Network Protocol**

For the network protocol, there were a lot of existing solutions. However, the Nebulas Team decided to define their own wire protocol, and ensure the use of the following principles to design it:

- the protocol should be simple and straight.
- the messages can be verified before receiving all the packets, and fail early.
- the protocol should be debugging friendly, so that the developer can easily understand the raw message.

### **Protocol**

In Nebulas, we define our own wire protocol as follows:

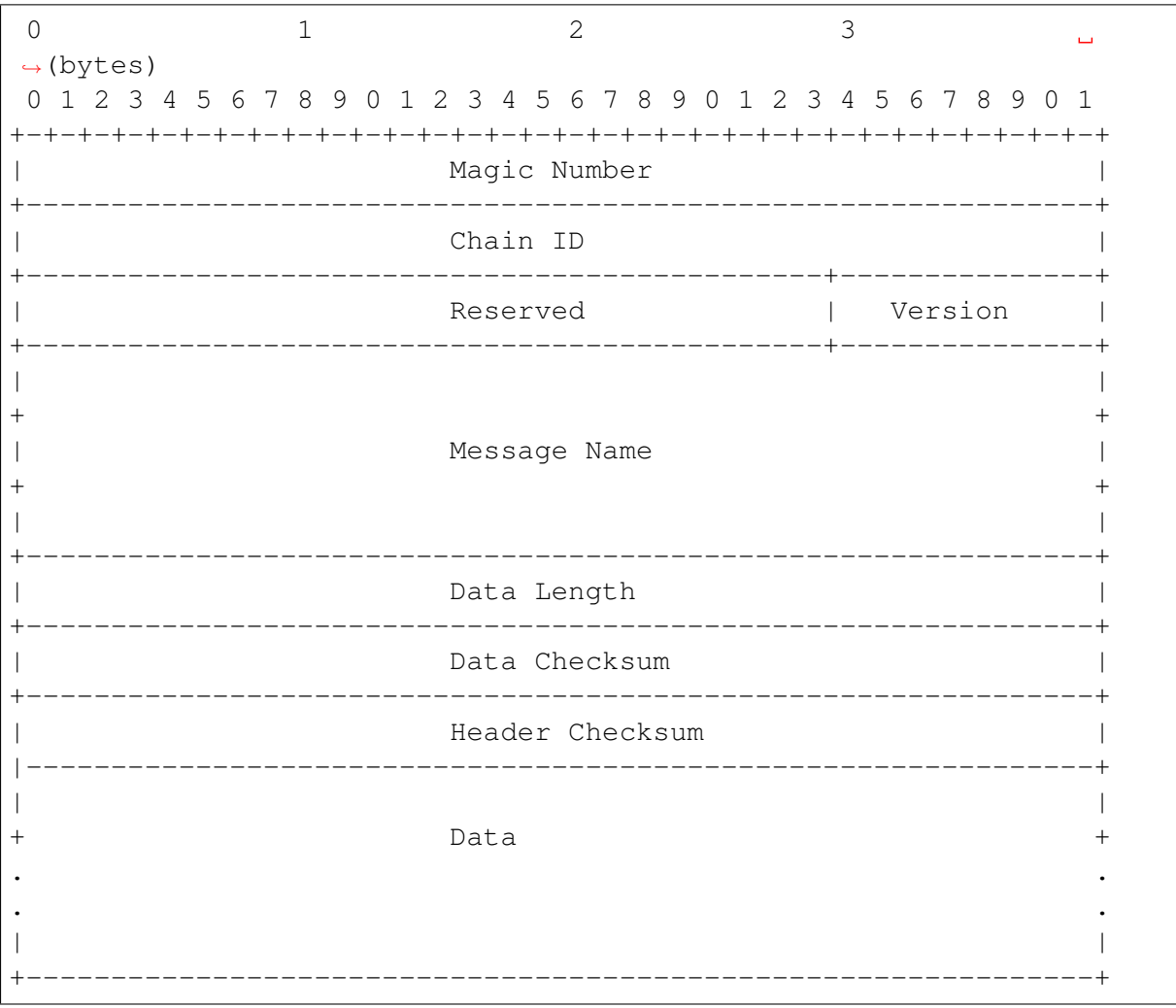

- Magic Number: 32 bits (4 chars)
	- The protocol's magic number, a numerical constant or text value used to identify the protocol.
	- Default: 0x4e, 0x45, 0x42, 0x31
- Chain ID: 32 bits
	- The Chain ID is used to distinguish the test network from the main network.
- Reserved: 24 bits
- reserved field.
- The first bit indicates whether the network message is compressed.
- compressed:  $\{0x80, 0x0, 0x0\}$ ; uncompressed:  $\{0x0, 0x0, 0x0\}$
- Version: 8 bits
	- The version of the Message Name.
- Message Name: 96 bits (12 chars)
	- The identification or the name of the Message.
- Data Length: 32 bits
	- The total length of the Data.
- Data Checksum: 32 bits
	- The CRC32 checksum of the Data.
- Header Checksum: 32 bits
	- The CRC32 checksum of the fields from Magic Number to Data Checksum, totally 256 bits.
- Data: variable length, max 512M.
	- The message data.

We always use Big-Endian on the message protocol.

### **Handshaking Messages**

 $\bullet$  Hello

the handshaking message when a peer connects to another.

```
version: 0x1
data: struct {
    string node_id // the node id, generated by underlying libp2p.
    string client_version // the client version, x.y.z schema, eg.
\leftrightarrow 0.1.0.
```
#### $\bullet$  OK

the response message for handshaking.

```
version: 0x1
data: struct {
    string node id // the node id, generated by underlying libp2p.
```

```
string node_version // the client version, x.y.z schema, eg. 0.
-1.0.
```
 $\bullet$  Bye

the message to close the connection.

```
version: 0x1
data: struct {
     string reason
\overline{\ }
```
#### **Networking Messages**

• NetSyncRoutes

request peers to sync route tables.

version: 0x1

• NetRoutes

contains the local route tables.

```
version: 0x1
data: struct {
   PeerID[] peer_ids // router tables.
\}struct PeerID {
    string node_id // the node id.
```
### **Nebulas Messages**

TBD.

### **Crypto Design Doc**

Similar to Bitcoin and Ethereum, Nebulas also adopted an elliptic curve algorithm as its basic encryption algorithm for Nebulas transactions. Users' private keys will be encrypted with their passphrases and stored in a keystore.

### **Hash**

Supports generic hash functions, like sha256, sha3256 and ripered 160 etc.

### **Keystore**

The Nebulas Keystore is designed to manage userâ $\tilde{A}\tilde{Z}s$  keys.

## **Key**

The Key interface is designed to support various keys, including symmetric keys and asymmetric keys.

## **Provider**

The Keystore provides different methods to save keys, such as *memory\_provider* and *per*sistence\_provider. Before storage, the key has been encrypted in the keystore.

- memory provider: This type of provider keeps the keys in memory. After the key has been encrypted with the passphrase when user setkey or load, it is cached in memory provider.
- persistence provider: This type of provider serializes the encrypted key to the file. The file is compatible with Ethereumâ $\tilde{A}\tilde{Z}s$  keystore file. Users can back up the address with its privatekey in it.

# **Signature**

The Signature interface is used to provide applications with the functionality of a digital signature algorithm. A Signature object can be used to generate and verify digital signatures.

There are two phases, in order to use a Signature object for signing data:

- Initialization: with a private key, which initializes the signature for signing (see init Sign() in the source code of go-nebulas).
- Signing of all input bytes.

A Signature object can recover the public key with a signature and the plain text that was signed (see function RecoverSignerFromSignature in go-nebulas). So just comparing the from address and the address derived from the public key can verify a transaction

Similar to the Android Keystore, TPM, TEE and hardware low level security protection will be supported as a provider later.
## **NVM - Nebulas Virtual Machine**

NVM is one of the most important components in Nebulas. As the name implies, it provides managed virtual machine execution environments for Smart Contract and Protocol Code.

go-nebulas now support two kinds of Virtual Machines:

- $\bullet$  V8: Chrome V8
- LLVM: Low-Level Virtual Machine

## **Nebulas V8 Engine**

In go-nebulas, we designed and implemented the Nebulas V8 Engine based on Chrome  $V8$ 

The Nebulas V8 Engine provides a high performance sandbox for Smart Contract execution. It guarantees user deployed code is running in a managed environment, and prevents massive resource consumption on hosts. Owing to the use of Chrome V8, JavaScript and Type-Script are first-class languages for Nebulas Smart Contracts. Anyone familiar with JavaScript or TypeScript can write their own Smart Contract and run it in Nebulas V8.

The following content is an example of Smart Contract written in JavaScript:

```
"use strict":
var BankVaultContract = function() {
    LocalContractStorage.defineMapProperty(this, "bankVault");
\};
// save value to contract, only after height of block, users can,
\rightarrowtakeout
BankVaultContract.prototype = {
    init: function() \{ \},save: function (height) {
        var deposit = this.bankVault.get(Blockchain.transaction.
\rightarrowfrom);
        var value = new BigNumber (Blockchain.transaction.value);
        if (deposit != null \&& deposit.balance.length > 0) {
            var balance = new BigNumber (deposit.balance);
            value = value.plus (balance) ;
        \}var content = {
            balance: value.toString(),
            height: Blockchain.block.height + height
        \} ;
        this.bankVault.put(Blockchain.transaction.from, content);
    \},
    takeout: function (amount) {
        var deposit = this.bankVault.get(Blockchain.transaction.
\rightarrowfrom):
```

```
if (deposit == null) {
             return 0;
         if (Blockchain.block.height < deposit.height) {
             return 0;
         \left\{ \right.var balance = new BigNumber (deposit.balance) ;
         var value = new BigNumber (amount) ;
         if (balance.lessThan(value)) {
             return 0;
         \mathcal{E}var result = Blockchain.transfer(Blockchain.transaction.
\rightarrowfrom, value);
         if (result > 0) {
             deposit.balance = balance.dividedBy(value).toString();
             this.bankVault.put (Blockchain.transaction.from,
\rightarrowdeposit);
         return result;
    \mathcal{E}\};
module.exports = BankVaultContract;
```
For more information about smart contracts in Nebulas, please go to Smart Contract.

For more information about the design of the Nebulas V8 Engine, please go to Nebulas V8 Engine.

## **LLVM**

TBD.

permission control in smart contract

## **What Is Permission Control Of Smart Contract**

The permission control of a smart contract refers to whether the contract caller has permission to invoke a given function in the contract. There are two types of permission control: owner permission control, and other permission control.

Owner permissions control: Only the creator of the contract can call this method, other callers can not call the method.

Other permission control: The contract method can be invoked if the contract developer defines a conditional caller according to the contract logic. Otherwise, it cannot be invoked.

## **Owner Permission Control**

If you want to specify an owner for a small contract and wish that some functions could only be called by the owner and no one else, you can use following lines of code in your smart contract.

```
"use strict";
var onlyOwnerContract = function () {
    LocalContractStorage.defineProperty(this, "owner");
\};
onlyOwnerContract.prototype = {
  init: function () {
           this.owner=Blockchain.transaction.from;
  \},
  onlyOwnerFunction: function () {
           if(this.owner==Blockchain.transaction.from){
               //your smart contract code
               return true;
           \text{else}return false;
           \mathcal{E}\rightarrow\};
module.exports = BankVaultContract;
```
#### Explanation:

The function init is only called once when the contract is deployed, so it is there that you can specify the owner of the contract. The onlyOwnerFunctiuon ensures that the function is called by the owner of contract.

#### **Other Permission Control**

In your smart contract, if you needed to specify other permission control, for example, if you needed to verify its transaction value, you could write it the following way.

```
'use strict';
var Mixin = function () {};
Mixin.UNPAYABLE = function () {
   if (Blockchain.transaction.value.gt(0)) {
       return false;
   \rightarrowreturn true;
\} ;
Mixin.PAYABLE = function ()if (Blockchain.transaction.value.gt(0)) {
       return true;
   \left\{ \right\}return false;
\};
```

```
Mixin.POSITIVE = function () {
   console.log("POSITIVE");
   return true;
};
Mixin.UNPOSITIVE = function () {
   console.log("UNPOSITIVE");
   return false;
};
Mixin.decorator = function () {
  var funcs = arguments;
   if (funcs.length \langle 1 \rangle {
       throw new Error("mixin decorator need parameters");
   }
  return function () {
       for (var i = 0; i < funcs.length - 1; i +) {
           var func = funcs[i];
           if (typeof func != "function" | ! func()) {
               throw new Error("mixin decorator failure");
           }
       }
       var exeFunc = funcs [funcs.length - 1];
       if (typeof exeFunc === "function") {
           exeFunc.apply(this, arguments);
       } else {
           throw new Error("mixin decorator need an executable
˓→method");
       }
  };
};
var SampleContract = function () {
};
SampleContract.prototype = {
  init: function () {
   },
  unpayable: function () {
       console.log("contract function unpayable:", arguments);
   },
  payable: Mixin.decorator(Mixin.PAYABLE, function () {
      console.log("contract function payable:",arguments);
   }),
   contract1: Mixin.decorator(Mixin.POSITIVE, function (arg) {
       console.log("contract1 function:", arg);
   }),
   contract2: Mixin.decorator(Mixin.UNPOSITIVE, function (arg) {
       console.log("contract2 function:", arg);
   }),
   contract3: Mixin.decorator(Mixin.PAYABLE, Mixin.POSITIVE,
˓→function (arg) {
       console.log("contract3 function:", arg);
   }),
```

```
contract4: Mixin.decorator(Mixin.PAYABLE, Mixin.UNPOSITIVE,
\rightarrowfunction (arg) {
        console.log("contract4 function:", arg);
   \})
\};
module.\n    <code>exports = SampleContract;</code>
```
Explanation:

Mixin.UNPAYABLE, Mixin.PAYABLE, Mixin.POSITIVE, Mixin.UNPOSITIVE are permission control function a ACThe permission control function is as follows:

- Mixin, UNPAYABLE: check the transaction sent value, if value is less than 0 return true, otherwise return false
- Mixin, UNPAYABLE : check the transaction sent value, if value is greater than 0 return true, otherwise return false
- Mixin. UNPOSITIVE iij Žoutput log UNPOSITIVE
- Mixin.POSITIVE iij Žoutput log POSITIVE

Implement permission control in Mixin.decoratoriijŽ

- check arguments: if (funcs.length  $<$  1)
- invoke permission control function: if (typeof func  $== "function" \parallel !func()$ )
- if permission control function success , invoke other function: var exeFunc =  $funcs[funcs.length - 1]$

Permission control tests in smart contracts are as follows:

• The permission control function of the contract1 is Mixin.POSITIVE. If the permission check passes, the output is printed, otherwise an error is thrown by the permission check function.

```
contract1: Mixin.decorator(Mixin.POSITIVE, function (arq)
\hookrightarrow {
          console.log("contract1 function:", arg);
      \})
```
• The permission control function of the contract2 is Mixin. UNPOSITIVE. If the permission check passes, the output is printed, otherwise an error is thrown by the permission check function.

```
contract2: Mixin.decorator(Mixin.UNPOSITIVE, function,
\rightarrow (arg) {
                 console.log("contract2 function:", arg);
      \})
```
• The permission control function of the contract 3 is Mixin. PAYABLE, Mixin. POSITIVE. If the permission check passes, the output is printed, otherwise an error is thrown by the permission check function.

```
contract3: Mixin.decorator(Mixin.PAYABLE, Mixin.POSITIVE,
˓→function (arg) {
               console.log("contract3 function:", arg);
     })
```
• The permission control function of the contract4 is Mixin. PAYABLE, Mixin.UNPOSITIVE. If the permission check passes, the output is printed, otherwise an error is thrown by the permission check function.

```
contract4: Mixin.decorator(Mixin.PAYABLE, Mixin.
˓→UNPOSITIVE, function (arg) {
                console.log("contract4 function:", arg);
     })
```
Tips:

With reference to the above example, the developer needs only three steps in order to implement other permission controls:

- Implement permission control functions.
- Implement the decorator function, and the permission check is completed by the conditional statement if (typeof func  $!=$  "function"  $\parallel$  !func()).
- Refer to the contract1 function to implement other permission control.

## **NBRE Design Doc**

NBRE (Nebulas Runtiome Environment) is the Nebulas chain execution environment. Its framework is shown as follows.

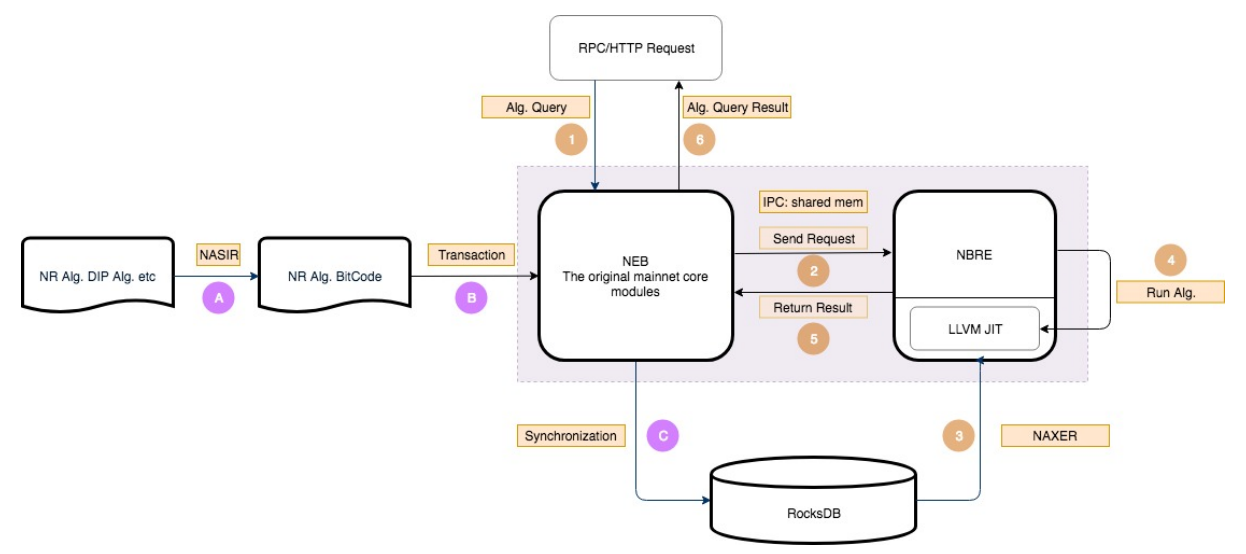

NBRE contains two main processes, which provide the methods how to update algorithms and how to execute algorithms.

The updating process provides how to upload algorithms and core protocols. It includes the following steps:

- 1. The algorithms are implemented with the languages supported by LLVM. Then, their codes are handled by the NASIR tool, which are translated to bitcode.
- 2. The bitcode streams are coded with base64, which are translated to payload of transaction data. The transaction data is uploaded to the online chain.
- 3. After that, the transaction data will be packed and varified. Then, the related bitcode will stored into the RocksDB.

The execution process exhibits the processes from request to results. The corresponding details are as follows.

- 1. User appries for algorithm call requests with the forms of RPC or RESful API.
- 2. After receiving the request, the core NEB forward it to NBRE.
- 3. NBRE starts JIT and loads the algorithm code into JIT.
- 4. The JIT executes the algorithm with specified parameters and the invoking method, and returns the execution result.
- 5. NBRE returns the execution result to NEB through IPC.
- 6. NEB returns the result to the user.

#### **IPC**

IPC is the messenger for NEB and NBRE interaction.

#### **Features**

IPC adopts shared memoty to communicate between NEB and NBRE to improve performance. There are two sub-threads, a server and a client, inside IPC. The server listens for the NEB request, and the client listens for the NBRE result. Also, there is communication interaction between the two threads.

#### **Framework**

The framework of IPC is shown as below.

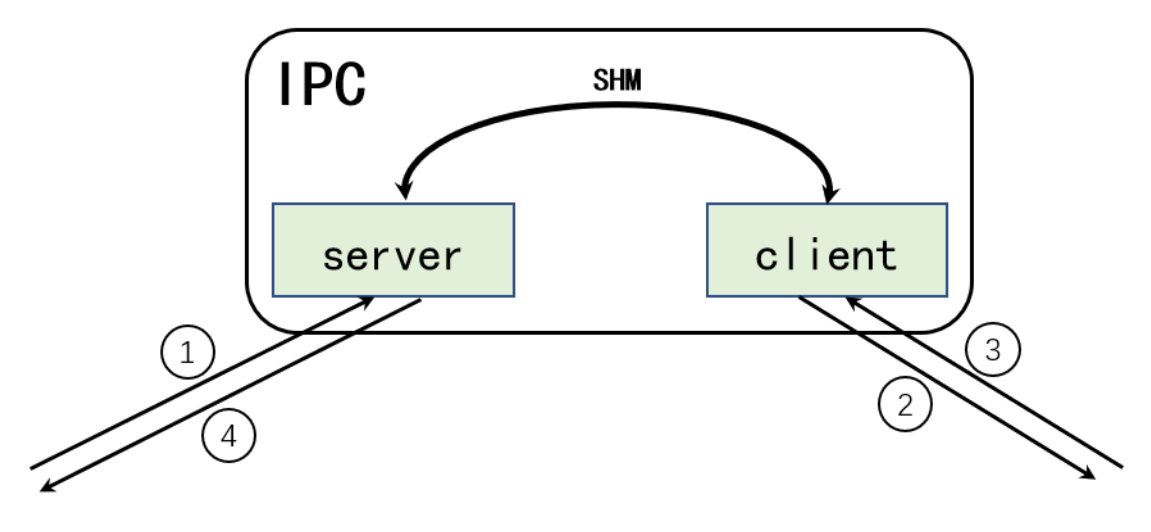

- 1. NEB calls a function, and the server receives the request and sends it to the client.
- 2. The client sends the request to NBRE.
- 3. NBRE runs the corresponding program and returns the result to the client, the client sends the result to the server.
- 4. The server returns the result to the NEB.

#### **JIT**

JIT is a concurrent virtual machine based on LLVM, which runs ir programs providing algorithms and interfaces for NBRE. It is the key of the dynamic update for NBRE.

#### **Features**

#### **Dynamic update**

The dynamic update in NBRE contains two respects: - NBRE's own dynamic update -NBRE's new feature interfaces

NBRE's updates are performed by adding algorithms and interface programs to the database. When a new function is updated or called, the corresponding program will be loaded into the JIT in the database.

#### **Concurrent virtual machine**

To improve performace, JIT is implemented based on a concurrent virtual machine mechanism. When one interface is called, the JIT first queries whether the corresponding program has been loaded. If the programs is loaded, sets its execution count to be 1800; otherwise, loads the program from database and sets its execution count to be 1801. Then runs the corresponding progrm. At regular intervals, the JIT decrements the corresponding count of each loaded function by one and releases the program with a count when its count less than zero.

## **Framework**

The JIT framework is shown as below.

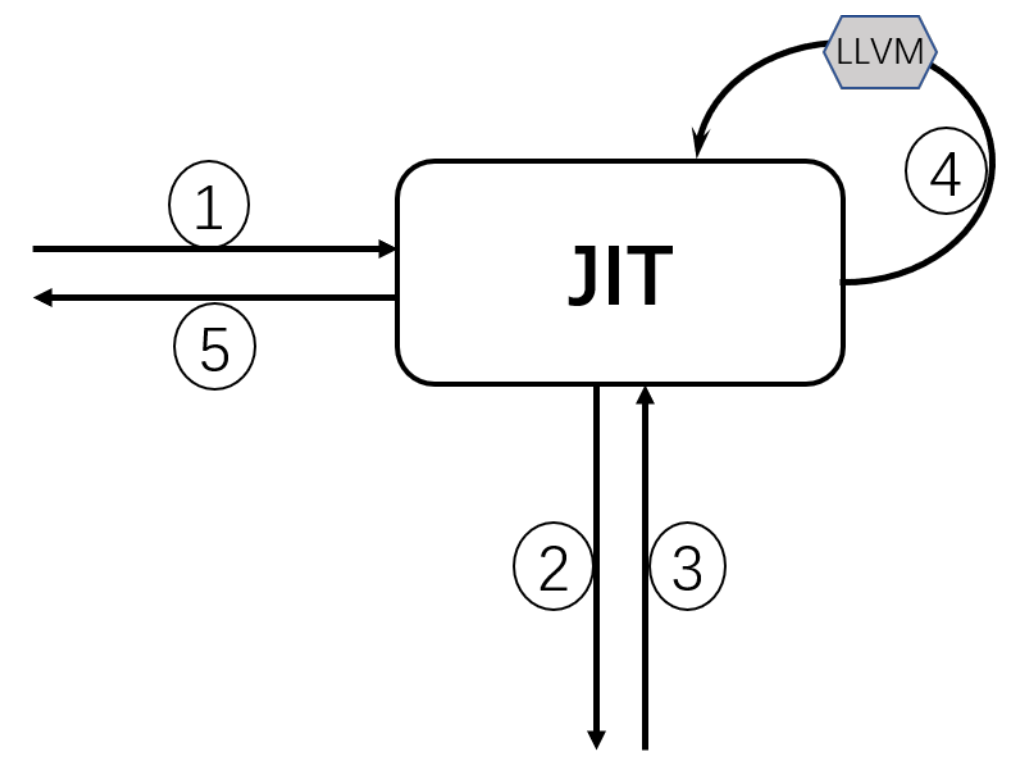

- 1. One interface is requested from outside.
- 2. JIT queries the corresponding function program from the database.
- 3. JIT loads the corresponding program.
- 4. Runs the program.
- 5. Returns the result.

## **How to Develop**

## debuging-with-gdb

#### **OverView**

Last week we found a lot of  $\tilde{a}$ AIJFailed to update latest irreversible block. $\tilde{a}$ AI in neb log with Leon. The reference code (nebulasio/go-nebulas/core/blockchain.go updateLatestIrreversibleBlock) iijŇ in the code we found the cur variable is not equal to the tail variable, why? to find the cause, we try to use tool to dynamically display variable information and facilitate single-step debugging.

#### **Goroutines**

In c++ program we often use gbd to debug, so we think why not to use gdb to debug golang program . First we try to look up the BlockChain loop goroutine state and print the variables .

In c++ we all use info threads and thread x to show thread info but in the golang program iijNwe should use info goroutines and goroutine xx bt to displays the current list of running goroutines.

(gdb) info goroutines Undefined info command: "goroutines". Try "help info". (gdb) source /usr/local/go/src/runtime/runtime-gdb.py Loading Go Runtime support. (gdb) info goroutines

```
1 waiting runtime.gopark
2 waiting runtime.gopark
3 waiting runtime.gopark
4 waiting runtime.gopark
5 syscall runtime.notetsleepg
6 syscall runtime.notetsleepg
7 waiting runtime.gopark
... ...
```
(gdb) goroutine 84 bt

```
#0 runtime.gopark (unlockf={void (struct runtime.g , void , bool
˓→*)} 0xc420c57c80, lock=0x0, reason="select", traceEv=24 '\030',
˓→traceskip=1) at /data/packages/go/src/runtime/proc.go:288
#1 0 \times 00000000000440f d9 in runtime.selectgo (sel=0xc420c57f48, ~
˓→r1=842353656960) at /data/packages/go/src/runtime/select.go:395
#2 0x0000000000ad2d73 in github.com/nebulasio/go-nebulas/core.
˓→(*BlockChain).loop (bc=0xc4202c6320)at /neb/golang/src/github.com/
˓→nebulasio/go-nebulas/core/blockchain.go:184
#3 0x0000000000460421 in runtime.goexit () at /data/packages/go/
˓→src/runtime/asm_amd64.s:2337
#4 .....
```
But neb has too many goroutines, we donâ $\Delta Z$ t kown which one, we give up

### **BreakPoints**

Second we try to set break point to debug

(gdb) b blockchain.go:381

Breakpoint 2 at 0xad4373: file /neb/golang/src/github.com/nebulasio/gonebulas/core/blockchain.go, line 381.

```
(gdb) b core/blockchain.go:390
```
Breakpoint 3 at 0xad44c6: file /neb/golang/src/github.com/nebulasio/gonebulas/core/blockchain.go, line 390.

(gdb) info breakpoints // show all breakpoints

(gdb) d 2 //delete No 2 breakpoint

Now let the neb continue its execution until the next breakpoint, enter the c command:  $(gdb)$  c Continuing

```
Thread 6 "neb" hit Breakpoint 2, github.com/nebulasio/go-nebulas/
˓→core.(*BlockChain).updateLatestIrreversibleBlock (bc=0xc4202c6320,
\rightarrow tail=0xc4244198c0)
at /neb/golang/src/github.com/nebulasio/go-nebulas/core/blockchain.
\rightarrowgo:382
382 miners := make(map[string
```
now we can use p(print) to print variables value

```
(gdb) `p cur`
$2 = (struct github.com/nebulasio/go-nebulas/core.Block *)
˓→0xc420716f90
(gdb) `p cur.height`
$3 = 0(gdb) `p bc`
$4 = (struct qithub.com/nebulasio/qo-nebulas/core.BlockChain *).˓→0xc4202c6320
(gdb) `p bc.latestIrreversibleBlock`
$5 = (struct qithub.com/nebulasio/qo-nebulas/core.Block *)\rightarrow0xc4240bbb00
(gdb) `p bc.latestIrreversibleBlock.height`
$6 = 51743(gdb) `p tail`
$7 = (struct github.com/nebulasio/go-nebulas/core.Block *)
˓→0xc4244198c0
(gdb) `p tail.height`
$8 = 51749
```
now we can use info goroutines again, to find current goroutine. info goroutines with the \* indicating the current execution, so we find the current goroutine nunmber quickly.

the next breakpoint we can use  $\subset$  command, so we found the cur and lib is not equal, because of length of the miners is less than Consensus Size iij N In the loop the cur change to the parent block .

#### **Other**

When compiling Go programs, the following points require particular attention:

- Using -ldflags "-s" will prevent the standard debugging information from being printed
- Using -gcflags "-N-l" will prevent Go from performing some of its automated optimizations -optimizations of aggregate variables, functions, etc. These optimizations can make it very difficult for GDB to do its job, so it's best to disable them at compile time using these flags.

## **References**

- Debugging with GDB
- · GDBèřČèŕTGOcÍŃåžŔ

## neb-dont-generate-coredump-file

## **OverView**

During Testing, neb may be crash, and we want to get the coredump file which could help us to find the reason. However, neb don't generate coredump file by default. We can find the crash log in /var/log/apport.log when a crash occurred:

"called for pid 10110, signal 11, core limit 0, dump mode 1 "

The coredump file is very very important, it can serve as useful debugging aids in several situations, and help us to debug quickly. Therefore we should make neb to generate coredump file.

## Set the core file size

We can use ultimit  $-a$  command to show core file size. If it's size is zero, which means coredump file is disabled, then we should set a value for core file size. for temporarily change we can use ulimit  $-c$  unlimited, and for permanently change we can edit / etc/security/limits.conf file, it will take effect after reboot or command sysctl  $-p.$ 

<domain>  $\langle i \rangle$  $\langle \text{val} \rangle$ <type> \* soft unlimited core

But these ways are't work, neb still can't generate coredump file and cat /proc/ \$pid/limits always "Max core file size 0"

## Why? Why? Why? It doesn't Work

- 1. If the setting is wrong? Just try a c++ programe build, run it and we can find that it can generate coredump.
- 2. Neb is started by supervisord, is it caused by supervisordii
- 3. Try to start neb without supervisord, then the neb coredump is generated!
- 4. Yes, the reason is supervisord, then we can google "supervisord+coredump" to solve it.

## **Solution**

Supervisord only set RLIMIT\_NOFILE, RLIMIT\_NOPROC by set\_rlimits, others are seted default 0.1. modify supervisord code options.py in 1293 line

```
vim /usr/lib/python2.6/site-packages/supervisor/options.py
soft, hard = resource.getrlimit(resource.RLIMIT_CORE)
resource.setrlimit(resource.RLIMIT CORE, (-1, hard))
```
1. restart supervisord and it works.

## **Other seetings**

You can also change the name and path of coredump file by changing file /proc/sys/ kernel/core pattern:

```
echo "/neb/app/core-%e-%p-%t" > /proc/sys/kernel/core_pattern
%p: pid
%: '%' is dropped
%%: output one '%'
%u: uid
%g: gid
%s: signal number
%t: UNIX time of dump
%h: hostname
%e: executable filename
%: both are dropped
```
## **References**

- supervisord coredump
- core\_pattern

# **Crash Reporter in Nebulas**

In this doc, we introduce the crash reporter in Nebulas, which is used to collect crash reports in Nebulas and send it back to Nebulas Team, so the whole community can help improving the quality of Nebulas.

## **Overview**

We, the Nebulas Team and the Nebulas community, always try our best to ensure the stability of Nebulas, since people put their faith and properties on it. That means critical bugs are unacceptable, and we are aware of that. However, we can't blindly think Nebulas is stable enough or there won't be any bugs. Thus, we have plan B, the crash reporter, to collect crash report and send it back to Nebulas community. We hope the whole community can leverage the crash reports and keep improving Nebulas.

Using crash reporter is a very common practice. For example, Microsoft Windows includes a crash reporting service called Windows Error Reporting that prompts users to send crash reports to Microsoft for online analysis. The information goes to a central database run by Microsoft. Apple also involves a standard crash reporter in macOS, named Crash Reporter. The Crash Reporter can send the crash logs to Apple Inc, for their engineers to review. Opensource community also have their own crash reporter, like Bug Buddy for Gnome, Crashpad for Chrome, Talkback for Mozilla, and etc.

In Nebulas, the crash reporter just works like the other crash reporters. It's aware of the crash, collects necessary information about the crash, and sends it back the Nebulas server. The server is hosted by Nebulas, and accessible for the whole community.

As a opensource, decentralized platform, we are aware of that the crash reporter may violate some users' privacy concern. Thus, we remove all private information in the crash report, like the user name, user id, user's home path and IP address. Furthermore, the crash reporter is optional and users may choose close it if users still have some concerns.

#### **How to use it**

To enable or disable the crash reporter, you need to look into the configuration file, config.conf, and change enable\_crash\_reporter to true to enable it, while false to disable it.

#### **How it works**

In this section, we would like to share some tech details. If you are not interested in the details, you can ignore this section.

The crash reporter is actually a daemon process, which is started by neb. When starting the crash reporter, neb will tell it the process id (pid) of neb process, and the crash file path. For the crash reporter, it will periodically check if the neb process and the crash file exists. At the time it finds the crash file, it will eliminate the private information and send it back to Nebulas.

Currently, the crash report is generated by the stderr output from neb. We'd like the work with the whole community to collect detailed information in the future.

#### **How to debug Go-Nebulas project**

ä¡IJèĂĚïijŽWenbo Liu [aries.lwb@gmail.com,](mailto:aries.lwb@gmail.com) July 17, 2017

Go-NebulaséąźçŻőåIJřåİĂïijŽ<https://github.com/nebulasio/go-nebulas.git>

# cőĂäżŃ

è£ŹçŕĞç§∎æŰĞå§žäžŐMac OSX åŠŇ Ubuntuçşżçż§ïijŇçőĂå∎ŢäzŃçż∎åęĆä¡ŢèřČèŕŢGo-NebulaséąźçŻőïijŇäÿżèęĄäżŃçż∎äÿĽçğ∎æŰźæşŢèřČèŕŢïijŽdlvåŚ¡äżď èąŇèřČèŕŢïijŇGogland IDEèřČèŕŢïijŇäżěåŔŁVisual Studio CodeèřČèŕŢãĂĆ

# èřČèŕŢåŹĺDelveåőĽèčĚ

# åIJÍ Mac OSX äÿŁåőĽèčĚDelve

GoogleåőŸæŰźäÿžgolangçŽĎèřČèŕŢä¿Ńå∎ŘçŤĺgdbïijŇä¡ĘæŸŕdelveæŸŕæŻť åŘĹéĂĆçŽĎèřČèŕŢåŹĺïij NebulasãĂĆæŹőéĂŽçŽĎgoéąźçŻőæŸŕåŔŕäżěçŽĎïijŇåĚůä¡Şä¡ŞçŐřåřśæŸŕèřČèŕŢGo-NebulaséazçZőæŮűïijŇæŬwçĆzæŮăæşŢåĄIJäjŔïjjŇäijŽæřÿè£IJhangä¡ŔãĂĆæĹŚäżňå£ĚéążäżŐgithubäÿŁä binaryïijŇæ∎ěéłd'åęĆäÿŃïijŽ

# åĚĹçŤĺHomebrewåőĽèčĚæIJĽbugçŽĎDelveïijŽ

```
brew install go-delve/delve/delve
rm /usr/local/bin/dly
```
åőL'èčĚæ∎ď æIJL'éŮőéćŸçŽĎDelveïijŇåĚűåőđåřśæŸŕäÿžäžĘèőľ åőČåÿőæĹŚäżňåIJĺMacæIJžåŹĺäÿŁç∎ certerAäzeaACåeCædIJajaeGłaůsæDŁæDRçzAçRRçZDæLYAlLlaLZazzerAazerijNaz§aRrazeay∎çTlaoLecE a self-signed certificateãĂŚãĂĆ çňňäžŇæİąrmåŚ;äżď æŸŕäÿžäžĘåĹăéŹď è£ŹäÿłæIJL'éŮőéćŸçŽĎdlv binaryïijŇæĹŚäżňéIJĂèęĄäżŐæžŘçăĄçijŰèŕŚåĞžäÿĂäÿłæZčçąőçŽĎçĽĹæIJňïijŇåźűäÿŤåĹl'çŤĺHomebewä äÿŃè¡¡æžŘäżčçăĄ

mkdir -p /Users/xxx/go-delve/src/github.com/derekparker cd /Users/xxx/qo-delve/src/qithub.com/derekparker git clone https://github.com/derekparker/delve.git

åĹŻåżžäÿĂäÿłäÿť æŮűæŰĞäżűåď źïijŇäżŐgithubäÿŃè¡¡äżčçăĄãĂĆæşĺæĎŔæŰĞäżűåď źäÿ∎æăĞæşĺçž not foundãĂĆåĚűåőČéČĺåĹĘèŕůæăźæ∎őèĞłåůśæIJžåŹĺçŐŕåćČèő¿ç¡őãĂĆ

# cijŰèŕŚ

```
export GOPATH=/Users/xxx/qo-delve
cd /Users/xxx/go-delve/src/github.com/derekparker/delve
make install
```
# åžŤèŕěäijŽåĞžçŐřåęĆäÿŃæŔŘçď žïijŇèąĺæŸŐçijŰèŕŚæĹŘåŁ§ïijŽ

```
scripts/gencert.sh | | (echo "An error occurred when generating and
→installing a new certicate"; exit 1)
go install -ldflags="-s" github.com/derekparker/delve/cmd/dlv
codesign -s "dlv-cert" /Users/xxx/go-delve/bin/dlv
```
çĎűåŘŐcp/Users/liuwb/go-delve/bin/dlv/usr/local/bin/ïijŇæŁŁçijŰèŕŚåě¡çŽĎdlvæŃůèť İè£Ż/usr/local/ debuggerãĂĆè¿ŞåĚĕåŚ¡äżď dlv versionïijŇåęĆæđIJèČ¡æ∎čåÿÿè£ŘèąŇïijŇæŸ¿çď žçĽĹæIJňåŔůïijŇèŕť æŸŐ

åIJÍ Ubuntu äÿŁåőL'èčĚDelve

åŕźäžŐUbuntuçszçz§ïijŇåŔŕäzě篝 æŐěä¡£çŤĺäÿŃéİćçŽĎæŇĞäżď åőL'èčĚDelveïijŽ

go get -u github.com/derekparker/delve/cmd/dlv

# ävŃè::Go-NebulasåůěcĺŃäżčcăA

```
mkdir /Users/xxx/workspace/blockchain/src/github.com/nebulasio/
cd /Users/xxx/workspace/blockchain/src/github.com/nebulasio/
git clone https://github.com/nebulasio/go-nebulas.git
```
åĹŻåżžäÿĂäÿłäÿť æŮűæŰĞäżűåď źïijŇäżŐgithubäÿŃè¡¡äżčçăĄãĂĆæsĺæĎŔæŰĞäżűåď źäÿ∎æăĞæsĺçž

DelveåŚ;äżd'èąŇèřČèŕŢåęĆæđIJä¡ăäżěåL'∎çŤĺgdbèřČèŕŢè£ĞCçĺŃåžŔïijŇåŕźdlvåŚ¡äżd'èąŇèřČèŕŢçŽ è£ŹéĞŇåŔłäżŃçż∎debugéČĺåĹEãĂĆ

è<sub>l</sub> ŞåĚěåęĆäÿŃåŚ;äżď è£ŻåĚěèřČèŕŢ

```
export GOPATH=/Users/xxx/workspace/blockchain/
cd /Users/xxx/workspace/blockchain/
dlv debug qithub.com/nebulasio/qo-nebulas/cmd/neb -- --config /
-Users/xxx/workspace/blockchain/src/github.com/nebulasio/go-
→nebulas/conf/default/config.conf
```
e£ŘeaŇæŮăerí cŽĎerliijŇäijŽe£ŻåĚĕdebug sessioniijŽ

```
Type 'help' for list of commands.
(dlv)
```
# æĹŚäżňæĽSçőŮåIJĺnebçŽĎåĞ¡æŢřåĚěåŔčèő¿ç¡őæŰ∎çĆźïijŇè¿SåĚěåŚ¡äżď

```
(dlv) break main.neb
Breakpoint 1 set at 0x4ba6798 for main.neb() ./src/qithub.com/
→nebulasio/go-nebulas/cmd/neb/main.go:80
(dlv)
```
dlvèřČeŕŢåŹĺæŔŘçď žäżčçăĄåřĘåIJĺcmd/neb/main.goçŽĎèąŇåŔů80èąŇåĄIJä¡ŔïijŇæşĺæĎŔè£ŹæŮűn

```
(dlv) continue
> main.neb() ./src/github.com/nebulasio/go-nebulas/cmd/neb/main.
\rightarrowgo:80 (hits goroutine(1):1 total:1) (PC: 0x4ba6798)
                sort.Sort(cli.CommandsByName(app.Commands))
    75:76:77:app.Run(os.Args)
    78:
            \}79:\Rightarrow80:func neb(ctx *cli.Context) error {
    81:n, err := makeNeb(ctx)
    82:if err := nil83:return err
    84:
                \left\{ \right.85:
```
æ§ěçIJŃåŔŸéĞŔïijŇåŔŕçŤĺprintåŚ;äżď ïijŽ

```
(dlv) print ctx
*github.com/nebulasio/go-nebulas/vendor/github.com/urfave/cli.
\rightarrowContext {
   App: * qithub.com/nebulasio/qo-nebulas/vendor/qithub.com/urfave/
\leftrightarrowcli.App {
        Name: "neb",
        HelpName: "debug",
        Usage: "the go-nebulas command line interface",
        UsageText: "",
        ArgsUsage: "",
        Version: ", branch, commit ",
        Description: "",
        Commands: []qithub.com/nebulasio/qo-nebulas/vendor/qithub.
→com/urfave/cli.Command len: 11, cap: 18, [
            (*github.com/nebulasio/go-nebulas/vendor/github.com/
→urfave/cli.Command) (0xc4201f4000),
            (*qithub.com/nebulasio/go-nebulas/vendor/github.com/
→urfave/cli.Command) (0xc4201f4128),
            (*github.com/nebulasio/go-nebulas/vendor/github.com/
→urfave/cli.Command) (0xc4201f4250),
            (*github.com/nebulasio/go-nebulas/vendor/github.com/
→urfave/cli.Command) (0xc4201f4378),
            (*github.com/nebulasio/go-nebulas/vendor/github.com/
→urfave/cli.Command) (0xc4201f44a0),
```
æŻť åď ŽæŁĂæIJŕèţĎæŰŹïijŇèŕůåŔĆèĂĊ https://github.com/derekparker/ delve/tree/master/Documentation/cli https://blog.gopheracademy.com/advent-2015/ debugging-with-delve/ http://hustcat.github.io/getting-started-with-delve/

# Visual Studio CodeèřČèrT

Visual Studio CodeæŸŕå<sub>ć</sub>őè<sub>l</sub>ŕåĚňåŔÿåŔŚåÿČçŽĎèůĺåźşåŔřäżčçăĄçijŰè¿ŚåůěåĚůïijŇäÿŃè<sub>li</sub>åIJřåİĂïijŽ //code.visualstudio.com/Download VS CodeéIJĂèeAåőL'èčĚGoæŔŠäżű

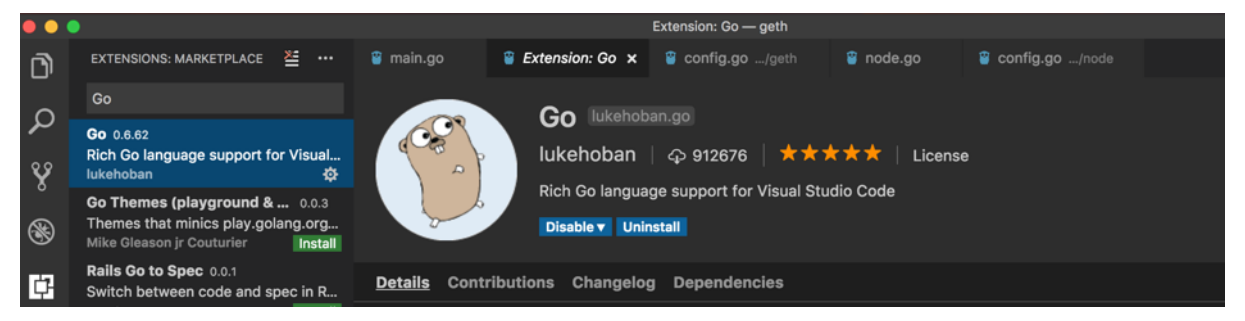

æĽSåijĂæŰĞäżűåd'ź/Users/xxx/workspace/blockchain/src/github.com/nebulasio/gonebulas/iijŇåIJÍ.vscodeæŰĞäzűåd' źäÿŃåĹŻåżžäÿď äÿłæŰĞäzűsettings.jsonåŠŇlaunch.jsonãĂĆ settings.jsonæŰĞäzűåEĚåőźïijŽ

```
// Place your settings in this file to overwrite default and user,
\rightarrowsettings.
\{"go.gopath": "/Users/xxx/workspace/blockchain/",
    "go.formatOnSave": true,
    "go.gocodeAutoBuild": false,
    "go.toolsGopath": "/Users/xxx/workspace/gotools",
    "explorer.openEditors.visible": 0,
```
go.toolsGopathæŸŕanalysis toolsåőL`èčĚçŽĎåIJřâİĂïijŇåŔŕäżěæŇĞåőŽäÿžäżżä¡ŢçŻőå¡ŢïijŇè£ŹäžŻan toolsåŔŕäżěä;ŻåĚűåőČworkspaceåĚśäžńãĂĆ

launch.jsonæŰĞäżűåEĚåőźïijŽ

```
\{"version": "0.2.0",
    "configurations": [
        \{"name": "Launch",
             "type": "go",
             "request": "launch",
             "mode": "debug",
             "program": "${workspaceRoot}/cmd/neb",
             "env": {
                 "GOPATH": "/Users/xxx/workspace/blockchain/"
             \},
             "args": [
                 "---config","/Users/xxx/workspace/blockchain/src/github.com/
→nebulasio/go-nebulas/conf/default/config.conf"
             \cdot"showLoq": true
        \rightarrow\mathbf{1}
```
åIJĺcmd/neb/main.goïijŇnebåĞ;æTřäÿ∎èő¿ç;őæŰ∎çĆźïijŇF5è£ŘèaŇïijŇGo-NebulaséaźçŻőäijŽè£ŻèaŇçijŰèŕŚè£ŘèaŇïijŇåAIJåIJĺæŰ■çĆźïijŽ

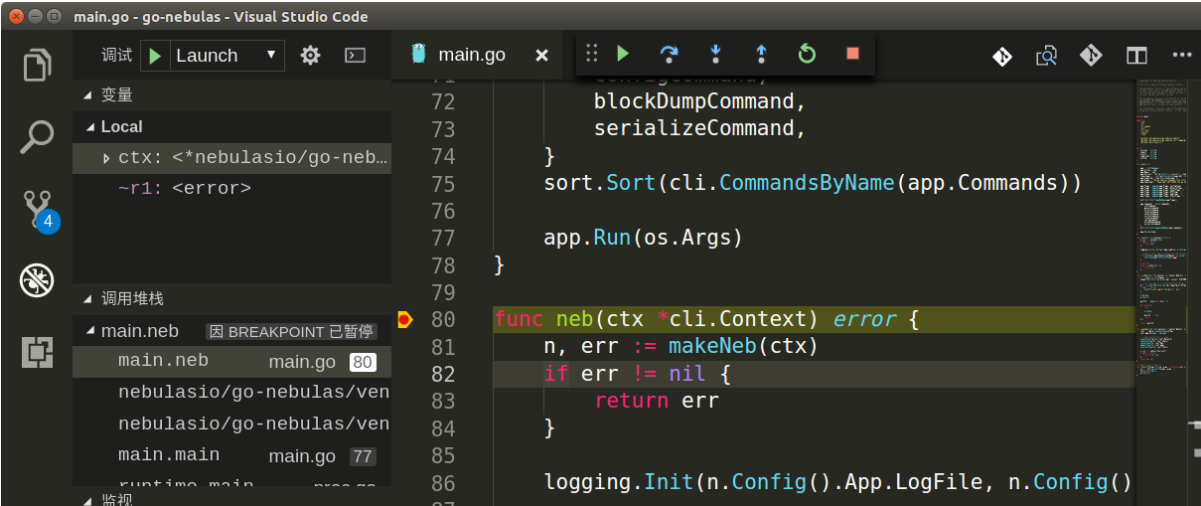

çĎűåŘŐïijŇåřśåŔŕäżěåijĂå£ČçŽĎåŘŕåŁĺNebulasäżčçăĄèřČèŕŢäźŃæŮĔïijĄ

# **Contribution Guideline**

The go-nebulas project welcomes all contributors. The process of contributing to the Go project may be different than many projects you are used to. This document is intended as a guide to help you through the contribution process. This guide assumes you have a basic understanding of Git and Go.

## **Becoming a contributor**

Before you can contribute to the go-nebulas project you need to setup a few prerequisites.

## **Contributor License Agreement**

TBD.

# **Preparing a Development Environment for Contributing**

**Setting up dependent tools** 

## 1. Go dependency management tool

dep is an (not-yet) official dependency management tool for Go. go-nebulas project use it to management all dependencies.

For more information, please visit https://github.com/golang/dep

#### 2. Linter for Go source code

Golint is official linter for Go source code. Every Go source file in go-nebulas must be satisfied the style guideline. The mechanically checkable items in style guideline are listed in Effective Go and the CodeReviewComments wiki page.

For more information about Golint, please visit https://github.com/golang/lint.

#### 3. XUnit output for Go Test

Go2xunit could convert go test output to XUnit compatible XML output used in Jenkins/Hudson.

#### **Making a Contribution**

#### **Discuss your design**

The project welcomes submissions but please let everyone know what you're working on if you want to change or add to the go-nebulas project.

Before undertaking to write something new for the go-nebulas, please file an issue (or claim an existing issue). Significant changes must go through the change proposal process before they can be accepted.

This process gives everyone a chance to validate the design, helps prevent duplication of effort, and ensures that the idea fits inside the goals for the language and tools. It also checks that the design is sound before code is written; the code review tool is not the place for highlevel discussions.

Besides that, you can have an instant discussion with core developers in **developers** channel of Nebulas. IO on Slack.

#### **Making a change**

#### **Getting Go Source**

First you need to fork and have a local copy of the source checked out from the forked repository.

You should checkout the go-nebulas source repo inside your \$GOPATH. Go to \$GOPATH run the following command in a terminal.

```
$ mkdir -p src/github.com/nebulasio
$ cd src/github.com/nebulasio
$ git clone git@github.com: {your_github_id}/go-nebulas.git
$ cd qo-nebulas
```
#### Contributing to the main repo

Most Go installations project use a release branch, but new changes should only be made based on the **develop** branch. (They may be applied later to a release branch as part of the release process, but most contributors won't do this themselves.) Before making a change, make sure you start on the **develop** branch:

```
$ qit checkout develop
$ qit pull
```
#### **Make your changes**

The entire checked-out tree is editable. Make your changes as you see fit ensuring that you create appropriate tests along with your changes. Test your changes as you go.

## **Copyright**

Files in the go-nebulas repository don't list author names, both to avoid clutter and to avoid having to keep the lists up to date. Instead, your name will appear in the change log and in the CONTRIBUTORS file and perhaps the AUTHORS file. These files are automatically generated from the commit logs perodically. The AUTHORS file defines who  $\hat{a}$ AIJThe gonebulas Authorsâ $\tilde{A}$ Iâ $\tilde{A}$ Tthe copyright holdersâ $\tilde{A}$ Tare.

New files that you contribute should use the standard copyright header:

```
// Copyright (C) 2017 go-nebulas authors
\frac{1}{2}// This file is part of the go-nebulas library.
\frac{1}{2}// the go-nebulas library is free software: you can redistribute it.
\rightarrowand/or modify
// it under the terms of the GNU General Public License as,
→published by
// the Free Software Foundation, either version 3 of the License, or
// (at your option) any later version.
\frac{1}{2}// the go-nebulas library is distributed in the hope that it will.
\rightarrowbe useful,
// but WITHOUT ANY WARRANTY; without even the implied warranty of
// MERCHANTABILITY or FITNESS FOR A PARTICULAR PURPOSE.
                                                              See the
// GNU General Public License for more details.
\frac{1}{2}// You should have received a copy of the GNU General Public License
// along with the go-nebulas library. If not, see <http://www.gnu.
\rightarroworg/licenses/>.
\frac{1}{2}
```
Files in the repository are copyright the year they are added. Do not update the copyright year on files that you change.

#### **Goimports, Golint and Govet**

Every Go source file in go-nebulas must pass Goimports, Golint and Govet check. Golint check the style mistakes, we should fix all style mistakes, including comments/docs. Govet reports suspicious constructs, we should fix all issues as well.

Run following command to check your code:

\$ make fmt lint vet

lint.report text file is the Golint report, vet.report text file is the Govet report.

#### **Testing**

You've written [test code,](https://golang.org/pkg/testing/) tested your code before sending code out for review, run all the tests for the whole tree to make sure the changes don't break other packages or programs:

\$ make test

test.report text file or test.report.xml XML file is the testing report.

#### **Commit your changes**

The most importance of committing changes is the commit message. Git will open an editor for a commit message. The file will look like:

```
# Please enter the commit message for your changes. Lines starting
# with '#' will be ignored, and an empty message aborts the commit.
# On branch foo
# Changes not staged for commit:
# modified: editedfile.go
#
```
At the beginning of this file is a blank line; replace it with a thorough description of your change. The first line of the change description is conventionally a one-line summary of the change, prefixed by the primary affected package, and is used as the subject for code review email. It should complete the sentence "This change modifies Go to \_." The rest of the description elaborates and should provide context for the change and explain what it does. Write in complete sentences with correct punctuation, just like for your comments in Go. If there is a helpful reference, mention it here. If you've fixed an issue, reference it by number with a # before it.

After editing, the template might now read:

```
math: improve Sin, Cos and Tan precision for very large arguments
The existing implementation has poor numerical properties for
large arguments, so use the McGillicutty algorithm to improve
accuracy above 1e10.
The algorithm is described at http://wikipedia.org/wiki/
˓→McGillicutty_Algorithm
Fixes #159
# Please enter the commit message for your changes. Lines starting
# with '#' will be ignored, and an empty message aborts the commit.
# On branch foo
# Changes not staged for commit:
# modified: editedfile.go
#
```
The commented section of the file lists all the modified files in your client. It is best to keep unrelated changes in different commits, so if you see a file listed that should not be included, abort the command and move that file to a different branch.

The special notation "Fixes #159" associates the change with issue 159 in the [go-nebulas](https://github.com/nebulasio/go-nebulas/issues/159) [issue tracker.](https://github.com/nebulasio/go-nebulas/issues/159) When this change is eventually applied, the issue tracker will automatically mark the issue as fixed. (There are several such conventions, described in detail in the [GitHub Issue](https://help.github.com/articles/closing-issues-via-commit-messages/) [Tracker documentation.](https://help.github.com/articles/closing-issues-via-commit-messages/))

## **Creating a Pull Request**

For more information about creating a pull request, please refer to the [Create a Pull Re](https://help.github.com/articles/creating-a-pull-request/)[quest in Github](https://help.github.com/articles/creating-a-pull-request/) page.

#### **Downloads**

Bleeding edge code can be cloned from the branch of their git repositories:

- [Mainnet](https://github.com/nebulasio/go-nebulas)
- [Explorer](https://github.com/nebulasio/explorer)
- [Web Wallet](https://github.com/nebulasio/web-wallet)
- [neb.js](https://github.com/nebulasio/neb.js)

#### **Mainnet**

[Nebulas mainnet](https://mainnet.nebulas.io) Eeagle Nebulas launched on Mar 30, 2018. It's a basic public chain. There are two features:

- Supports javascript development
- Over 2000 TPS.

Nebulas NOVA launched in the end of 2018. There are three features:

- Nebulas Rank: measure the value of on-chain data
- Nebulas Blockchain Runtime Environment: instant upgrade the core protocols immediately
- Developer Incentive Protocol: provide native on-chain incentive for developers

Click here to learn about Nebulas NOVA Some articles:

- Nebulas NOVA, To Discover Data Value In the Blockchain World, [Youtube]
- 6 Minutes Learning Nebulas NOVA with 92k Lines of Code by Joel Wang [Youtube]

The third important version will be launch in 2020 with PoD consensus mechanism. Click here to learn about the PoD Node Strategy.

Click here to learn how to join the mainnet.

#### **Testnet**

A functional equivalent Nebulas Testnet is available now, allowing developers to interact with Nebulas freely. View: How to join the testnet.

## **Roadmap**

Nebulas releases are here and roadmap are here.

# **1.4.4 Node Strategy**

## Nebulas PoD Node Decentralization Strategy - Based on the Proof of Devotion (PoD) Mechanism

V1.0 by Nebulas Foundation, PDF version

Nebulas began it journey with the Vision of "Let everyone get values from decentralized collaboration fairly." With the continued evolution of the  $\tilde{a}$  AIJAutonomous Metanet $\tilde{a}$ AI<sup>1</sup>. Nebulas is proceeding to itâ $\tilde{A}\tilde{Z}$ s ultimate goal.

<span id="page-167-0"></span><sup>&</sup>lt;sup>1</sup> Autonomous Metanet: An open collaboration system based on blockchain technology, which is oriented around complex data and interaction.

At the core of Nebulasâ $\tilde{A}\tilde{Z}$  PoD Node Decentralization Strategy is the **Proof of Devotion**  $(PoD)^2$  $(PoD)^2$  Mechanism. This idea behind Proof of Devotion is to provide a measurable value of all users based on the size of their contribution to the ecosystem which includes pledging, consensus and governance mechanisms. With PoD, we plan to not just decentralize Nebulasâ $\tilde{A}\tilde{Z}$ blockchain nodes but to also decentralize community governance via the formation of a representative system and government committees.

Nebulas is building a new Decentralized Autonomous Organization  $(DAO)^3$  $(DAO)^3$  for complex data networks that will fully embrace community, decentralization and autonomy on a contribution measured basis.

Learn more about the Node Strategy and PoD mechanism:

## **1. PoD Overview**

#### Proof of Devotion (PoD) Mechanism Overview

- *[1.1 Design Objectives](#page-168-2)*
- *[1.2 Composition](#page-169-0)*
- *[1.3 Incentive Allocation](#page-170-0)*
- *[1.4 Contribution Measurement: NAX](#page-170-1)*

# <span id="page-168-2"></span>**1.1 Design Objectives**

In order to build a sustainable and beneficial public chain, it is necessary to take into account both the speed and irreversibility of the consensus mechanism as well as the fairness of governance.

At present, we face new application scenarios including simple data interactions to complex, multi-level, on-chain functions. This diverse environment is spawning the creation of new user roles as well as significantly increasing the complexity of the system. Communication scenarios have evolved from in person collaboration to collaboration that ecompasess the world. The goal of collaboration has also changed with the end results going from the physical to the virtual world. This results in time spans for collaborative projects becoming longer and more flexible.*[1]*

To ensure a fair governance system within these new scenarios, a new approach to collaboration is required. Traditional centralized governance cannot cope with these new and complex scenarios that we face daily in our technologically evolving world. In this new world filled with complex data interaction patterns and expanding user roles, centralized single evaluation options are difficult to be adaptable and comprehensive leading to considerable limitations.

<span id="page-168-0"></span><sup>&</sup>lt;sup>2</sup> Proof of Devotion (PoD): A consensus mechanism built on the basis of the size of community contributions. This includes both consensus and governance mechanisms. The establishment of consensus committees through community contributors to achieve nebulas $\hat{A}Z$  blockchain nodes decentralization; Participation in community governance through the representation of governance committees.

<span id="page-168-1"></span><sup>3</sup> Decentralized Autonomous Organization (DAO): An organization that is represented by public and transparent computer code. Financial transaction records and procedural rules of a distributed autonomous organization are stored within the blockchain.

Existing decentralized collaboration method do not take into account the new distribution of benefits caused by the existence of expanded user roles. As a result, there is an uneven distribution of benefits leading to slow development and eventually, an unsustainable ecosystem.

We must protect the interests of all community members so that value comes from the depth of Nebulas' ecosystem which in turn follows our core beliefs. Under the premise of ensuring efficiency and irreversibility first, we have designed PoD to pursue fairness from the perspective of contribution and to protect the interests of the community.

## <span id="page-169-0"></span>**1.2 Composition**

Nebulasâ $\tilde{A}Z$  Proof of Devotion (PoD) can provide a simple overview of mechanisms built on the basis and magnitude of community contributions which include both consensus mechanisms and governance mechanisms. See Figure 1.1.

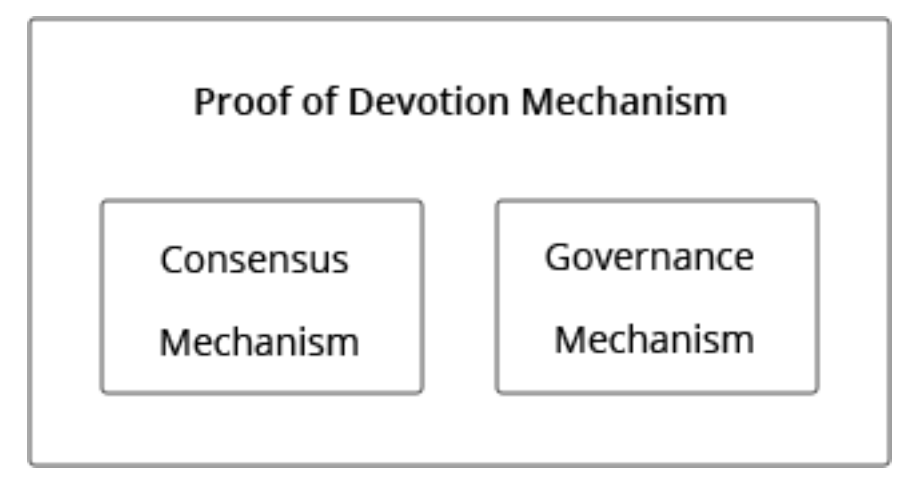

## Figure 1.1 PoD Composition

The composition of the PoD mechanism will involve two executive committees split into consensus and governance.

- The consensus mechanism shall be implemented by the Consensus Committee. The consensus committee is selected from all the available nodes via a comprehensive ranking algorithm.
- The governance mechanism shall be implemented by the Governance Committee. The governance committee is composed of the most dedicated contributors of the Consensus Committee.

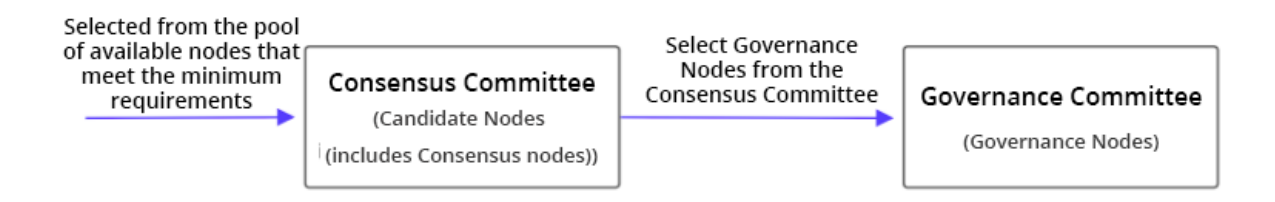

Figure 1.2 PoD Executive Committee

## <span id="page-170-0"></span>**1.3 Incentive Allocation**

Since the launch of the Nebulas mainnet on March 31, 2018, DPoS*[2]* has been used as the interim consensus mechanism until the release of PoD. The DPoS consensus mechanism generates 8,219.1744 NAS in revenue per day; generating 2,999,941 NAS per year.

This collected revenue will be used exclusively for the Nebulas PoD Node Decentralization Strategy.

The incentive ratio of the two PoD Executive Committee (consensus and governance) will be about 5:1. Which equates to:

- The total incentive amount for the consensus mechanism per year will be: 2,499,951 NAS
- The total incentive amount for the governance mechanism per year will be: 499,999 NAS

The incentive for the consensus mechanism will be evenly divided by the consensus nodes who have generated blocks during the active polling cycle (selection) of the consensus committee. Any candidate nodes that have not been selected during the polling cycle (selection) will not receive any incentive during this period.

The incentive for the governance mechanism will be evenly divided by the governance nodes who has participated in all voting proposals during the governance cycle. Any governance nodes that do not participate in ALL voting proposals during the governance cycle will not receive any governance incentive during this period.

## <span id="page-170-1"></span>**1.4 Contribution Measurement: NAX**

The measurement for the weight of contribution to the Nebulas ecosystem is the NAX*[3]* Smart Asset. As a smart asset, NAX can only be obtained by decentralized staking (dStaking)*[4]* the NAS asset. As per the *Nebulas NAX White Paper* [\(Github,](https://github.com/nebulasio/nax_whitepaper) [PDF\)](https://nextdao.io/static/docs/nax_whitepaper_en.pdf), NAX adopts a dynamic distribution model where the daily total issuance quantity is related to the pledge rate of the entire Nebulas ecosystem; the number of NAX obtained by an address is related to the quantity of NAS pledged and the age/duration of the pledge (the longer, the better), which can be considered a measure of the contribution of that address to the community and ecosystem. Therefore, NAX can be considered effective proof of those who contribute to the Nebulas ecosystem.

The [Go Nebulas](https://go.nebulas.io) community collaboration platform will also utilize NAX as an ecosystem contribution incentive to encourage community members to continue to build communities.

#### *[1]* [Orange Paper: Nebulas Governance](https://nebulas.io/docs/NebulasOrangepaper.pdf)

*[2]* Delegated Proof of Stake Consensus (DPoS): Delegates are chosen by stakeholder votes, and delegates then decide on the issue of consensus in a democratic way. This includes but is not limited to: All network parameters, cost estimates, block intervals, transaction size, etc.

*[3]* NAX: This smart asset is generated by decentralized pledging and is the first token on nextDAO. Users on the Nebulas blockchain can obtain NAX by pledging NAS. NAX adopts dynamic distribution strategy where the actual issuance quantity is related to the global pledge rate, the amount of NAS pledged individually and the age of the pledge.

*[4]* dStaking Decentralized Pledge: Unlike traditional pledges (staking) that requires the transfer of assets to smart contracts, decentralized pledges record the user's pledge while the assets remain at the user's personal address.

## **2. Consensus**

### This chapter will introduce the Consensus Mechanism of PoD mechanism, follow here:

- *[2.1 Minimum Requirements for Node Selection](#page-172-0)*
- *[2.2 Node Selection Rules](#page-172-1)*
	- *[2.2.1 Candidate Node Comprehensive Ranking Algorithm](#page-173-0)*
		- \* *[2.2.1.1 NAX Votes](#page-173-1)*
		- \* *[2.2.1.2 Block Generation Stability Index](#page-173-2)*
	- *[2.2.2 Consensus Node Selection Algorithm](#page-174-0)*
- *[2.3 Consensus Algorithm](#page-175-0)*
	- *[2.3.1 Block Generation Order](#page-175-1)*
	- *[2.3.2 Packaging of Generated Blocks](#page-175-2)*
	- *[2.3.3 On-chain Confirmation](#page-175-3)*
- *[2.4 Exit Mechanism](#page-176-0)*
	- *[2.4.1 Withdrawal of NAX Support for a Node \(votes\)](#page-176-1)*
	- *2.4.2 Exiting the Node Pool*
- *[2.5 Penalties and Emergency Response](#page-176-2)*
	- *[2.5.1 Penalties](#page-176-3)*
		- \* *[2.5.1.1 Block Generation Penalties](#page-176-4)*
		- \* *[2.5.1.2 Governance Penalties](#page-177-0)*

#### – *[2.5.2 Emergency Response](#page-177-1)*

The consensus mechanism utilizes smart contract management which is primarily comprised of node selection rules and the consensus algorithm. This smart contract jointly completes the block generation and ensures the normal operation of the mainnet.

The average block time on the Nebulas mainnet is 15 seconds. During each polling period, the 21 selected consensus nodes take turns generating 10 blocks each. As a result, one polling cycle is 210 blocks which takes about 52.5 minutes. The consensus mechanism execution process during each polling cycle is shown in the following figure:

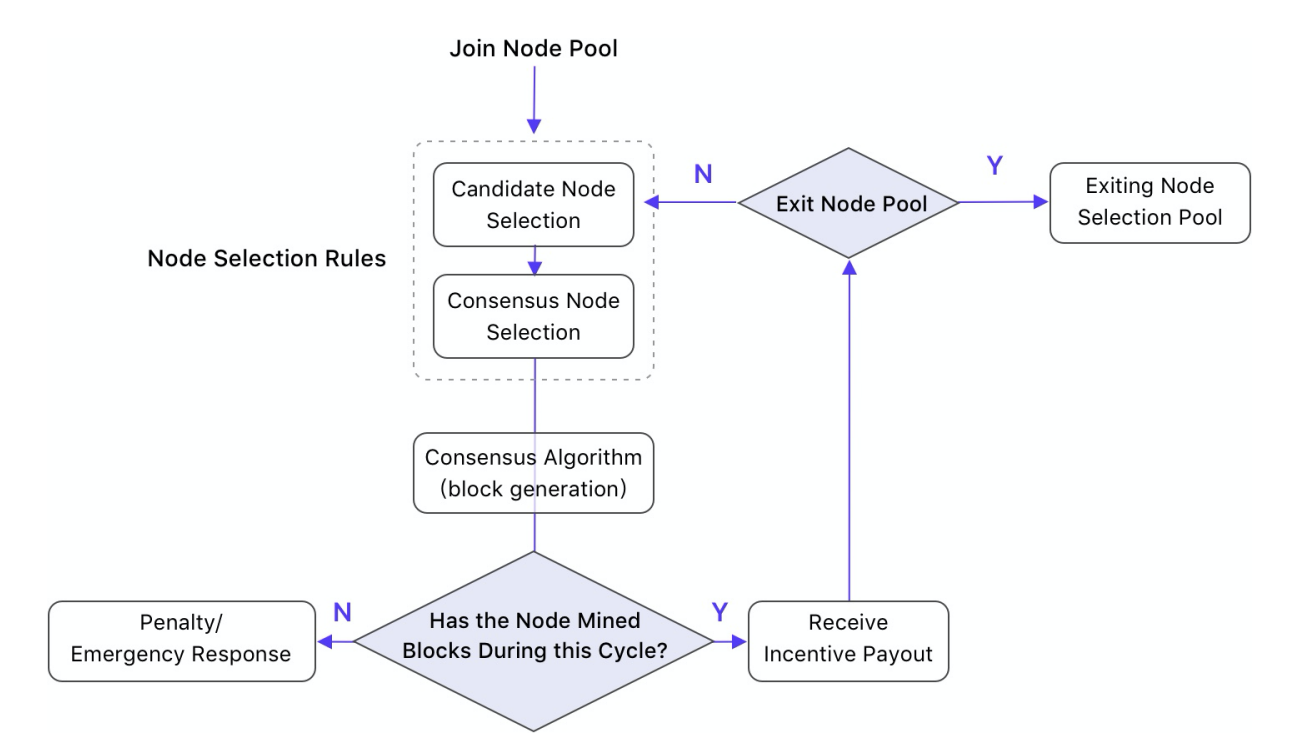

Figure 2.1 The consensus mechanism execution process for each polling cycle

## <span id="page-172-0"></span>2.1 Minimum Requirements for Node Selection

Any individual or organization can apply to become a consensus node and must meet all of the following eligibility requirements to participate in the candidate selection process:

- The server meets the minimum requirements (see Appendix A recommended hardware configuration);
- The server is guaranteed to be in operation;
- The node pledge (vote) is not less than 100,000 NAX;
- Pledge of 20,000 NAS as deposit;
- No record of severe level abuse or manipulation on the network (see 2.5.1 penalties)

# <span id="page-172-1"></span>**2.2 Node Selection Rules**

The node selection rule consists of two steps:

- 1. Candidate node selection: During each polling cycle, among all nodes that meet the minimum selection requirements, a total of 51 nodes are selected according to the comprehensive candidate node ranking algorithm via smart contract;
- 2. Consensus node selection: During each polling cycle, the algorithm selects 21 consensus nodes which are selected in a consistent method and best represents the user's rights and interests in a group of candidate nodes which is based on the consensus node selection algorithm via smart contract. The consensus nodes are responsible for block

generation and can obtain consensus incentives as long as they participate in the process of block generation (online, creating blocks, not manipulating the network, etcâ $\tilde{A}$ e).

The candidate node and the consensus node together constitute the consensus committee. The selection process is shown in the following figure:

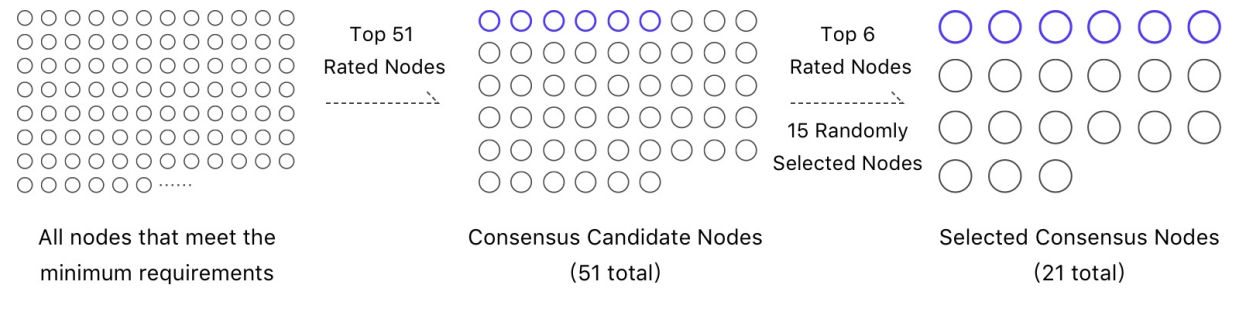

**Figure 2.2 Node Selection Process** 

#### <span id="page-173-0"></span>2.2.1 Candidate Node Comprehensive Ranking Algorithm

Under the premise of meeting the minimum requirements of becoming a candidate node (2.1 Minimum requirements for node selection), all nodes are ranked by the comprehensive candidate node ranking algorithm; the top 51 nodes selected via the ranking algorithm will be selected as candidate nodes.

The candidate node ranking algorithm references to two primary factors: NAX poll number  $V(i)$  and block stabilization index  $S(i)$ . The final candidate node ranking index  $\hat{a} \tilde{A} I J R(i) \hat{a} \tilde{A} I$  $i_{S}$ 

 $R(i) = V(i)$   $\tilde{A} \tilde{U} S(i)$ 

Assuming that  $S(i)$  is the same for multiple nodes and the NAX vote  $V(i)$  is also the same for multiple nodes, the first node to reach the required NAX vote  $V(i)$  is selected.

#### <span id="page-173-1"></span>**2.2.1.1 NAX Votes**

Number of NAX votes V(i): All community members and node operators can pledge NAX to further support the activation of a node which helps the node improve their overall ranking.

#### <span id="page-173-2"></span>2.2.1.2 Block Generation Stability Index

**Block generation stability index**  $S(i)$ **:** This rating is determined by the ratio of successful block generation when it a AZs chosen as a consensus node. If this node has not yet had the chance to be a consensus node, initial value of S(i) is 0.8. During each polling cycle, a candidate node has three possible values:

- 1. Not participating in block generation;
- 2. Successful/accepted block generation;

3. Invalid block generation.

#### A. Not participating in block generation

The  $S(i+1)$  of the following cycle of candidate nodes that have not participated in block generation is:

 $S(i+1) = S(i) + 0.01$ 

If the node continues to not participate in the generation of blocks, the S(i) rating is reduced to the initial value  $S=0.8$  at its lowest level.

#### **B.** Successful block generation

Consensus nodes need to generate 10 blocks per polling cycle (polling cycles consist of 210 blocks). If a node generates 10 blocks successfully during the cycle, the  $S(i+1)$  of the next cycle is:

 $S(i+1) = S(i) + 0.1$  (S $\leq 1$ )

S(i) is gradually increased to the maximum level of 1. In general, functioning nodes with stable block generation will reach the maximum level of  $S(i)=1$ .

#### C. Invalid block generation

If the node generates a invalid block, the  $S(i+1)$  of the next cycle is:

 $S(i+1) = S(i)$   $\tilde{A}\tilde{U}$  (10 - C) / 10

Where C is the number of invalid blocks. The larger C, the lower  $S(i)$  value. If  $S(i)$  falls to the K threshold (K initial value is 0.5), the consensus node cannot be selected as a candidate node for the next 20 polling cycles, as detailed in 2.5.1 Penalties.

# <span id="page-174-0"></span>2.2.2 Consensus Node Selection Algorithm

Consensus nodes are selected from the 51 candidate nodes that are initially selected during the polling cycle. The selection method is as follows:

- 1. The top 6 candidate nodes are selected automatically as per their score (detailed above).
- 2. The remaining 15 candidate nodes are selected from the candidate pool containing the 45 additional nodes according to the following formula:

 $RConsensus = (R(i) / Sum(R))$   $\tilde{A} \mathring{U}$  Random()

The formula explanation is as follows:

RConsensusii $\check{Z}$ Consensus node ranking index.

 $R(i)$ iii $\check{Z}$ Candidate nodes ranking index.  $R(i)$  is the derived score of two primary factors: NAX poll number  $V(i)$  and block stabilization index  $S(i)$ ; as a result,  $R(i)$  is treated as the community support rate of the node and its contribution of historical blocks generation.

**Sum(R)**: The sum score of 51 candidate nodes ranking index; as a result,  $R(i)/Sum(R)$  can be treated as an individual node contribution ratio within the 51 candidate nodes.

Random()iijŽA random probability.

## <span id="page-175-0"></span>**2.3 Consensus Algorithm**

The consensus algorithm is based on the well understood and mature DPoS consensus mechanism where the block generation of the following polling cycle is scheduled to be produced by the nodes within the consensus committee; the selected 21 consensus nodes take turns to generate blocks. After the polling cycle is complete, the next selected 21 consensus nodes take turns to generate blocks in the following cycle.

Byzantine fault tolerant BFT*[1]* operation is used to ensure the consistency and stability of the blockchain and the PoD mechanism.

## <span id="page-175-1"></span>**2.3.1 Block Generation Order**

The order of block generation of the 21 consensus nodes is randomly selected via a Verifiable Random Function (VRF*[2]*) in one polling cycle. The consensus nodes and the order responsible for the block generation remain unchanged during each polling cycle.

## <span id="page-175-2"></span>**2.3.2 Packaging of Generated Blocks**

Consensus nodes package transactions that are contained within the transaction cache pool when it is time to generate a new block. The specific methods is as follows:

- 1. Consensus nodes package blocks strictly according to the predefined order and duration of the polling cycle.
- 2. Package as many transactions as possible within packing time-frame;
- 3. Transactions with a higher overall GasPrice (when compared to other pending transactions) will take priority;
- 4. A non-verifiable transaction is disregarded when it's execution fails.

## <span id="page-175-3"></span>**2.3.3 On-chain Confirmation**

The on-chain confirmation for consensus nodes guarantees the consistency and security of the chain as well as penalizing any nodes that may harm the integrity of the blockchain. The Nebulas blockchain utilizes the following rules:

- 1. The longest subchain is chosen as the optimal chain.
- 2. The optimal chain is selected according to hash order of previous blocks if the subchains are with the same length.
- 3. The use of BFT operation across the network for irreversible transactions requires the confirmation from  $\tilde{a} \tilde{E} \tilde{T} + 1$  of consensus nodes within the network;
- 4. The penalty mechanism should be adopted for attacks such as generating blocks when unexpected and attempting double-spends (see *[2.5.1 Penalties](#page-176-3)*).

## <span id="page-176-0"></span>**2.4 Exit Mechanism**

Voting for PoD nodes is a fair and free service. All members of the community can withdraw support via NAX for a node or apply to exit the node pool at any time.

## <span id="page-176-1"></span>**2.4.1 Withdrawal of NAX Support for a Node (votes)**

All members or organizations within the community may at any time withdraw their support for a community operated node. When support/votes are withdrawn, the node operators NAX support level is immediately reduced (*[2.2.1.1 NAX votes](#page-173-1)*, V(i)) and will affect their ranking in following rounds of node selection. As stated in the minimum requirements (*[2.1 Min](#page-172-0)[imum requirements for node selection](#page-172-0)*), if the total amount of NAX support for a node drops under 100,000 NAX, they cannot be selected as a consensus node.

Quantity of votes to withdraw: The voters may choose how much NAX to withdraw for their support. Community members or organizations can only apply to revoke their own NAX.

NAX return time-frame: Once a withdrawal request has been issued, NAX is returned to the voter $\tilde{A}Z$ s original address after 120 polling cycles (approximately 5 days) has passed.

## **2.4.2 Exiting the Node Pool**

All nodes can exit the pool at any time. Once the exit request has been issued, the node will immediately lose its candidacy for following cycles.

Return of NAS security deposit: All NAS deposit required for candidacy is returned in one sum (partial refund is not an option).

NAS security deposit return time-frame: Once the exit request has been issued, the security deposit is returned after 820 polling cycles (approximately 1 month) and will be returned to the original address.

Return of NAX deposit: Any NAX that has been voted/issued for a node which is exiting the pool will be returned to the corresponding address after 120 polling cycles (approximately 5 days).

## <span id="page-176-2"></span>**2.5 Penalties and Emergency Response**

## <span id="page-176-3"></span>**2.5.1 Penalties**

### <span id="page-176-4"></span>**2.5.1.1 Block Generation Penalties**

In order to maintain the security of the PoD system, the corresponding Penalties are carried out according to the situation; the more malicious act of a node, the higher the punishment.

#### The three block generation penalties for the consensus node are as follows:

*Table 2.1: Consensus Mechanism Safety Rating Table*

#### Medium and Severe punishment process:

- 1. When security issues occur, restrictions are automatically executed and will freeze the NAS that is held in collateral to the corresponding penalty.
- 2. During the voting phase of the next governance cycle, the governance committee votes to determine whether the node punishment is justified.
	- (a) If the governance committee votes that the punishment is justified, the NAS that has been frozen will be donated to the Go Nebulas Community Collaboration Fund (See [3.2.2 Community Assets\)](governance.html#community-assets).
	- (b) If the governance committee votes that the node did not cause intentional harm to the network, the block generation stability index S(i) of the node will be restored to the level prior to the punishment and the NAS will be unfrozen.

See the [3.2.3 Penalties for consensus mechanism](governance.html#penalties-for-consensus-mechanism) and [3.3.3 Processing of voting results](governance.html#processing-of-voting-results) of [3.2 Governance scope.](governance.html#governance-scope)

## <span id="page-177-0"></span>**2.5.1.2 Governance Penalties**

In addition to the block generation penalties (listed above), when a consensus node is selected as a governance node, the governance node must complete all governance tasks (taking part in votes). If the governance node does not take part in the governance process for two consecutive governance cycles, it cannot be selected for the next 820 polling cycles (approximately one month). [See 3.4.1 Individual governance node penalties.](governance.html#individual-governance-node-penalties)

#### <span id="page-177-1"></span>**2.5.2 Emergency Response**

In the event of an attack on the Nebulas mainnet from a hacker or other unforeseen threats/emergencies and in order to ensure that the network can quickly respond to these attacks and reduce the harm of them, the Nebulas Foundation has reserved emergency smart contract management methods. The Nebulas Foundation can immediately blacklist the address in question and prohibit transfers from blacklisted addresses.

The entire process is open and transparent. The Nebulas Foundation will thoroughly review the incident and openly accept the supervision from the community.

*[1]* BFT (Byzantine Fault Tolerance): It is a fault-tolerant technique in the field of distributed computing. Byzantine fault-tolerant comes from the Byzantine Fault problem. The Byzantine Fault problem models the real world, where computers and networks can behave unpredictably due to hardware errors, network congestion or disruption, and malevolence. Byzantine fault-tolerant techniques are designed to handle real-world abnormal behavior and meet the specification requirements of the problems to be addressed.

*[2]* VRF (Verifiable Random Function): Verifiable random functions: It is an encryption scheme that maps the input to a verifiable pseudo-random output. The program was proposed by Micali (the founder of Algorand), Rabin and Vadhan in 1999. To date, VRF has been widely used in various encryption scenarios, protocols and systems.

## **3. Governance**

This chapter will introduce the Governance Mechanism of PoD mechanism, follow here:

- *[3.1 Governance Committee](#page-178-0)*
- *[3.2 Governance Scope](#page-179-0)*
	- *[3.2.1 Community Collaboration](#page-179-1)*
	- *[3.2.2 Community Assets](#page-181-0)*
	- *[3.2.3 Penalties for Consensus Mechanism](#page-181-1)*
- *[3.3 Governance Method: Vote](#page-181-2)*
	- *[3.3.1 Voting Cycle](#page-181-3)*
	- *[3.3.2 Voting Methods](#page-181-4)*
	- *[3.3.3 Processing of Voting Results](#page-182-0)*
- *[3.4 Penalty Mechanism](#page-182-1)*
	- *[3.4.1 Individual Governance Node Penalties](#page-182-2)*
	- *[3.4.2 Governance Failure](#page-182-3)*

Nebulas focuses on the contribution of different roles to the diverse ecosystem via decentralized collaboration and the utilized governance mechanism is an important portion of PoD mechanism.

The governance mechanisms are a range of tools for community self-governmenance via the organization of community collaboration and management of community assets by the governance committee.

# <span id="page-178-0"></span>**3.1 Governance Committee**

The implementation of governance mechanisms is managed by the Governance Committee and is made up of governance nodes.

Governance cycle: One governance cycle will occur every 820 consensus node polling cycles (approximately 1 month).

Governance node selection: Governance nodes are selected from the consensus committee and the selected 51 consensus nodes where the largest number of block generators for the past 820 consensus node polling cycles are eligible to become governance nodes in the governance cycle. If there are equally qualified nodes available to become governance nodes and not enough spaces are left, the node(s) which have achieved the number of generated blocks first will be selected.

# <span id="page-179-0"></span>**3.2 Governance Scope**

# <span id="page-179-1"></span>**3.2.1 Community Collaboration**

The proposal operation of the Nebulas community is an important part of the continuation of the Autonomous Metanet. All proposals and projects of the Nebulas community are public information which are displayed and managed via the Go Nebulas collaboration platform (go.nebulas.io). All community members can put forward their own ideas, opinions and suggestions on the future development of the Nebulas via this platform. Ideas and suggestions include but are not limited to  $[1]$ :

- 1. Research and development of the Nebulas mainnet;
- 2. Community collaboration process optimization, governance recommendations, etcâ $\tilde{A}$ e;
- 3. Improvement suggestions and bug reports for existing Nebulas community products;
- 4. Development and maintenance of community eco-products;
- 5. Community operations and market expansion.

For a proposals to go from idea to implementation, it will go through multiple steps including:

- proposal;
- Project establishment;
- project execution;
- project acceptance.

Each step needs to be voted for and approved by the Governance Committee. The Governance Committee has three types of voting tasks in each governance cycle:

- 1. Proposal voting: Vote on the proposals submitted from the Nebulas community and decide whether to approve the project to the next phase.
- 2. Project establishment voting: Vote on the establishment and budget of projects that have successfully passed the proposal process.
- 3. Project acceptance voting: Review and vote on projects that have been established, completed and issue funding.

# The Governance Committee process is as follows:
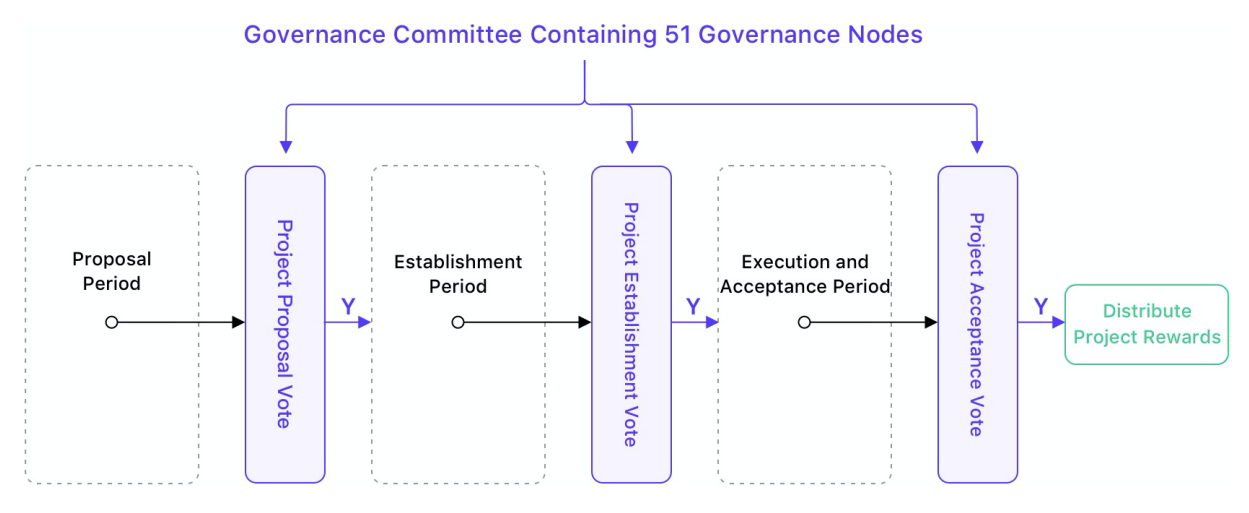

Figure 3.1 Governance Committee Voting Process

**Proposal period:** All community members are welcome to create and share proposals on Go Nebulas (go.nebulas.io).

Project establishment period: Projects that successfully complete the proposal period will proceed to the establishment period. All projects are separated into two categories:

- 1. No budget required for this project: For example, proposals that include the discussion of improving existing Nebulas projects. These include suggestions on adjusting the structure of the governance organization and the adjustment of the mainnet parameters. After a proposal is voted on and approved, the relevant person in charge may accelerate the implementation of this proposal.
- 2. Proposals that require a budget: This process is facilitated by the Go Nebulas Operations team, which handles project budgets and fund release. Project creators can submit budgets, project objectives, execution steps and expected duration. Creators can also apply to be the project owner or elect a community member to operate the project. Projects should be submitted in accordance with the standard template available on Go Nebulas.

**Project execution and acceptance period:** The execution and acceptance period is an internal operational process of Go Nebulas; the governance Committee does not directly participate in this process. The process is divided into three stages:

- 1. Set budget period: The project creator or the Go Nebulas operation team can be set as the project creator. Project creators set the reward for successful completion of the project and members of the community are welcome to participate in projects;
- 2. Execution period: The project creator confirms the project owner/manager. At this point, the project owner begins to execute the project and once progressing and upon completion, submits the project results;
- 3. Project Review Period: Once a project is marked as completed, the project creator and the Go Nebulas Operations Team will review project and its results. Afterwords, a recommendation on whether the project has been successfully completed or not will be given to the Governance Committee. The committee then decides what further action, if any is required. If none is required, the project will receive its funding as decided in the budget period.

## <span id="page-181-0"></span>**3.2.2 Community Assets**

The Governance Committee is responsible for managing the use of the public community assets. Public community assets include:

- 1. Use and distribution of the Go Nebulas Community Collaboration Fund: The primary source of this fund is the DPoS revenue generated from Nebulas since the launch of the Nebulas mainnet on March 30, 2018. Some of these assets have been used for programs such as the Nebulas Incentive Program. The remaining assets will be used for the Go Nebulas Community Collaboration Fund after node decentralization. Since the maximum amount of NAS issued per governance cycle is capped at no more than \$30,000 USDT, the actual use of the governance mechanism within six months of its launch is \$180,000 USDT equivalent NAS.
- 2. Incentive allocation of the Nebulas PoD Node decentralization strategy: The incentive for Nebulas PoD Node Decentralization Strategy includes two parts: consensus incentive and governance incentive. The source is 8,219.1744 NAS revenue generated daily via DPoS. For the specific allocation method, review section [1.3 Incentive allocation.](overview.html#incentive-allocation)

The use of public assets, changes to the allocation program, etc... will require the use of the proposal process and can be implemented only after the adoption of the resolution by the Governance Committee.

## **3.2.3 Penalties for Consensus Mechanism**

During the voting phase of governance cycle, the governance committee will also need to vote on the results of medium and severe security violations.

- 1. If the governance committee votes that the punishment is justified, the NAS that has been frozen will be donated to the Go Nebulas Community Collaboration Fund.
- 2. If the governance committee votes that the node did not cause intentional harm to the network, the block generation stability index S(i) of the node will be restored to the level prior to the punishment and the NAS will be unfrozen.

## **3.3 Governance Method: Vote**

## **3.3.1 Voting Cycle**

Governance nodes must vote within 120 polling cycles (about 5 days) after the end of the previous governance cycle. Not participating in voting is considered an Abstain vote.

## **3.3.2 Voting Methods**

The voting of governance nodes is conducted on the public chain with the results viewable to all. All governance nodes are expected to participate in all governance periods. All votable items will have the following options (must choose one):

- $\bullet$  For
- Against
- Abstain

Each proposal can only be voted for once by each governance node by utilizing 1 NAX per item being voted. NAX used for voting is destroyed and will not be returned.

## 3.3.3 Processing of Voting Results

The adoption of a proposal or item requires the following conditions:

Table 3.1: Processing of Voting Results Table

\* If a single project budget will exceed the maximum dollar value, it is suggested to split the proposed project into a multi-phase project.

\*\* If the total amount of all approved projects during the governance cycle exceeds the maximum budget, projects are ranked by their support rate. Any proposal that is approved but funding is not available for the current governance cycle is deferred to the next governance cycle.

## **3.4 Penalty Mechanism**

## 3.4.1 Individual Governance Node Penalties

If a consensus node becomes a governance node for two consecutive governance cycles without taking part in governance voting, the node will not be able to be selected as a governance node for 820 consensus polling cycles (approximately one month).

## **3.4.2 Governance Failure**

- 1. If there are fewer than 26 (of the 51 selected) governance nodes participating in the voting during a governance cycle, the cycle will be declared invalid; no decision made will be executed and all governance incentives will be donated to the Go Nebulas Community Collaboration Fund (See 3.2.2 Community Assets).
- 2. If there is no proposal or project in a governance cycle, i.e. there is nothing to vote on, the cycle is declared invalid and all governance incentives will be donated to the Go Nebulas Community Collaboration Fund.
	- [1] Go.nebulas.io help Documentation

## **Appendix**

- *[Appendix A. Recommended Hardware Configuration for Node Operation](#page-183-0)*
- *[Appendix B. Node Multi-User Participation](#page-183-1)*
- *[Appendix C. Earnings Simulation](#page-184-0)*
- *[Appendix D. Parameter Table](#page-184-1)*

## <span id="page-183-0"></span>**Appendix A. Recommended Hardware Configuration for Node Operation**

Monthly recommended configuration server expenditure is approximately: \$150 USDT/month

- CPUïijŽ>=4-Core minimum (Recommended 8-Core)
- RAMiijŽ>=16G
- Disk:  $>= 600G$  SSD
- NTP: NTP service is required on the server to ensure correct time synchronization for all operational nodes.

Node Installation Tutorial - review the [Nebulas Technical Documentation: Nebulas 101](https://wiki.nebulas.io/en/latest/go-nebulas/tutorials/01-installation.html) [- 01 Compile Installation.](https://wiki.nebulas.io/en/latest/go-nebulas/tutorials/01-installation.html)

Itâ $\tilde{A}\tilde{Z}$ s recommended to build and deploy nodes via docker:

- Install [docker](https://docs.docker.com/get-started/) and [docker-compose](https://docs.docker.com/compose/install/)
- Execute the following docker command via [root](https://github.com/nebulasio/go-nebulas)

```
sudo docker-compose build
```
sudo docker-compose up -d

## <span id="page-183-1"></span>**Appendix B. Node Multi-User Participation**

Nodes can be operated by an individual, business entity or even a group of individuals acting as a single entity. The distribution of node incentives is determined by the primary node operator.

Supporting a node participant is the autonomous ideology of the community members and those who choose to support node operators should only make this decision after fully examining the operation of the node. PoD can only guarantee the pledging and withdrawal of any pledged NAX to a node and is not responsible for the commitment of the node operator to their supporters.

In order to facilitate the participation of community users, the Nebulas Foundation will form a demonstration multi-user participation node. This node will be operated and maintained by the Nebulas Foundation. All community members can support this node by pledging NAX

to its existence and the benefits (minus the basic cost of server operation) of the node will be equally distributed to those who are involved in its co-construction based on NAX pledge quantity.

## <span id="page-184-0"></span>**Appendix C. Earnings Simulation**

Assuming that a node is among the 51 candidate nodes every day for a month, the maximum consensus incentive for the month is approximately 9,920 NAS.

There are over 700 polling cycles per month and considering the existence of random factors in the selection algorithm, the average revenue per node is expected to be about 3,307 NAS. This however can vary greatly depending on multiple factors as detailed in this paper.

Assuming that all 51 governance nodes selected each month participate, the nodes incentive is estimated to be 816 NAS per month per node.

## <span id="page-184-1"></span>**Appendix D. Parameter Table**

#### **D.1 Basic Parameters**

- Average block time: 15 seconds
- Polling cycle: 210 block height, approx. 52.5 minutes
- Governance cycle: 820 polling cycles (approximately 1 month)
- Consensus nodes: 21
- Candidate nodes: 51 (with 21 consensus nodes)
- Governance nodes: 51 (consensus nodes who generated the largest number of valid blocks per governance cycle)
- Deposit: 20,000 NAS
- Candidate node minimum pledge (vote): 100,000 NAX
- NAS Pledge return time (Once the exit request has been issued): 820 polling cycles (approximately 1 month)
- NAX return time (Once the withdrawal request or the exit request has been issued): 120 polling cycles (approximately 5 days)

## **D.2 Parameters Related to the Consensus Mechanism**

- Number of blocks generated per node within each polling cycle: 10
- Initial Value of Block Generation Stability Index S(i): 0.8
- Max Value of Block Generation Stability Index S(i): 1
- Trigger threshold for penalty mechanism via Block Generation Stability Index S(i): 0.5
- Penalty (Medium): 5% of NAS deposit
- Penalty (Severe): All NAS deposit plus all NAX pledged to that node
- Consensus mechanism penalty duration (low and medium security level): Candidate node cannot be selected for 20 polling cycles (approximately 1 day)
- Consensus mechanism penalty duration (severe security level): Permanent

#### **D.3 Governance Mechanism Parameters**

- Governance node voting time: 120 polling cycles (approximately 5 days)
- Governance node minimum participation: 26
- Required proposal approval rate: Greater than 50%
- Required approval rate for the project establishment voting, project acceptance voting, and penalties for consensus mechanism voting: Greater than 67%
- Governance penalty trigger: Not participating in ALL voting proposals (at minimum level) for two governance cycles constantly
- Governance penalty duration: 820 polling cycles (approximately 1 month)

#### **D.4 Incentive Allocation Parameters**

- Daily bookkeeping Income (entire network): 8,219.1744 NAS
- Annual bookkeeping income (entire network): 2,999,941 NAS
- Total annual consensus mechanism incentives (entire network): 2,499,951 NAS
- Total annual incentives for governance mechanisms (entire network): 499,999 NAS
- Single project budget: Cannot be greater than \$15,000 USDT
- Maximum amount of funds released per governance cycle: Cannot greater than \$30,000 USDT

Another post: The launch of Nebulas $\tilde{A} \tilde{Z}$  Proof of Devotion consensus protocol has begun on Ambcrypto.

#### Roadmap

In order to best complete the decentralized transition of the mainnet nodes, the Nebulas PoD Node Decentralization Strategy will gradually open the node applications to all. Initially, we invite active project parties, partners and community members within the current Nebulas ecosystem to deploy nodes and explore the governance processes in advance to the public release to provide valuable advice for testing and improvement. The roadmap is as follows:

- Early January 2020 Launch of test bounty program on the testnet;
- January 2020 Node application by invitation, consensus mechanism initiated;
- End of February 2020 Open application for community nodes;

• End of March 2020 - First governance vote, governance mechanism initiated.

# **1.4.5 CÃ ¸smo colaborar**

 $\hat{A}a$ Tu contribuci $\tilde{A}$ sn vale mucho!

Nebulas aims for a continuously improving ecosystem, which means we need help from the community. We need your contributions! It is not limited exclusively to programming, but also bug reports and translations, spreading the tenets of Nebulas, answering questions, and so on.

- *[1. Community Collabration Platform: Go.nebulas.io](#page-186-0)*
- *2. Code*
	- *2.1 Mainnet Development*
	- *2.2 Bug Reporting*
- *3. Documentation*
	- *3.1 Wiki & Translation*
	- *3.2 Writing*
- *4. User Groups*
- *5. Donations*

## <span id="page-186-0"></span>**1. Community Collabration Platform: Go.nebulas.io**

Estas colaboraciones no se limitan s $\tilde{A}$ slo al desarrollo del c $\tilde{A}$ sdigo, sino tambi $\tilde{A}$ l'n a reportar errores, traducir documentos, difundir los principios de Nebulas y responder preguntas de usuarios novatos.

La lista de proyectos se puede ver aqu $\tilde{A}$ .

## **2. CÃ ¸sdigo**

#### **2.1 Desarrollo sobre** *mainnet*

El desarrollo sobre la *mainnet* todavÃ**■**a se estÃa gestando, y necesitamos la ayuda de la comunidad para resolver determinados problemas complejos asociados con la industria del blockchain.

Para m $\tilde{A}$ as informaci $\tilde{A}$ sn al respecto, consulta los siguientes recursos:

- [Nuestro repositorio en Github.](https://github.com/nebulasio/go-nebulas)
- [Nuestra hoja de ruta.](https://nebulas.io/roadmap.html)

#### **2.2 Reporte de errores**

ÂaValoramos siempre cualquier reporte de errores!

Si encuentras un error en nuestro  $c\tilde{A}$ sdigo, por favor, rep $\tilde{A}$ srtalo inmediatamente a la comunidad de Nebulas a travÃl's de [este formulario.](https://goo.gl/forms/5ysl61Mjpn6yDEuN2) Puedes reportar errores en la *testnet* de Nebulas, como asÃ■ tambiÃl'n en nuestra *mainnet*, en nebPay, en neb.js, en nuestra cartera y tambiÃl'n en otras herramientas y documentos.

Consulta el [programa de recompensas aquÃ](https://wiki.nebulas.io/es/latest/bounty-program.html).

En Nebulas seguimos el Sistema de ValoraciÃs nde Riesgos OWASP para calcular la recompensa correspondiente en base al grado de severidad del error encontrado. Puedes encontrar  $m\tilde{A}$ as informaci $\tilde{A}$ sn al respecto en el art $\tilde{A}$  [culo correspondiente de nuestra wiki.](https://github.com/nebulasio/nebdocs/tree/es/docs/bug-bounty)

Si tienes alguna sugerencia sobre cÂșmo corregir algÞn error, o cÂșmo mejorar un proyecto relacionado, no dudes en hacÃl'rnoslo saber. Si lo deseas, puedes tambiÃl'n participar en el desarrollo y proteger, as $\tilde{A}$ , el valor de nuestros activos en forma directa. Juntos hacemos de Nebulas un ecosistema mÃas sano, seguro y robusto.

## **3. Documentacià ¸sn**

#### **3.1 Wiki y traducciones**

ÂaLas traducciones son sumamente importantes para que el mundo conozca Nebulas!

We welcome community members from around the world to participate in the translation of Nebulas documentation. You can translate everything from the wiki, including mainnet technical documents, the DApp FAQ, official documents such as the Nebulas White Paper and Yellow Paper, the Nebulas design principle introduction document, and more. Your contribution will significantly help numerous Nebulas developers and community members.

Agradecemos a todos los miembros de nuestra comunidad que, desde distintos puntos del planeta, participan en la traducci $\tilde{A}$ sn de la documentaci $\tilde{A}$ sn de Nebulas.

Puedes traducir pr $\tilde{A}$ acticamente cualquier documento disponible, incluyendo esta wiki, la documentaci $\tilde{A}$ sn t $\tilde{A}$ l'cnica de nuestra *mainnet*, la lista de preguntas frecuentes de nuestro sistema de DApps, el *whitepaper* (o el *yellowpaper*), la introducci $\tilde{A}$ sn a los principios de dis $e$ Ãso, y mÃas. Tu contribuciÃs nayudarÃa de forma significativa a los desarrolladores y a los dem $\tilde{A}$ as miembros de la comunidad.

Ten en cuenta que algunos documentos podrÃ $\blacksquare$ an requerir una formaci $\tilde{A}$ sn acad $\tilde{A}$ l'mica en matem $\tilde{A}$ aticas, ciencias de la computaci $\tilde{A}$ sn, criptograf $\tilde{A}$  a u otras especialidades.

## **Traducir la wiki**

Por favor, lee la guà [a para usuarios de la Wiki de Nebulas](https://medium.com/nebulasio/nebulas-wiki-user-guide-5418715c6988)

#### **Recursos adicionales**

Para editar localmente, necesitar $\tilde{A}$ as utilizar reST para los archivos .rst y Pandoc Markdown para editar los archivos .md.

Haz clic aquà [para conocer la diferencia entre ambos formatos.](http://www.unexpected-vortices.com/doc-notes/markdown-and-rest-compared.html)

- CÃșmo utilizar Markdown, guà a escrita por John Gruber.
- Guà a tà l'enica de la sintaxis Markdown, escrita por iA Writer.

## **DespuÃl's**

Cuando estÃl's editando alguna pÃagina en Github, debes hacer clic en ÂnPreview  $\hat{A}$ z para ver el resultado de los cambios.

DespuÃl's de que su contribucià en ha sido aceptada, puede ver el proceso de compi $l$ aci $\tilde{A}$ şn aqu $\tilde{A}$ .

## **3.2 Redaccià ¸sn de documentos**

Los desarrolladores de nuestra comunidad necesitan documentaci $\tilde{A}$ sn para poder comprender y hacer uso de las distintas funciones que expone Nebulas. Agradeceremos a toda persona de nuestra comunidad que se anime a redactar documentos tÃl'cnicos, introducciones, tutoriales y listas de preguntas frecuentes.

Adem $\tilde{A}$ as de ello, los miembros de nuestra comunidad necesitan gu $\tilde{A}$ as introductorias y otros tipos de guÃ as para usuarios generales acerca de las distintas herramientas que ofrece Nebulas.

Tu contribuciÃsn serÃa de suma ayuda para toda la comunidad, y probablemente sea traducida a otros idiomas con el fin de llegar a la mayor base de usuarios posible.

## **4. Grupos de usuarios**

La comunicaci $\tilde{A}$ sn es clave para construir una comunidad vibrante, y para compartir ideas y comentarios acerca de Nebulas.

Nuestro proyecto hace uso de distintos canales para mantener conectada a nuestra comunidad global. Por favor, ingresa a nuestra pÂagina dedicada a la [comunidad](https://nebulas.io/community.html) para mÂas  $informaci$ Åsn al respecto.

comunidad: [community.nebulas.io](https://community.nebulas.io) (for developers and non-developers)

Reddit: [reddit.com/r/nebulas,](https://reddit.com/r/nebulas) [reddit.com/r/nasdev \(for developers\)](https://reddit.com/r/nasdev)

Telegram: [English \(for non-developers\).](https://t.me/nebulasen)

Agradeceremos a nuestra comunidad de desarrolladores la creaci $\tilde{A}$ sn de un canal de IRC para lograr una comunicaci $\tilde{A}$ sn m $\tilde{A}$ as fluida. Tambi $\tilde{A}$ l'n ser $\tilde{A}$ a bienvenidos aquellos canales orientados a los hispanohablantes.

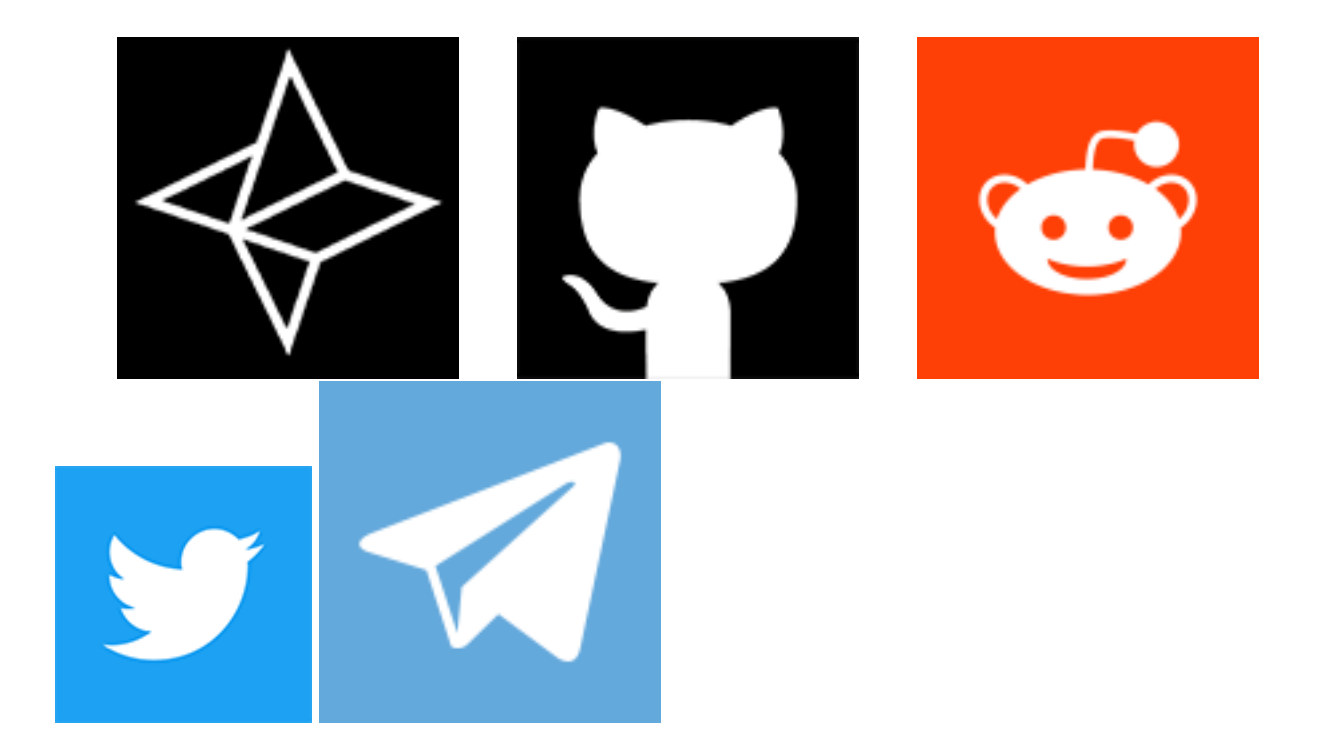

#### **5. Donaciones**

Agradecemos profundamente cualquier donaci $\tilde{A}$ sn por parte de nuestra comunidad cuyo fin sea el desarrollo de Nebulas. Tanto NAS como ETH son bienvenidos.

TambiÃl'n alentamos a los miembros de nuestra comunidad a respaldarnos en tÃl'rminos materiales. Por ejemplo: la cesi $\tilde{A}$ sn de espacios para organizar reuniones y conferencias, guà as turà sticas para los asistentes, fotografà a, etcÃl'tera. Tu contribucià en puede ser p $\tilde{A}$ žblica o an $\tilde{A}$ snima. Para cualquier consulta, env $\tilde{A}$  a un correo electr $\tilde{A}$ snico a [con](mailto:contact@nebulas.io) $t$ act $@$ nebulas.io.

# **1.4.6 Programa de Recompensas**

Hoy en dÃ**m**a casi todos los proyectos son publicados en la PÃagina de Proyecto de Neb[ulas](https://go.nebulas.io) junto con sus recompensas correspondientes, y se espera que los usuarios apliquen para reclamar un proyecto o partes de Ãl'l. Este proceso se aplica a la wiki y al Programa de recompensas de errores de NAT. Por ahora, el Programa de recompensas de errores de Nebulas solo requiere que env $\tilde{A}$  es un [formulario](https://docs.google.com/forms/d/e/1FAIpQLScaCeODU26maPJIuyCkX6Lsa0A5Xi2AZ_z-mvklHmd89_CaXQ/viewform) con la informaci $\tilde{A}$ sn relevante.

## **Programa de Recompensas de la Wiki de Nebulas**

Anteriormente, los usuarios que creaban o modificaban el contenido de la Wiki de Nebulas tenà an derecho a ganar una recompensa en forma de NAS. Hoy en dà a, el proceso es muy diferente.

Para calificar para la recompensa de wiki, vaya a la pÂagina de proyecto mencionada y busque "wiki", o simplemente haga clic en aqu $\tilde{A}$  para ver todos los resultados disponibles.

#### **Programa de Recompensas para Bug Hunters de Nebulas**

El programa Nebulas Bug Bounty apunta a consolidar en Nebulas un ecosistema saludable y seguro. Para ello, hemos puesto a disposiciÂșn de los *buscadores de errores* una serie de recompensas que premian cada error que se encuentre.

Este programa estÃa implementado por el ComitÃl' TÃl'cnico de Nebulas (*Nebulas Technical Committee*, o NTC), en unià en con el equipo tÃl'cnico de Nebulas y los miembros de su comunidad.

NTC alienta a su comunidad a informar de cualquier tipo de vulnerabilidad a travÃl's del proceso que se describe mÂas abajo; de ese modo, cada miembro de la comunidad tiene la chance de participar en la construcci $\tilde{A}$ sn del ecosistema de Nebulas y de recibir a cambio una o mÃas recompensas.

## **CategorÃ as**

El programa divide las recompensas en dos categorÃ∎as: recompensas por errores comunes (*common bug bounty*) y recompensas por errores especiales (*special bug bounty*).

#### **Recompensas por errores comunes**

SerÃan otorgadas a todas aquellas personas que encuentren vulnerabilidades en la mainnet de Nebulas, en la testnet de Nebulas, en nebPay, en la cartera web, en la librerÃ∎a neb.js y en otros componentes similares.

#### **Recompensas por errores especiales**

Se otorgarÃan a quienes descubran vulnerabilidades en las llamadas a funciones intercontratos (*inter-contract call functions*) y similares.

#### **Determinacià ¸sn de las recompensas**

El ComitÃl' TÃl'cnico de Nebulas (*Nebulas Technical Committee*) determinarÃa el monto de las recompensas de acuerdo a la gravedad de la vulnerabilidad descubierta, de acuerdo al mÃľ todo de evaluaciÃs nde riesgos [OWASP,](https://www.owasp.org/index.php/OWASP_Risk_Rating_Methodology) basÃandose dos criterios: impacto y probabilidad. No obstante, el valor final de las recompensas estar $\tilde{A}$ an sujetas a la decisi $\tilde{A}$ sn del comitÃl'.

1

## **Criterios**

## Impacto

- Alto: errores que afectan la seguridad de los activos.
- Medio: errores que afectan la estabilidad del sistema.
- · Bajo: otros errores que no afectan la seguridad de los activos ni la estabilidad del sistema.

 $\# \# \# \hat{A}$   $\exists$  Probabilidad

- Alta: el error podr $\tilde{A}$  a ser descubierto por cualquier persona que realice una operaci $\tilde{A}$ sn determinada, independientemente de si el error fue reportado o no.
- Media: sÃslo algunas personas podrÃ∎an encontrar el error (tales como desarrolladores que analicen el c $\tilde{A}$ sdigo); los usuarios comunes no podr $\tilde{A}$  and desencadenar el problema.
- Baja: cubre s $\tilde{A}$ slo el 1% (o menos) de la base de usuarios de Nebulas â $\tilde{A}$ Tpor ejemplo, propietarios de un modelo poco usual de dispositivo Androidâ $\tilde{A}$ r o cualquier otro caso excepcional.

## **Montos**

Para asegurar que la persona que reporta el error obtenga una recompensa adecuada, estable en el tiempo y proporcional al error hallado, el valor en NAS se ajustarÃa segÞn la paridad con el dÂslar estadounidense.

Los montos de las recompensas se dividen en cinco categor $\tilde{A}$ **Las**:

- Errores cr $\tilde{A}$ uticos: US\$ 1000 o m $\tilde{A}$ as (sin l $\tilde{A}$ umite superior)
- · Errores de probabilidad alta: US\$ 500 o mÃas
- · Errores de probabilidad media: US\$ 250 o mÃas
- · Errores de probabilidad baja: US\$ 100 o mÃas
- Mejoras: US\$30 o m $\tilde{A}$ as

## **Testnet**

Las recompensas para aquellos errores especiales que se encuentren en la testnet (como por ejemplo los vinculados a las llamadas de funciones inter-contratos) se han incrementado de forma acorde, y los montos, en NAS, estarÃan expresados en dÃslares estadounidenses.

## Reporta un error

Por favor, env $\tilde{A}$  anos tu reporte a trav $\tilde{A}$ l's de este enlace.

#### **Notas**

- 1. Por favor, revisa que tu reporte sea lo m $\tilde{A}$ as claro y conciso posible, ya que la evaluaci $\tilde{A}$ sn de la recompensa estar $\tilde{A}$ a basada en el contenido del formulario.
- 2. En el caso de que varias personas descubran un error al mismo tiempo, se valorar $\tilde{A}$ an los reportes de acuerdo a su orden cronol $\tilde{A}$ sgico. Los usuarios de la comunidad son libres de discutir acerca de los errores, pero la discusi $\tilde{A}$ sn en s $\tilde{A}$  misma no se considera como reporte; por ello, debe utilizarse el formulario mencionado anteriormente.
- 3. El programa de recompensas (*Nebulas Bug Bounty Program*) es de largo plazo. El ComitÃl' TÃl'cnico de Nebulas se reserva el derecho a la interpretaciÃsn final de este programa, y el derecho de ajustar o cancelar el alcance de las recompensas, el monto y el criterio de selecciÃsn.
- 4. El ComitÃl' TÃl'enico de Nebulas evaluarÃa y confirmarÃa los reportes de errores en forma posterior a su env $\tilde{A}$  o. Los tiempos de evaluaci $\tilde{A}$  and depender $\tilde{A}$ an de la severidad del problema y la dificultad resultante para solucionarlos. El resultado de la evaluaci $\tilde{A}$ sn se enviar $\tilde{A}a$  a quien lo report $\tilde{A}s$  lo antes posible.
- 5. Para evitar que los errores reportados puedan ser explotados por personas inescrupulosas, quienes reporten un error deben hacerlo Þnicamente a travÃl's del [formulario](https://goo.gl/forms/5ysl61Mjpn6yDEuN2) mencionado mÃas arriba.
- 6. Quienes reporten errores deben mantener los mismos en total confidencialidad al menos hasta pasados 30 dà as luego de enviar el reporte a Nebulas, y no deben revelar su naturaleza a terceros. Tal periodo de confidencialidad podr $\tilde{A}$ a ser extendido de forma unilateral por el equipo de Nebulas. Si quien reporta el error lo revela a terceros, de tal suerte que Nebulas o sus usuarios se vean perjudicados, tal persona deber $\tilde{A}a$  costear los gastos derivados del perjuicio a cada una de las partes involucradas.
- 7. El ComitÃl' TÃl'cnico de Nebulas alienta a los miembros de la comunidad a discutir cualquier otro t $\tilde{A}$ spico en el grupo p $\tilde{A}$ žblico de discusi $\tilde{A}$ sn de Nebulas; asimismo, alentamos a la comunidad a unirse a nuestro esfuerzo por solucionar los problemas que se presenten. SiÃl'ntete libre de unirte a nuestra [lista de correo de Nebulas.](https://lists.nebulas.io/cgi-bin/mailman/listinfo)

## **1.4.7 Preguntas frecuentes**

Este documento har $\tilde{A}a$  foco en la tecnolog $\tilde{A}$  a detr $\tilde{A}a$ s de la plataforma Nebulas. Para preguntas m $\tilde{A}$ as generales, por favor, visita este hilo en nuestro [subreddit.](https://www.reddit.com/r/nebulas/comments/7nt5y0/frequently_asked_questionsfaq/)

Para una mejor comprensi $\tilde{A}$ sn de la plataforma Nebulas se recomienda leer nuestro [whitepaper tÃl'cnico.](https://nebulas.io/docs/NebulasTechnicalWhitepaper.pdf)

## **Tabla de contenidos**

- 1. *[Nebulas Rank](faq.md#nebulas-rank-nr)* (NR)
- 2. *[Nebulas Force](faq.md#nebulas-force-nf)* (NF)
- 3. [Protocolo de Incentivo a Desarrolladores](faq.md#protocolo-de-incentivo-a-desarrolladores)
- 4. Prueba de Devoci $\tilde{A}$ sn
- 5. Motor de b $\tilde{A}$ žsqueda de Nebulas
- 6. [Fundamentos](faq.md#fundamentos)
	- (a) [Nebulas Name Service](faq.md#nebulas-name-service)
	- (b) [Lightning Network](faq.md#lightning-network)
	- (c) [Token Nebulas \(NAS\)](faq.md#token-nebulas-nas)
	- (d) [Contratos inteligentes](faq.md#contratos-inteligentes)
	- (e) [Almacenamiento binario](faq.md#almacenamiento-binario)

## **Nebulas Rank (NR)**

Pondera valor a travÃl's de los parÃametros de liquidez y propagaciÃs nde la direcciÃs n. *Nebulas Ranking* apunta a establecer un enfoque de mediciÂșn confiable, computable y determinà stico. Con este sistema de valoracià sn veremos mÃas y mÃas aplicaciones descollantes en la plataforma Nebulas.

## **£Cuà ˛ando estarà ˛a listo el sistema** *Nebulas Rank***?**

(en desarrollo).

## $\hat{A}$ £Tendr $\tilde{A}$ an m $\tilde{A}$ as peso las DApps que contengan m $\tilde{A}$ as transacciones?

(en desarrollo).

## **£Cà ¸smo logra diferenciar** *Nebulas Rank* **entre DApps de calidad y DApps con muchas transacciones?**

(en desarrollo).

## **£El algoritmo de** *Nebulas Ranking* **es de cà ¸sdigo abierto?**

 $S\tilde{A}$ 

## **£QuiÃl'nes pueden colaborar en el desarrollo del algoritmo?**

En esta etapa es el equipo de Nebulas el responsable de ese desarrollo. Con el tiempo el c $\tilde{A}$ sdigo se abrir $\tilde{A}$ a a las colaboraciones comunitarias, lo que permitir $\tilde{A}$ a que la comunidad tome decisiones y vote para determinar el futuro del algoritmo.

## **£Es posible engaÃśar a Nebulas Rank?**

Implementaremos controles estrictos para evitar la manipulaciÂșn; por supuesto, Nebulas Rank evolucionarÃa continuamente para cubrir las necesidades de la comunidad.

## **Nebulas Force (NF)**

Ofrece soporte para la actualizaciÃ, en de protocolos centrales y contratos inteligentes en los blockchains. Provee la capacidad de auto-evoluciÃs que caracteriza a Nebulas y sus aplicaciones. Con este sistema, los desarrolladores pueden construir aplicaciones enriquecidas en lapsos reducidos; al mismo tiempo, permite que esas aplicaciones se pueden adaptar dinÂamicamente a los cambios de mercado.

## A£CuÃando estarÃa disponible Nebulas Force?

(en desarrollo).

A£Es posible actualizar los contratos inteligentes?

Si.

## £De quÂl' manera el sistema de actualizaciÃsn de contratos inteligentes de Nebulas Force es mejor que otras soluciones ya disponibles o que estÂan prÃṣximas a lanzarse?

(en desarrollo).

£Es posible actualizar el protocolo del blockchain de Nebulas sin realizar  $\ln$  fork?

 $S\tilde{A}$ 

£Es posible actualizar el cÃsdigo de la mÃaquina virtual Nebulas Virtual Machine?

 $S\tilde{A}$ 

#### Protocolo de Incentivo a Desarrolladores

DiseÃsado para mejorar la contruccià en de nuestro ecosistema, los incentivos en el token NAS ayudarÃan a los desarrolladores a crear mayor valor en Nebulas.

## $\hat{A}$ **£Cu** $\tilde{A}$ **ando estar** $\tilde{A}$ **a disponible este protocolo?**

(en desarrollo).

## **£Habrà ˛a un lÃ mite en la cantidad de recompensas que una sola dApp puede recibir?**

(en desarrollo).

## $\hat{A}$ £Los desarrolladores podr $\tilde{A}$ an lanzar sus propias Ofertas Iniciales de Crip**todivisa (ICO)?**

(en desarrollo).

## $\hat{A}$ **£Recibir** $\tilde{A}$ an recompensas  $\tilde{A}$ žnicamente las dApp mejor posicionadas en *Nebulas Rank***?**

(en desarrollo).

## **£Con cuà ˛anta frecuencia se entregarà ˛an las recompensas?**

(en desarrollo).

## **£Cà ¸smo harà ˛an para impedir las trampas en este sistema?**

La forma en que el sistema est $\tilde{A}a$  pensado hace realmente dif $\tilde{A}$  cil manipularlo. Como los contratos inteligentes s $\tilde{A}$ slo se pueden llamar de forma pasiva, ser $\tilde{A}$  a muy ineficiente para un usuario, en tÃl'rminos de costos, intentar manipular el sistema.

Puedes obtener informaci $\tilde{A}$ sn m $\tilde{A}$ as detallada en nuestro whitepaper t $\tilde{A}$ l'cnico.

## **Prueba de DevociÃsn**

Para construir un ecosistema saludable Nebulas propone tres puntos clave en su algoritmo de consenso: rapidez, irreversibilidad y equidad. Al adoptar las ventajas de *Proof of Stake* y *Proof of Importance* y al aprovechar *Nebulas Rank*, nuestro algoritmo *Proof of Devotion* se convertir $\tilde{A}$ a en el sistema de consenso m $\tilde{A}$ as elegido por otros proyectos.

## **£Cuà ˛ando se implementarà ˛a el algoritmo** *Proof of Devotion***?**

## $\hat{A}$ £QuÃl' algoritmo de consenso se utilizarÃa mientras se desarrolla *Proof of Devotion***?**

(en desarrollo).

## **£Cà ¸smo se eligen los** *contables***?**

El algoritmo *Proof of Devotion* PoD hace uso de *Nebulas Rank* para determinar quÃl' nodos son elegibles. A partir de esa preselecciÃsn, se elige un nodo al azar que realizarÃa la proposici $\tilde{A}$ sn del nuevo bloque; los dem $\tilde{A}$ as nodos pre-seleccionados realizar $\tilde{A}$ an la validaciÃsn.

## **£Los** *contables* **tendrà ˛an que realizar un depà ¸ssito?**

 $S\tilde{A}$ : una vez que un nodo se elige para realizar una validaci $\tilde{A}$ sn, debe realizar un de $p\tilde{A}$ ssito para completar la operaci $\tilde{A}$ sn.

# $\hat{A}$ £Cu $\tilde{A}$ antos validadores habr $\tilde{A}$ a por vez?

(en desarrollo).

## $\hat{A} \hat{\Sigma}$ QuÃl' tipo de mecanismos anti-fraude se implementar $\tilde{A}$ an?

(en desarrollo).

## **Motor de bžsqueda de Nebulas**

Nebulas desarroll $\tilde{A}$ s un motor de b $\tilde{A}$ žsqueda para aplicaciones descentralizadas, basado en su sistema de ranking de valor. Al usar este motor, los usuarios podrÂan encontrar fÂacilmente distintas aplicaciones descentralizadas en el mercado.

## **£Cuà ˛ando estarà ˛a disponible este sistema?**

(en desarrollo).

## **£Serà ˛a posible buscar dApps que no està ˛an en la plataforma Nebulas?**

## $\hat{A}$ **£El motor de b** $\tilde{A}$ **žsqueda estar** $\tilde{A}$ **a tambi** $\tilde{A}$ **l'n descentralizado?**

(en desarrollo).

## **£Habrà ˛a un control de** *Nebulas Rank* **sobre los resultados de la b** $\tilde{A}$ žsqueda?

(en desarrollo).

## $\hat{A}$ **£QuÃl'** tipo de informaciÃșn se podrÃa buscar?

Hemos pensado en distintas formas de realizar b $\tilde{A}$ žsquedas en el blockchain:

- Indizar sitios web relevantes y establecer un mapeo entre ellos y los contratos inteligentes.
- $\bullet$  Analizar el c $\tilde{A}$ sdigo de los contratos inteligentes de c $\tilde{A}$ sdigo abierto.
- Establecer est $\tilde{A}$ andares para los contratos inteligentes, de modo que la b $\tilde{A}$ žsqueda resulte mÃas sencilla.

## **Fundamentos**

## **Nebulas Name Service**

El equipo de Nebulas implementarÃa en su blockchain un sistema de dominios similar al DNS âĂŤllamado *Nebulas Name Service*, o NNSâĂŤ, que serÃa abierto, gratuito e irrestricto. Cualquier desarrollador podr $\tilde{A}a$  implementar su propio sistema de resoluci $\tilde{A}$ sn de nombres de dominio de forma independiente o bien basado en NNS.

## **£Cuà ˛ando estarà ˛a listo este servicio?**

(en desarrollo).

## **Cuando un nombre de dominio recibe una oferta, £cuà ˛anto tiempo deben** mantener las dem**Âas personas las suya?**

(en desarrollo).

## **£Cà ¸smo serà ˛an las notificaciones cuando un nombre de dominio reciba una oferta?**

Cuando se reserva un nombre de dominio, £quiÃI'n recibe el monto ofer**tado?**

(en desarrollo).

## **Si deseo renovar mi nombre de dominio luego de un aÃso, £debo deposi- ´** tar mÃas NAS?

(en desarrollo).

#### **£Serà ˛a posible reservar nombres de dominio antes del lanzamiento de NNS?**

(en desarrollo).

## **Lightning Network**

Nebulas implementa *lightning network* como la infraestructura de su blockchain, ofreciendo un diseÃso flexible. Cualquier desarrollador puede utilizar el servicio bÂąsico de *lightning network* para desarrollar aplicaciones que trabajen en un escenario de transacciones frecuentes. Ademà ˛as, Nebulas lanzarà ˛a la primera cartera que da soporte a *lightning network*.

## **£Cuà ˛ando se implementarà ˛a** *lightning network***?**

(en desarrollo).

## **Token Nebulas (NAS)**

La red de Nebulas posee un token nativo, NAS, que juega dos roles: por un lado, como la divisa original de la red, provee liquidez entre los activos de los usuarios, y funciona como un incentivo para los *contables* (*bookkeepers*) y para el programa *Developer Incentive Protocol*; por otro lado, NAS ser $\tilde{A}$ a utilizado para realizar el c $\tilde{A}$ alculo de las tarifas a pagar para ejecutar contratos inteligentes.

La unidad mÃ∎nima de NAS es 1E-18 (0,00000000000000000001 NAS).

## **£QuÃl' sucederà ˛a con el token ERC20 cuando se lance NAS?**

## £Los desarrolladores de dApps podrÃan acuÃśar tokens y lanzar ICO?

(en desarrollo).

## **Contratos inteligentes**

## A£QuÃl' lenguajes de programaciÃșn serÃan soportados una vez que se lance la mainnet?

(en desarrollo).

## **£HabrÃa soporte completo para Solidity?**

(en desarrollo).

## £QuÃI' otros lenguajes de programaciÃșn recibirÃan soporte, y cuÃando?

(en desarrollo).

#### Almacenamiento binario

A£CuÃal es la forma recomendada para almacenar datos binarios en el blockchain de Nebulas? £Es algo posible? £Es recomendable hacerlo? AdemÃas, no pude hallar informaciÃșn sobre la funciÃșn GlobalContract-Storage que se menciona en los documentos: £de quÃl' se trata?

Actualmente, se pueden almacenar datos binarios en el blockchain mediante una ÂntransacciÃșn binariaÂz. El tamaà so mÃaximo para dicha transaccià șn es de 128k. Sin embargo, no aconsejamos el almacenamiento de datos binarios ya que se podr $\tilde{A}$  almacenar informaciÃșn ilegal.

Si bien GlobalContractStorage no se ha implementado a $\tilde{A}$ žn, podemos decir que permitir $\tilde{A}$ a compartir datos entre distintos contratos del mismo desarrollador.

## ChainID y conexiAșn

£CuÃal es el chainID de las redes testnet y mainnet? £CÃșmo configuro la conexiÂșn de red?

## **ChainID de Nebulas:**

• Mainnet: 1

- $\bullet$  Testnet: 1001
- Private: 100 por defecto, los usuarios pueden personalizar este valor.

## ConexiÂșn de red:

- Mainnet
	- $-$  C $\tilde{A}$ sdigo fuente
	- $-$  Wiki
- Testnet
	- $-$  C $\tilde{A}$ sdigo fuente
	- Wiki

## ImplementaciÃșn de contratos inteligentes

## **ALES posible implementar contratos inteligentes?**

SÃ■, es totalmente posible implementarlo directamente, tal como harÃ■as con un NPM, lo cual es muy sencillo y conveniente.

## **IDE para contratos inteligentes**

£Existe algÞn IDE (similar a Remix, de Solidity) para Nebulas, o alguna manera de explorar los par $\tilde{A}$ ametros de los contratos inteligentes?

Puedes utilizar nuestra cartera web para implementar el contrato; Al'sta provee una serie de funciones de depuraci $\tilde{A}$ s n sobre la testnet y permite inspeccionar los resultados.

# 1.4.8 Acuerdo de licencia

## Licencia del proyecto de cÂșdigo abierto Nebulas

La licencia preferida para el proyecto de cÂsdigo abierto Nebulas es la Licencia Pžblica General Reducida de GNU VersiÃșn 3.0 (âĂIJLGPL v3âĂİ), que permite la comercializaciÃșn y alienta a los desarrolladores o a las empresas a modificar el producto y publicar sus cambios.

No obstante, tambi $\tilde{A}$ l'n hemos notado que existen otras licencias aun m $\tilde{A}$ as amigables con el comercio â AT como por ejemplo la licencia Licencia de Software de Apache 2.0 (â AIJApache v2.0 $\tilde{a}$ AI) $\tilde{a}$ AI. Desde el equipo de Nebulas estamos muy satisfechos al ver que se genera cÂsdigo tanto abierto como propietario dentro de nuestro ecosistema.

Ante esta perspectiva, todavÃa estamos decidiendo cuÃal es la mejor licencia para el ecosistema de Nebulas. Los candidatos son LGPL v3, Apache v2.0 y la licencia MIT. Si se elige esta Þltima, aà sadiremos una enmienda para permitir que nuestros productos se utilicen con mÃas libertad.

## Acuerdo de licencia para colaboradores

Todas las contribuciones a la wiki de Nebulas se harÃan bajo la licencia Creative Commons License SA 4.0.

Para obtener una lista completa de todos los que contribuyeron a la wiki, haga clic aquÂ.

- genindex
- modindex
- search